# **Interfederation**

#### Introduction, update & current status

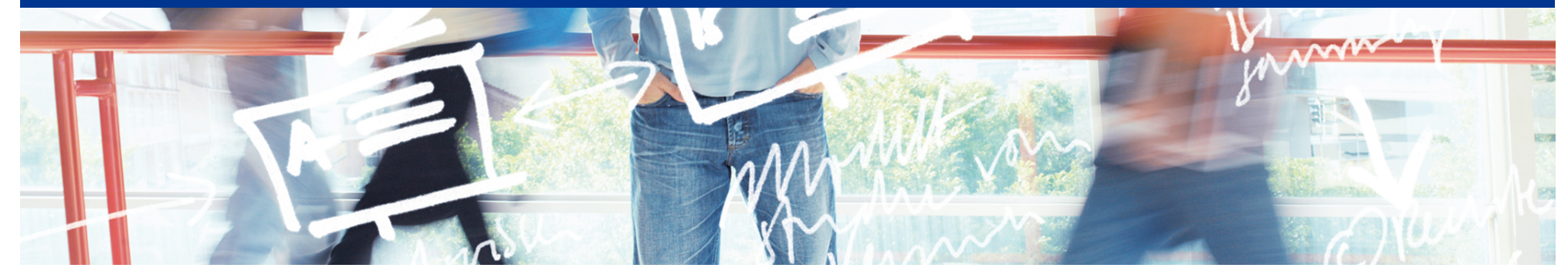

# SWITCH

Thomas Lenggenhager thomas.lenggenhager@switch.ch

Berne, 13 August 2014

### **Agenda**

- Why Interfederation?
- Status
- Scalable Attribute Release
- GÉANT Data Protection Code of Conduct & Privacy Policy
- Entity Category Attributes
- How to Interfederate in SWITCHaai?
- Tools to explore Interfederated Entities

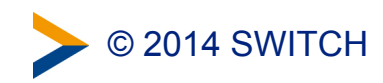

### **Why Interfederation?**

- Federations are mostly of national scope
	- Services may need to register in many federations to serve all their users. That's time consuming and becomes a huge overhead. e.g. EBSCO Publishing is registered in 21 federations!
- Research projects are mostly multi-national
- **Interconnecting national federations** ➔ **Interfederation**
- **→ Register the IdP or SP in only one federation and enable it** for interfederation
	- Fnable the IdP for interfederation
		- $\rightarrow$  Its users will be able access services from other federations
	- Enable the SP for interfederation
		- $\rightarrow$  The service can serve users from other federations

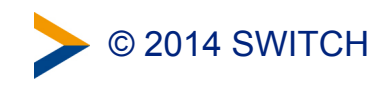

### **eduGAIN Status**

- eduGAIN is the GÉANT Interfederation Service
- eduGAIN design principles
	- Low barrier to entry
	- No mandate to change local standards/procedures
	- Minimal central infrastructure
- Status July 2014
	- Total: 513 IdPs, 138 SPs
	- From SWITCHaai: 12 IdPs, 8 SPs

#### <http://www.edugain.org>

<http://www.edugain.org/technical/status.php>

 $4<sup>1</sup>$ 

eduGAIN

Joining

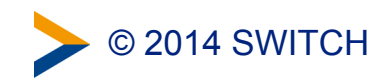

### **eduGAIN Adoption Width vs. Depth**

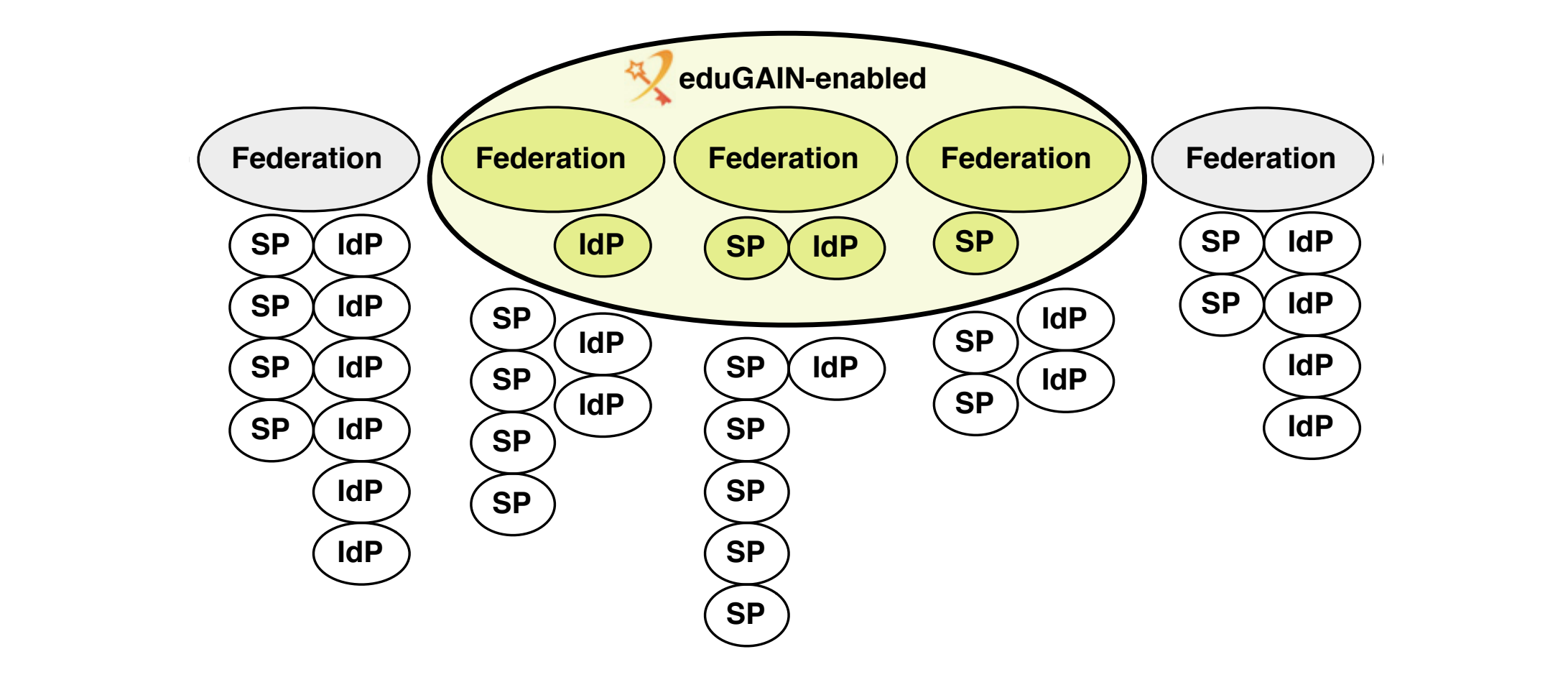

- Good federation adoption (Width)
- Entity Adoptions (Depth) is growing (110% increase in 2013, 129% for SPs)
- Not every SP and IdP has requirements to interfederate

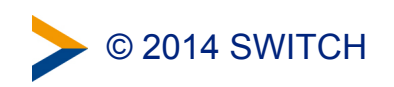

#### **Federations & GÉANT Data protection Code of Conduct**

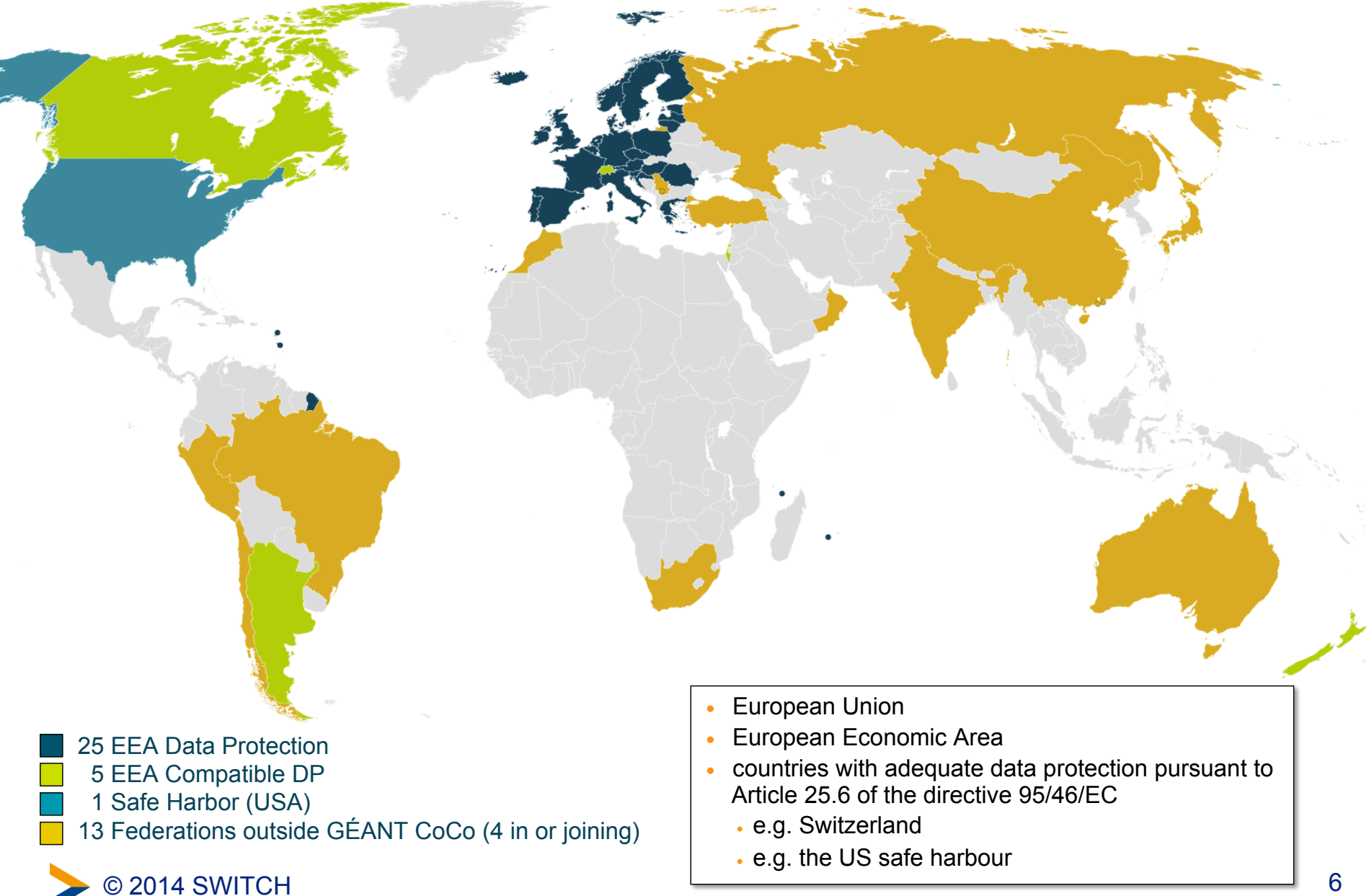

#### **GÉANT Code of Conduct – Data Protection within eduGAIN**

#### Increase the trust in Service Providers (SPs)

- The method is based on the FU Data Protection directives
- The SP has to provide a Privacy Policy (in English, according to the quideline)
- That will encourage the Home Organisation IdP to release attributes
	- $\rightarrow$  attribute release will scale

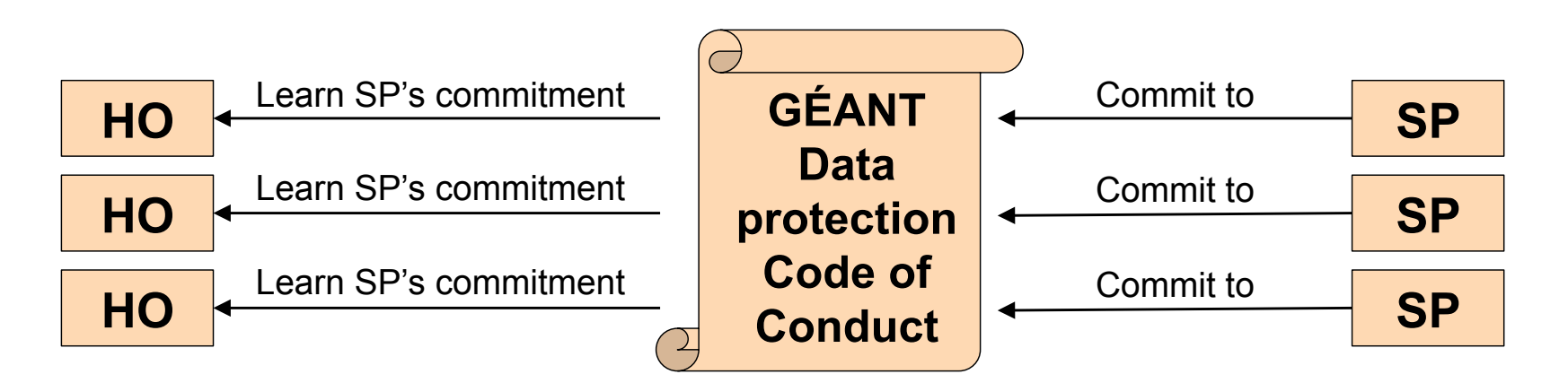

#### Code of Conduct Toolkit

- **Data Protection Code of Conduct for SPs in EU/EEA**
- Entity category attribute definition for the Code of Conduct
- SAML2 profile for the Data Protection Code of Conduct

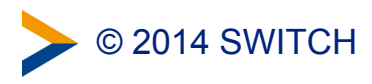

### **Data Protection Code of Conduct (DP CoCo)**

#### **Normative documents**

- Data Protection Code of Conduct for SPs in EU/EEA
- Entity category attribute definition for the DP CoCo
- SAML2 profile for the DP CoCo

#### http://www.geant.net/uri/ [dataprotection-code-of-conduct/v1/](http://www.geant.net/uri/dataprotection-code-of-conduct/v1/)

#### **Non-normative, informational documents**

- Introduction
- Introduction to the DP directive
- Risk management
- Privacy policy guidelines
- What attributes can an SP request
- Good practice for Home Organisations
- Federation operator guidelines
- Handling non-compliance
- IdP GUI guidelines

[https://refeds.terena.org/index.php/Data\\_protection\\_coc](https://refeds.terena.org/index.php/Data_protection_coc)

#### **Data Protection Code of Conduct Cookbook**

[https://wiki.edugain.org/Data\\_Protection\\_Code\\_of\\_Conduct\\_Cookbook](https://wiki.edugain.org/Data_Protection_Code_of_Conduct_Cookbook) 

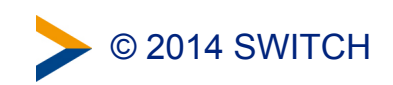

### **Entity Category Attributes**

- A means to express 'conformance' to a definition in SAML, in a machine readable way
	- An Entity Category requires a proper definition and a process
	- According to the process, the Federation Operator includes the 'SAML-snippet' into the entity description in metadata
- Motivation to introduce Entity Categories for interfederation?
	- Better scalable attribute release for interfederation due to (hopefully) wide deployment of these definitions
- The first two internationally accepted entity category definitions
	- GÉANT Data Protection Code of Conduct (CoCo) <http://www.geant.net/uri/dataprotection-code-of-conduct/v1/>
	- REFEDS Research & Scholarship <https://refeds.org/category/research-and-scholarship/>

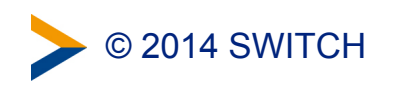

### **A CoCo Entity Attribute Example**

```
<EntityDescriptor entityID="https://attribute-viewer.aai.switch.ch/interfederation-test/shibboleth">
<Fxtensions>
  <mdrpi:RegistrationInfo registrationAuthority="http://rr.aai.switch.ch/"
                           registrationInstant="2014-08-06T14:17:48Z">
     <mdrpi:RegistrationPolicy xml:lang="en">
      https://www.switch.ch/aai/federation/switchaai/
      metadata-registration-practice-statement-20110711.txt
     </mdrpi:RegistrationPolicy>
  </mdrpi:RegistrationInfo>
  <mdattr:EntityAttributes xmlns:mdattr="urn:oasis:names:tc:SAML:metadata:attribute">
     <saml:Attribute_xmlns:saml="urn:oasis:names:tc:SAML:2.0:assertion"
                    Name="http://macedir.org/entity-category"
                    NameFormat="urn:oasis:names:tc:SAML:2.0:attrname-format:uri">
      <saml:AttributeValue>
        http://www.geant.net/uri/dataprotection-code-of-conduct/v1
      </saml:AttributeValue>
     </saml:Attribute>
  </mdattr:EntityAttributes>
</Extensions>
```
</EntityDescriptor>

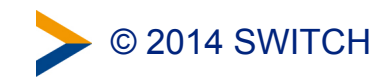

### **REFEDS Research & Scholarship (R&S) (1)**

- Suitable for
	- *"Service Providers that support research and scholarship interaction, collaboration or management as an essential component"*
	- *"The service enhances the research and scholarship activities of some subset of the registrar's user community"*
- However
	- *"Not to be used for licensed content such as e-journals"*
- R&S Category Attributes Bundles
	- **personal identifiers:** email address, person name, eduPersonPrincipalName
	- **pseudonymous identifier:** eduPersonTargetedID
	- **affiliation:** eduPersonScopedAffiliation
- Minimal Subset of the R&S Attribute Bundle
	- eduPersonPrincipalName
	- mail
	- displayName OR (givenName AND sn)

mostly less than what is in a mail-footer but enough for most R&S services

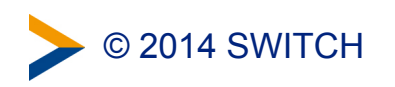

### **REFEDS Research & Scholarship (R&S) (2)**

- How will it work?
	- SP administrator applies for inclusion into this category
	- Federation operator (e.g. SWITCH, DFN, RENATER, GARR) checks application, approves it and adds snippet to metadata
	- SP requests a subset of R&S Category Attributes
	- IdP knows from metadata that SP is in the R&S Category
	- IdP that supports R&S Category is ready to release attributes
	- User consents the release
- An SP that is in the R&S Entity Category should increase confidence of IdP administrators

 $\rightarrow$  more likely to receive more attributes than without

<https://refeds.org/category/research-and-scholarship/>

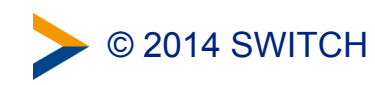

### **The Steps to Interfederate in SWITCHaai**

- 1) Once per SWITCHaai Participant from the SWITCH Community a signature is required (see next slide)
- 2) SWITCH will set the 'flag' in the Resource Registry
- 3) Now, SP and IdP administrators can opt-in for interfederation;
	- they first adapt their SP and IdP configurations according to the Enabling Interfederation Support guides the IdP administrator installs and configures uApprove to enable user consent
	- Finally the administrator can click the checkbox in the Resource Registry!

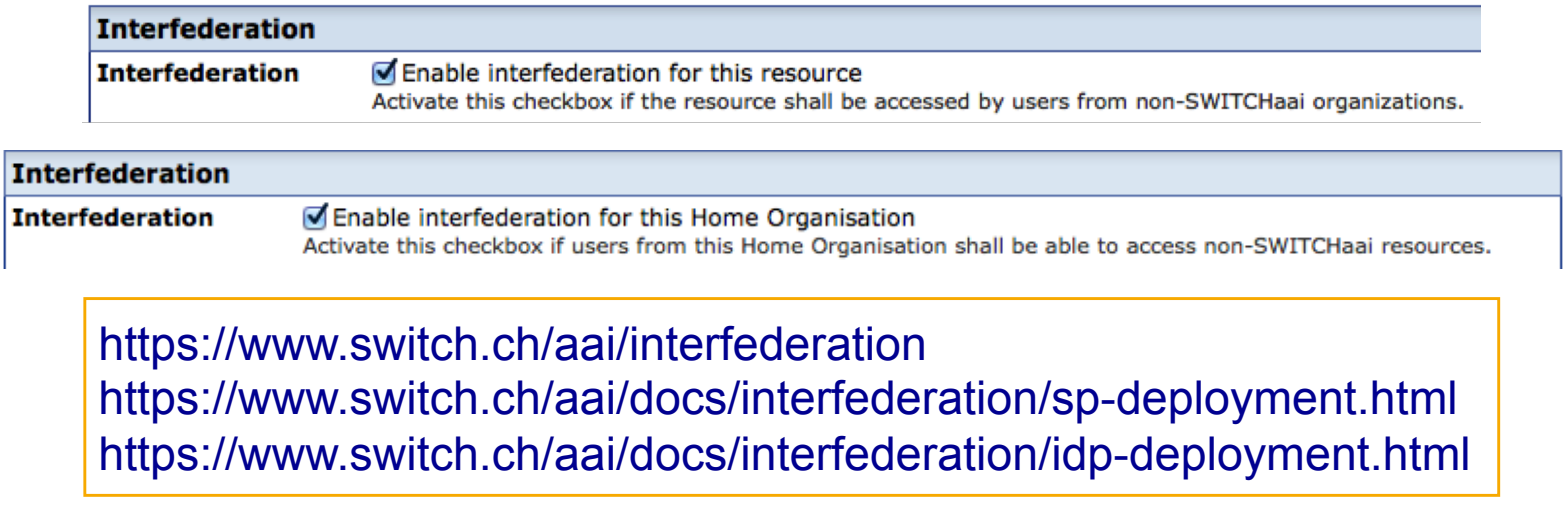

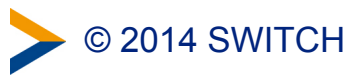

### **SWITCHaai Interfederation Access Declaration**

Signing the Interfederation Access Declaration asserts:

- 1) the institution is aware of the additional data protection requirements when releasing personal data beyond SWITCHaai participants.
- 2) the institution acknowledges that it is liable for the actions of its End Users according to the "Service Regulations for Services by SWITCH" and the "SWITCHaai Service Description"
- 3) that the IdP deploys a user consent module (uApprove)
- 4) the SPs will adhere to the "Data Protection Code of Conduct" (CoCo) and implement a privacy policy along the CoCo-criterias

<https://www.switch.ch/aai/interfederation> https://wiki.edugain.org/How to write the privacy policy

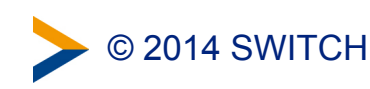

### **Tools to explore interfederated entities**

- Is a university IdP or an SP already interfederated?
	- go to:<http://www.edugain.org/technical/status.php>
	- pick the country where the entity might be registered
	- under 'Metadata URL' click on 'validate this metadata set', then on 'show entities list'
- or try the **Is Federated Checker** (beta)
	- go to:<https://wiki.edugain.org/isFederatedCheck/>
	- provide email addresses or domain names
- Which interfederated SPs are committed to the GEANT Data Protection Code of Conduct (CoCo)?
	- go to:<http://monitor.edugain.org/coco>
- **Federation Service Catalog** (proof of concept, best effort)
	- go to:<http://www.terena.org/~schofield/servicecatalogue/>
- Upcoming **REFEDS Metadata Explorer Tool** (MET) (beta)
	- go to:<http://met.refeds.org/met/>

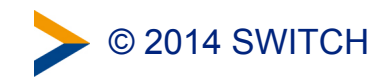

# **How to bake CoCo and R&S**

GÉANT Code of Conduct (CoCo) and R&S for SP and IdP

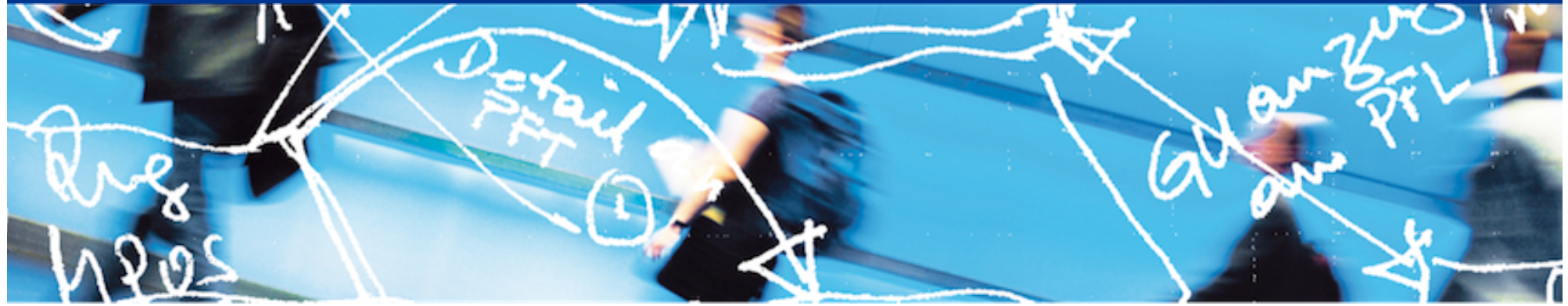

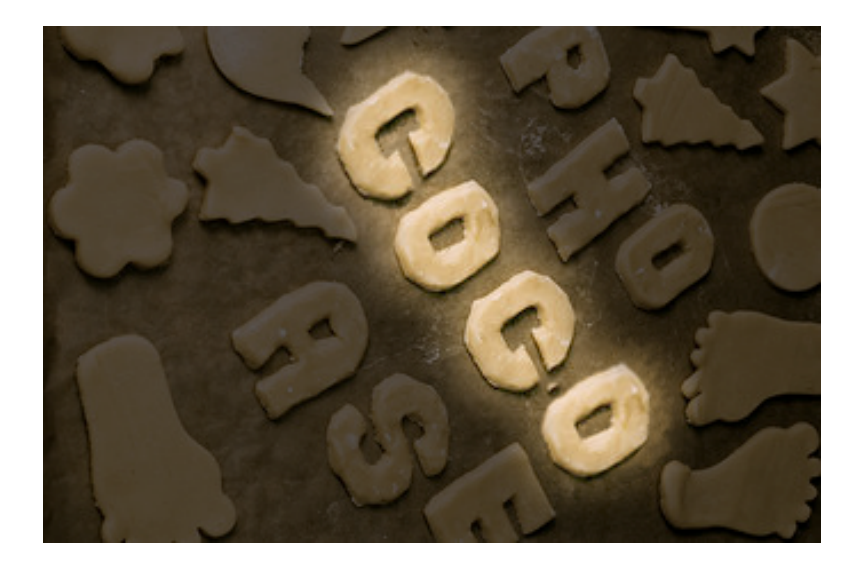

# SWITCH

Lukas Hämmerle lukas.haemmerle@switch.ch

Berne, 13. August 2014

# **Recipe Book**

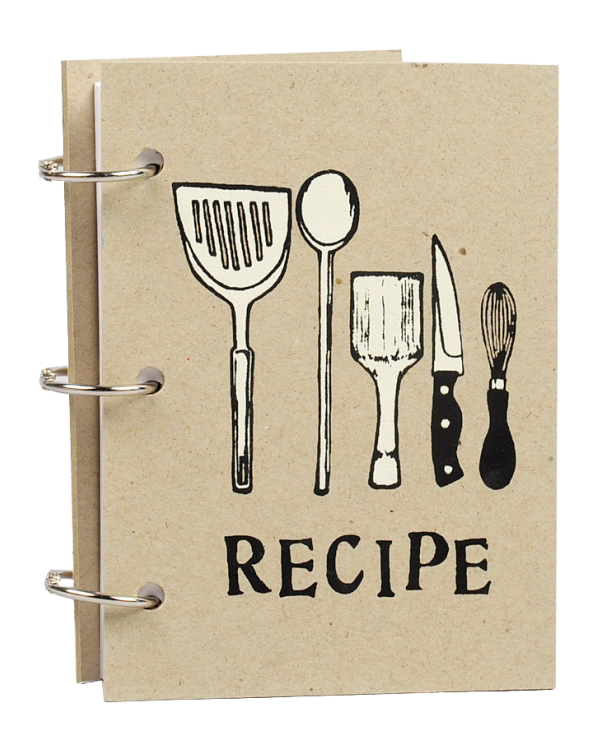

#### **Table of Contents**

- 1. CoCo for Home Organisations/IdP CoCo/IDP
- 2. CoCo for Resources/SP CoCo/SP
- 3. R&S for Home Organisations/IdP **R&S/IdP**
- 4. R&S for Resources/SP **R&S/SP**

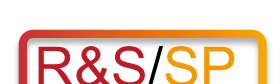

More detailed Recipe on:

[https://wiki.edugain.org/Data\\_Protection\\_Code\\_of\\_Conduct\\_Cookbook](https://wiki.edugain.org/Data_Protection_Code_of_Conduct_Cookbook)  <https://refeds.org/category/research-and-scholarship/>

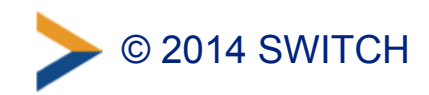

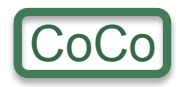

# **Main Ingredients for CoCo Recipes**

#### • **1 unit of will power:**

To deal with "boring" but important data protection issues

#### • **15 minutes of precious Time**:

To read and understand the Code of Conduct: <http://www.geant.net/uri/dataprotection-code-of-conduct/v1> Don't worry, it's only 4 pages (103 lines) long

#### • **A few minutes more**

To implement the necessary steps (time depends on SP/ IdP and already available ingredients)

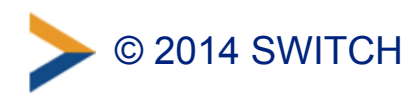

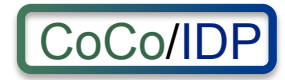

# **CoCo for Home Organisations/IdP**

- Full CoCo Recipe for Identity Providers: https://wiki.edugain.org/Recipe for a Home Organisation – Not all of the 5 steps apply for SWITCHaai organisations
- Additional Ingredient for this Recipe: uApprove
	- –Attribute Release Consent module <https://www.switch.ch/aai/support/tools/uApprove.html>
	- uApprove plugin is strongly recommended to deploy for Home Organisations that enabled Interfederation-support.
	- Can be disabled when users access Swiss Resources

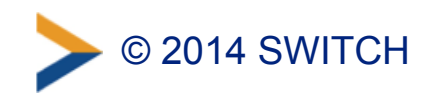

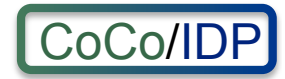

## **Attribute Consent with uApprove**

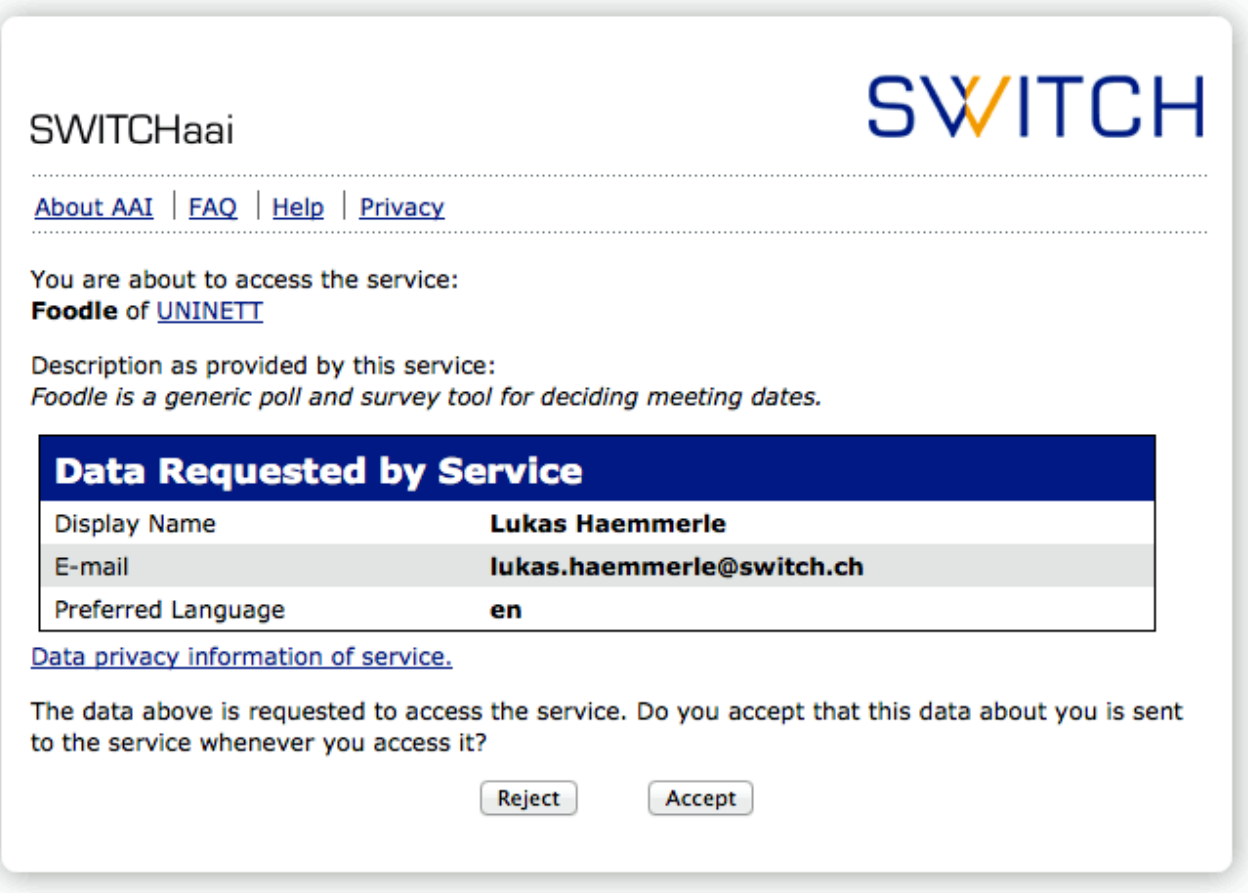

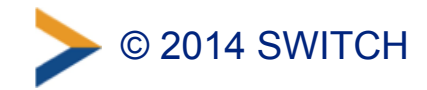

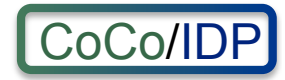

# **Adapt Attribute Release Policies**

- Identity Providers that want to support the CoCo, "only" need to adapt Attribute Release Policies (e.g. attribute-filter.xml)
- For SWITCHaai Identity Providers using Shibboleth, this can be conventiently done via the Resource Registry
	- –Shibboleth IdPs by default are configured to download attribute-filter.xml file from Resource Registry.
	- –For ADFS-based Identity Providers this is not possible

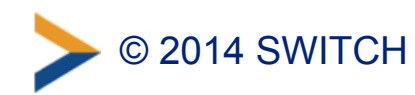

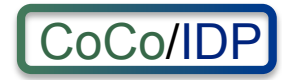

# **CoCo Default Settings**

- For SWITCHaai Home Organisations the default setting is to release required attributes to services that commited to the CoCo
	- –EU data protection laws are adequate to Swiss laws
	- uApprove asks user for consent before data is released to non-SWITCHaai services
	- Use the CoCo within Switzerland only is also possible but should generally not be necessary
- Home Organisations will be able to change their settings (opt-out) in section "7. Attribute Release Settings"

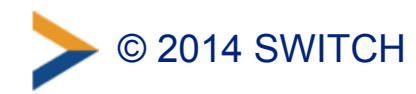

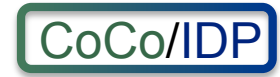

#### 2. Entity Category Policies

Entity Category Policies apply whenever a Resource claims to meet the category's reguirements. The claim is part of the Service Provider's metadata. Entity Category Policies have higher priority than the default release policies for individual attributes. However, they have lower priority then the Resource Specific Attribute Release Policy rules.

Together with a user attribute release consent module (i.e. uApprove), attribute release based on the entity categories below should provide enough confidence from a data protection point of view to release the requested attributes also to Interfederation-enabled resources abroad.

#### available end of August 2014

#### **GÉANT Data Protection Code of Conduct (CoCo)**

Resources in the GÉANT Data Protection Code of Conduct CoCo) **E** entity category declare to respect the CoCo's behavioral rules and that they are located in either EU/EEA or a country with adequate data protection (e.g. Switzerland).

The CoCo was created by GÉANT  $\mathbb B$ , the international research infrastructure project that also created and operates eduGAIN **E** and eduroam **E** . SWITCH contributes to GÉANT.

#### Release required attributes (default)

Provided a Resource is in the GÉANT Data Protection Code of Conduct entity category and attribute release for this entity category is enabled, an attribute is only released if its release scope is neither nobody nor my organisation's resources. Is the attribute release for this entity category disabled, only the default and specific release rules apply.

#### **REFEDS Research & Scholarship (R&S)**

Resources in the REFEDS Research & Scholarship (R&S) 图 category "enhance the research and scholarship activities" and are of benefit to R&S user communities.

REFEDS  $\mathbb Z$  specified this entity category. It is the interest group of research and education identity federations world-wide. SWITCH contributes to REFEDS.

Release minimal set of R&S attributes (default)

The minimal R&S attribute set includes the attributes:

- Principal name
- $\bullet$  E-mail
- . Name (Given name and surname or alternatively Display name)

The complete set with all R&S attributes additionally includes:

- Targeted ID/Persistent ID
- Scoped Affiliation

Is the attribute release for this entity category disabled, only the default and specific release rules apply.

Default settings for Home Organisations. Will be available in RR end August 2014.

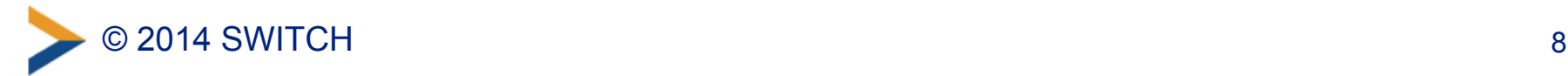

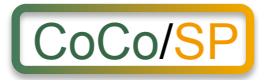

# **CoCo for Resources/SP**

• Full Coco Recipe for Service Providers: https://wiki.edugain.org/Recipe for a Service Provider – No extra work needed for steps 2, 4 and 5 for SWITCHaai Resources

#### • **Quick Start**

To (technically) commit to CoCo:

- 1. Create/extend Privacy Statement web page
- 2. Add URL to privacy statement web page in Resource Registry
- 3. Enable CoCo support in Resource Registry

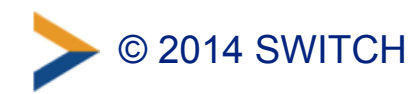

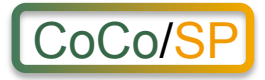

# **1. Create Privacy Statement**

- Template available on: https://refeds.terena.org/index.php/ Privacy policy guidelines for Service Providers Format of the template is not strict but a recommendation
- Important is a reference to the CoCo, e.g.:

"*Personal data will be protected according to the Code of Conduct for Service Providers, a common standard for the research and higher education sector to protect the user's privacy.* "

The link must point to:

<http://www.geant.net/uri/dataprotection-code-of-conduct/v1>

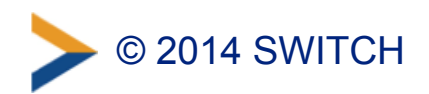

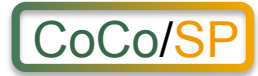

Example Privacy Policy for AAI Interfederation Attribute Test.

Created with standard CoCo template.

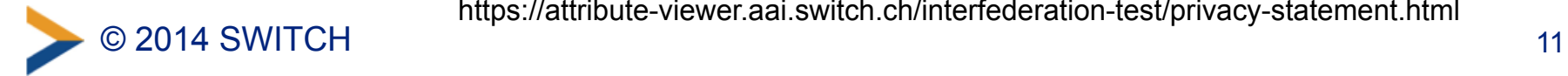

#### **Interfederation Attribute Test Privacy Statement**

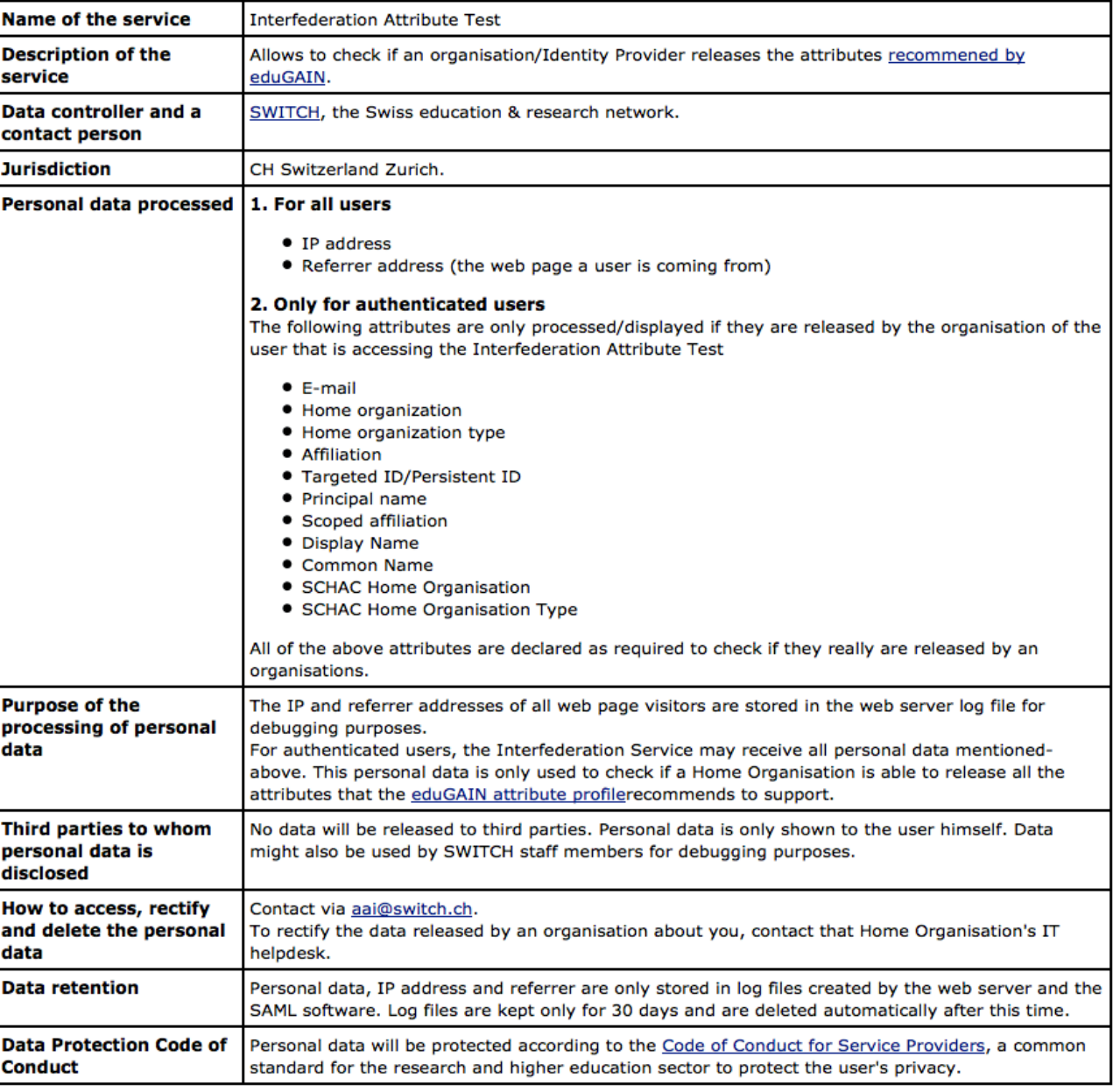

<https://attribute-viewer.aai.switch.ch/interfederation-test/privacy-statement.html>

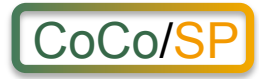

# **2. Add Privacy URL**

- Go to Resource Registry, <https://rr.aai.switch.ch>
- Click on "Edit Resource Description" of Resource
- Add Privacy URL in section "2. Descriptive Information"

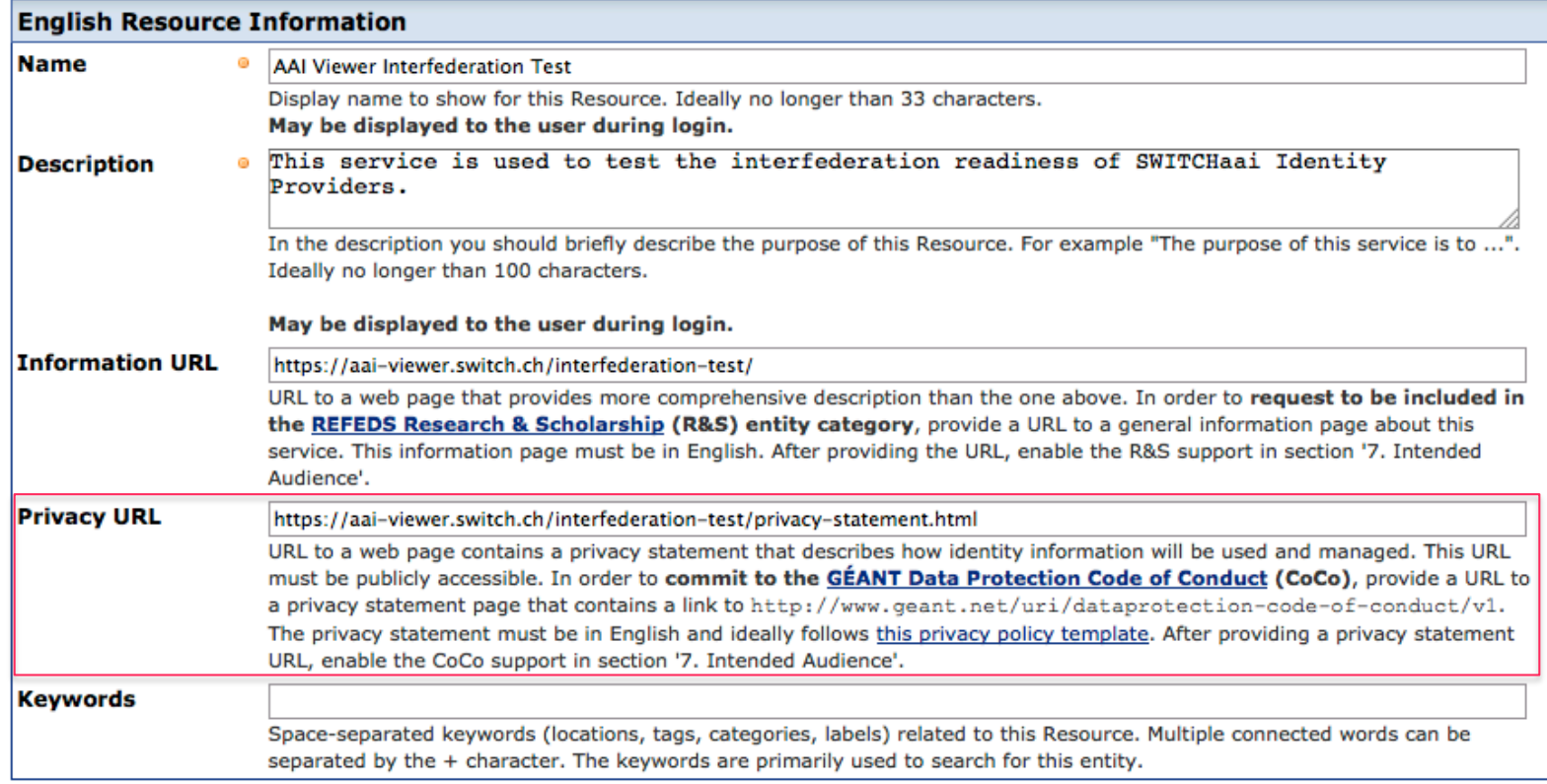

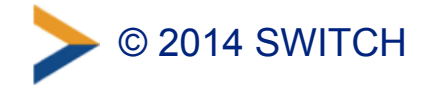

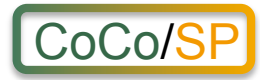

# **3. Commit to CoCo**

• Go to section "Intended Audience and Interfederation" – Check "Commit to GÉANT Data Protection Code of Conduct (CoCo)"

available end of August 2014

**GÉANT Data Protection** I Ø Commit to the GÉANT Data Protection Code of Conduct (CoCo) Ø **Code of Conduct** The GÉANT Data Protection Code of Conduct [7] (CoCo) contains a set of data privacy rules that the operator of a service can commit to. The effect is that Identity Providers from abroad are more likely to release user attributes to this service  $(CoCo)$ because the commitment to the CoCo enhances the trust that users data is processed with care. Supporting the GÉANT Data Protection Code of Conduct should not be a problem for most Swiss services because the rules mentioned in the CoCo are also covered in the Swiss data privacy law.

SWITCH recommendeds to commit to the GÉANT Data Protection Code of Conduct for Interfederation services.

All requirements to support the GÉANT Data Protection Code of Conduct would be met.

–Warning is shown if any CoCo requirements are not met

• Finally, submit Resource Description for approval

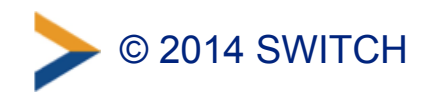

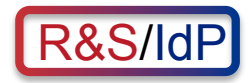

# **R&S for Home Organisations/IdP**

- Similar to CoCo: Attribute release
- For SWITCHaai Home Organisations the default setting is to release the minimal set of R&S attribute to services in the Research & Scholarship entity category
	- –Services enhance research and scholarship
	- uApprove asks user for consent before data is released to non-SWITCHaai services
	- Use of R&S within Switzerland only is also possible but should generally not be necessary
- Home Organisations will be able to change their settings in section "7. Attribute Release Settings"

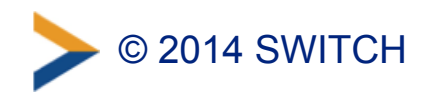

#### 2. Entity Category Policies

Entity Category Policies apply whenever a Resource claims to meet the category's reguirements. The claim is part of the Service Provider's metadata. Entity Category Policies have higher priority than the default release policies for individual attributes. However, they have lower priority then the Resource Specific Attribute Release Policy rules.

Together with a user attribute release consent module (i.e. uApprove), attribute release based on the entity categories below should provide enough confidence from a data protection point of view to release the requested attributes also to Interfederation-enabled resources abroad.

#### **GÉANT Data Protection Code of Conduct (CoCo)**

Resources in the GÉANT Data Protection Code of Conduct (CoCo) **E** entity category declare to respect the CoCo's behavioral rules and that they are located in either EU/EEA or a country with adequate data protection (e.g. Switzerland).

The CoCo was created by GÉANT  $\mathbb B$ , the international research infrastructure project that also created and operates eduGAIN **2** and eduroam **2**. SWITCH contributes to GÉANT.

#### **REFEDS Research & Scholarship (R&S)**

Resources in the REFEDS Research & Scholarship (R&S) @ category "enhance the research and scholarship activities" and are of benefit to R&S user communities.

REFEDS  $\mathbb{Z}$  specified this entity category. It is the interest group of research and education identity federations world-wide. SWITCH contributes to REFEDS.

Release minimal set of R&S attributes (default)

The minimal R&S attribute set includes the attributes:

- Principal name
- $\bullet$  E-mail
- . Name (Given name and surname or alternatively Display name)

The complete set with all R&S attributes additionally includes:

- Targeted ID/Persistent ID
- Scoped Affiliation

Is the attribute release for this entity category disabled, only the default and specific release rules apply.

Default settings for Home Organisations. Will be available in RR end August 2014.

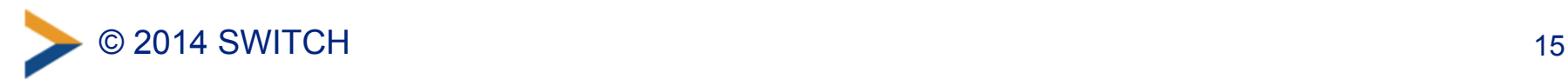

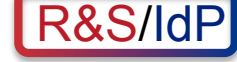

#### Release required attributes (default)

Provided a Resource is in the GÉANT Data Protection Code of Conduct entity category and attribute release for this entity category is enabled, an attribute is only released if its release scope is neither nobody nor my organisation's resources. Is the attribute release for this entity category disabled, only the default and specific release rules apply.

#### available end of August 2014

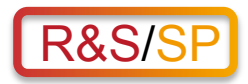

# **R&S for Resources/SP**

• Full R&S specification: <https://refeds.org/category/research-and-scholarship/>

#### • **Quick Start**

To (technically) commit to CoCo. In Resource Registry:

- 1. Add InformationURL in section "2. Descriptive Information"
- 2. Ensure only R&S attributes are requested
- 3. Request inclusion in R&S Entity Category in section "7. Intended Audience and Interfederation"

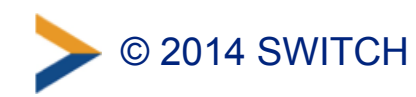

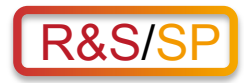

# **1. Add InformationURL**

- Go to Resource Registry, <https://rr.aai.switch.ch>
- Click on "Edit Resource Description" of Resource
- Add Information URL in section "2. Descriptive Information"

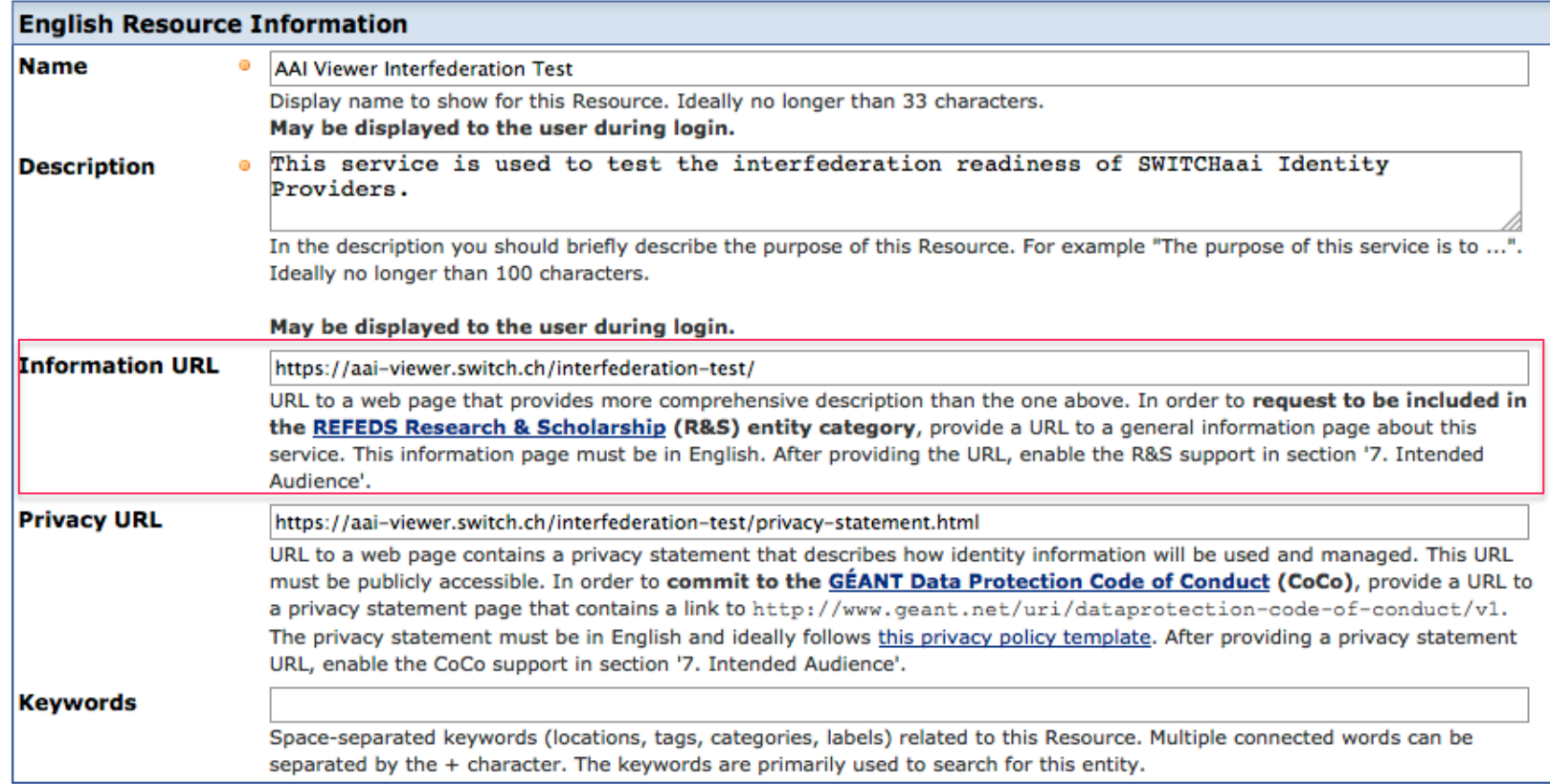

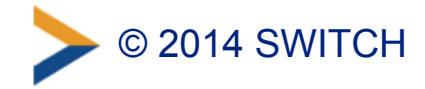

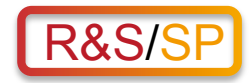

# **2. Limit Attribute to R&S Set**

- In section "6. Requested Attributes" select one of the R&S attribute sets to mark the attributes in that set
- Then request from the marked attributes those as required that are needed by the service

#### **Common Attribute Sets**

Select in the list an attribute set to mark frequently requested sets of attributes.

**SWITCHaai Attributes** Non-identifiable SWITCHaai Core attributes **SWITCHaai Core attributes** All SWITCHaai attributes eduGAIN attributes recommended to implement for Identity Provider Non-identifiable recommended attributes All recommended attributes **REFEDS Research & Scholarship Attributes Minimal R&S attributes All R&S attributes** 

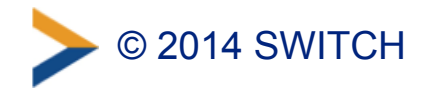

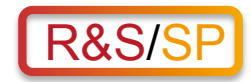

## **Request Subset of R&S Attributes**

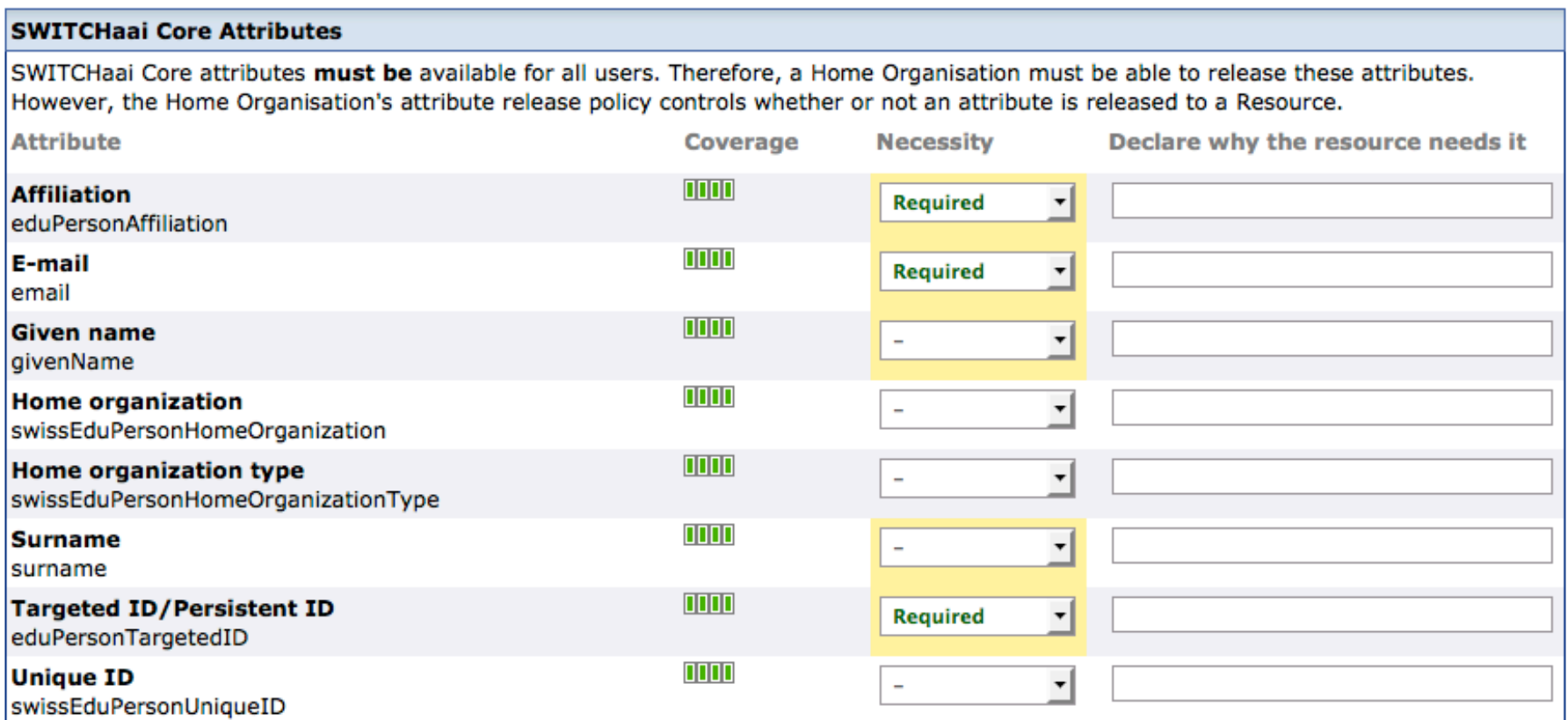

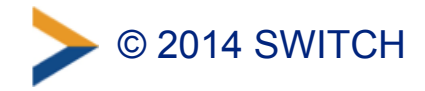

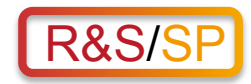

# **3. Apply for R&S Entity Category**

• Go to section "Intended Audience and Interfederation" – Check "Apply for to the REFEDS Research & Scholarship (R&S)"

available end of August 2014

#### **REFEDS Research & Scholarship (R&S)**

Apply for to the REFEDS Research & Scholarship (R&S)

The REFEDS R&S (R&S) entity category is applicable to resources that "support research and scholarship interaction, collaboration or management as an essential component". If the requirements to be in this service category are met Identity Providers from other higher education and research insitutions abroad are more likely to release user attributes to this service.

SWITCH recommendeds in particular to Interfederation-enabled services to apply for the R&S category.

C Requirements to support the REFEDS Research & Scholarship Entity Category are likely to be met.

–Warning is shown if any R&S requirements are not met

• Finally, submit Resource Description for approval. SWITCH then will check and approve the application.

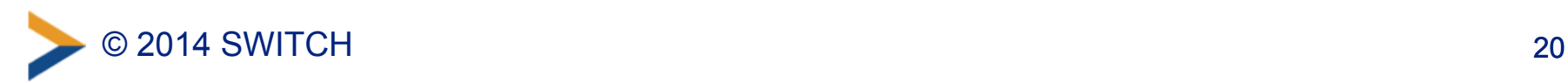

### **Baking can be fun**  $\odot$

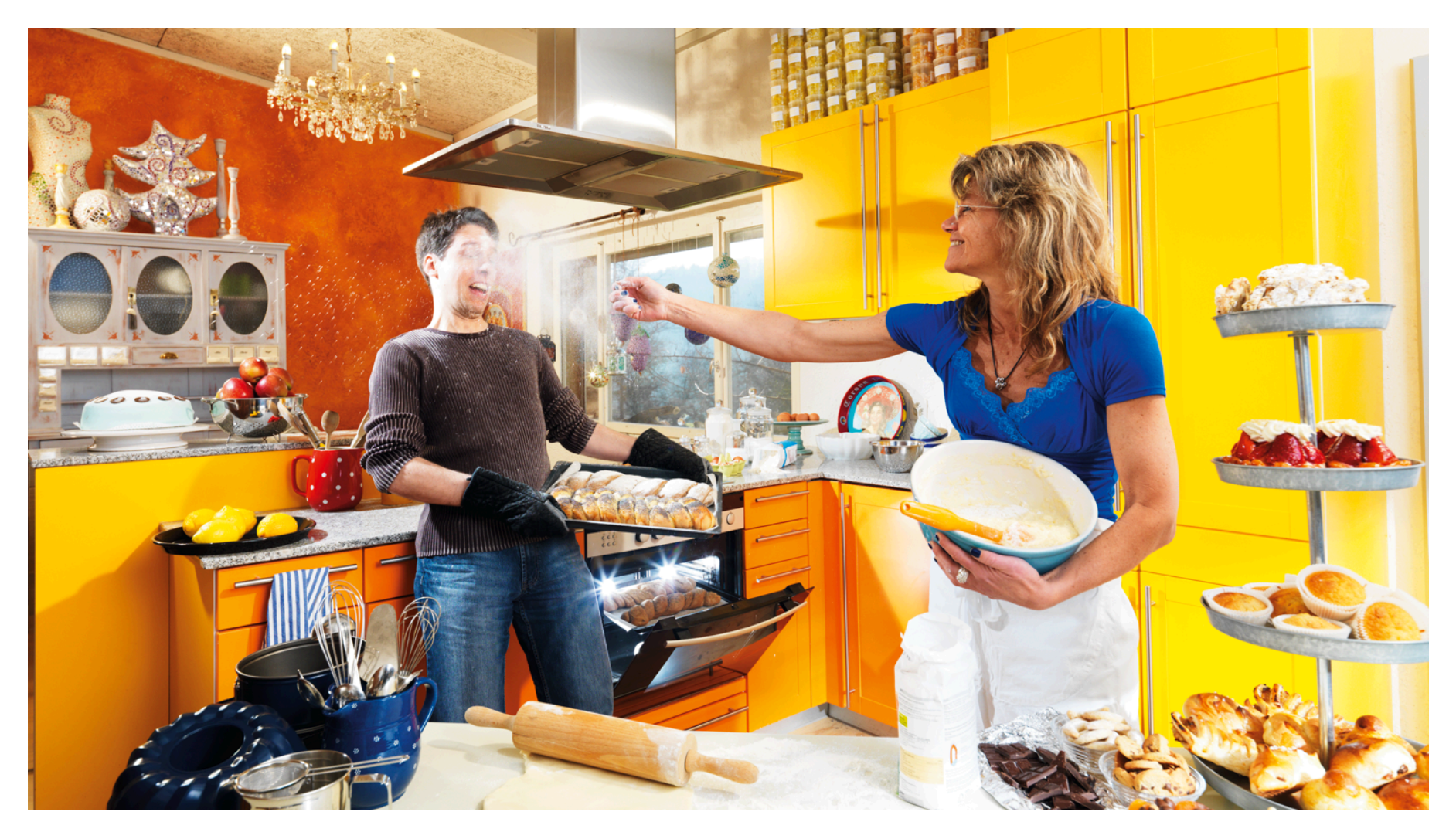

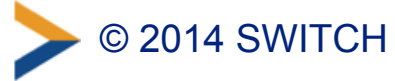
# **Resource Registry Updates**

A look through the keyhole at upcoming changes

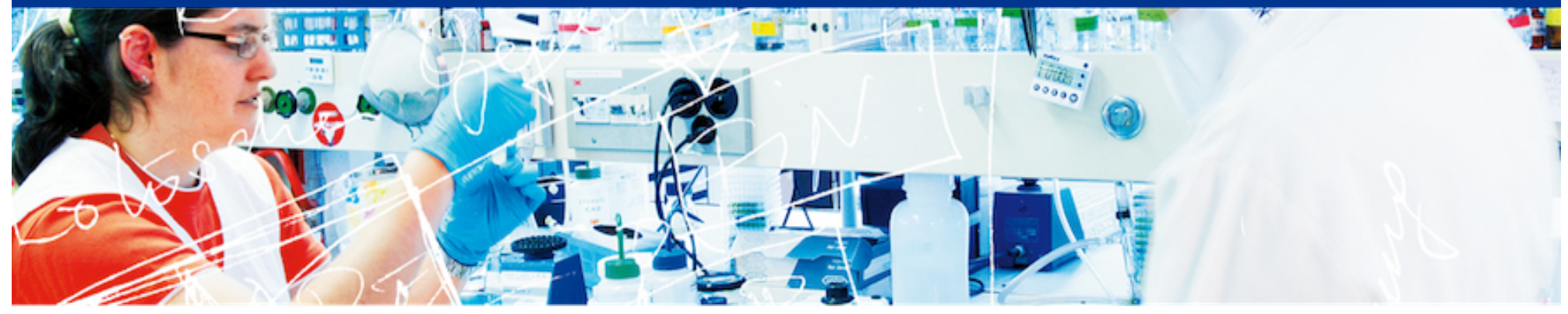

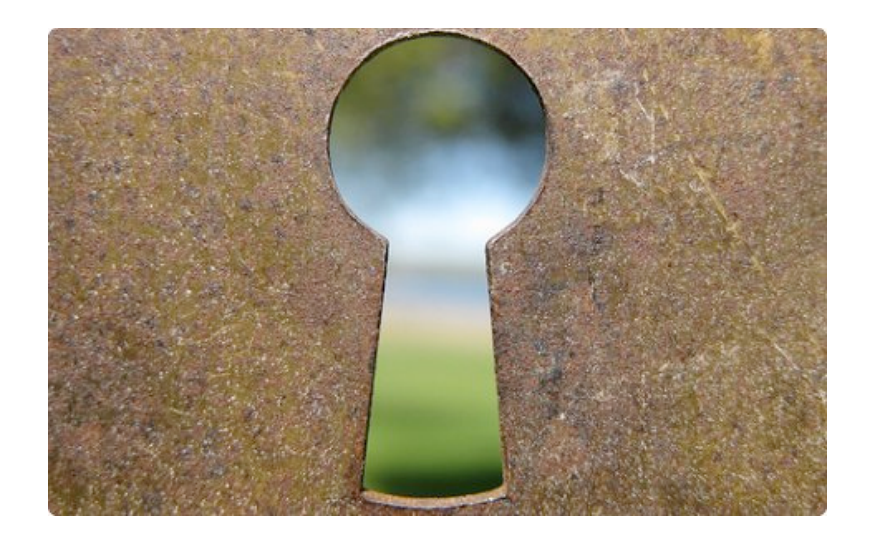

# SWITCH

Lukas Hämmerle lukas.haemmerle@switch.ch

Berne, 13. August 2014

### **Disclaimer**

- Following Updates in Resource Registry will become active only end of August
- Implementation still subject to changes
- Feedback on Resource Registry in general is welcome

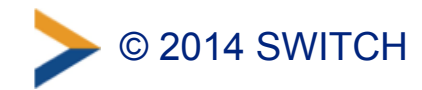

#### **Upcoming Changes in Resource Registry**

- In Resource Administration:
	- –Section "6. Requested Attributes"
	- –Section "7. Intended Audience and Interfederation"
- In Home Organisation Administration: **IDP** –Section "7. Attribute Release Settings"

• And some smaller changes not worth mentioning

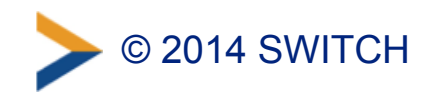

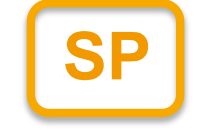

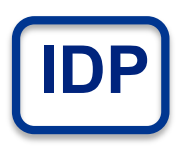

# **Requested Attributes I**

#### **Requested Attributes**

Specify on this page the user attributes which are required or desired by the resource. A Resource receives at maximum those attributes that it requests. It is, however, not quaranteed that a Resource always receives all attributes it requests because not all attributes are implemented by all organisations and sometimes organisations decide not to release certain attributes about their users.

#### **General Recommendations**

A Resource MUST request only the attributes that are adequate, relevant and not excessive to the Resoruce. One of the key principles of the data protection law is: Request as few attributes as necessary! Consequently, only declare attributes as required if they are essential for the operation of the resource. Declare attributes as desired if they are "nice-to-have".

- Show recommendations for Resources accessed primarily by SWITCHaai users
- Show recommendations for interfederation Resources als accessed by non-SWITCHaai users

#### **Common Attribute Sets**

Select in the list an attribute set to mark frequently requested sets of attributes.

#### **SWITCHaai Attributes**

Non-identifiable SWITCHaai Core attributes **SWITCHaai Core attributes** All SWITCHaai attributes eduGAIN attributes recommended to implement for Identity Provider Non-identifiable recommended attributes All recommended attributes **REFEDS Research & Scholarship Attributes Minimal R&S attributes** All R&S attributes

Remove all attributes

Recommendations for SWITCHaai / Interfederation use-cases

Assistant to mark attributes of popular attribute sets

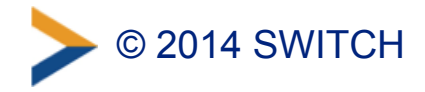

# **Requested Attributes II**

New categorization of attributes: SWITCHaai Core, Standardized, Other, Local/Bilateral

Marked attribute. In this case non-identifying SWITCHaai core attributes

#### **Attributes**

Select for each attribute whether it is required or desired by the Resource. Also describe in the text field (in english) why and for what reason an attribute is required or desired. This helps Home Organization administrators managing their attribute release policies.

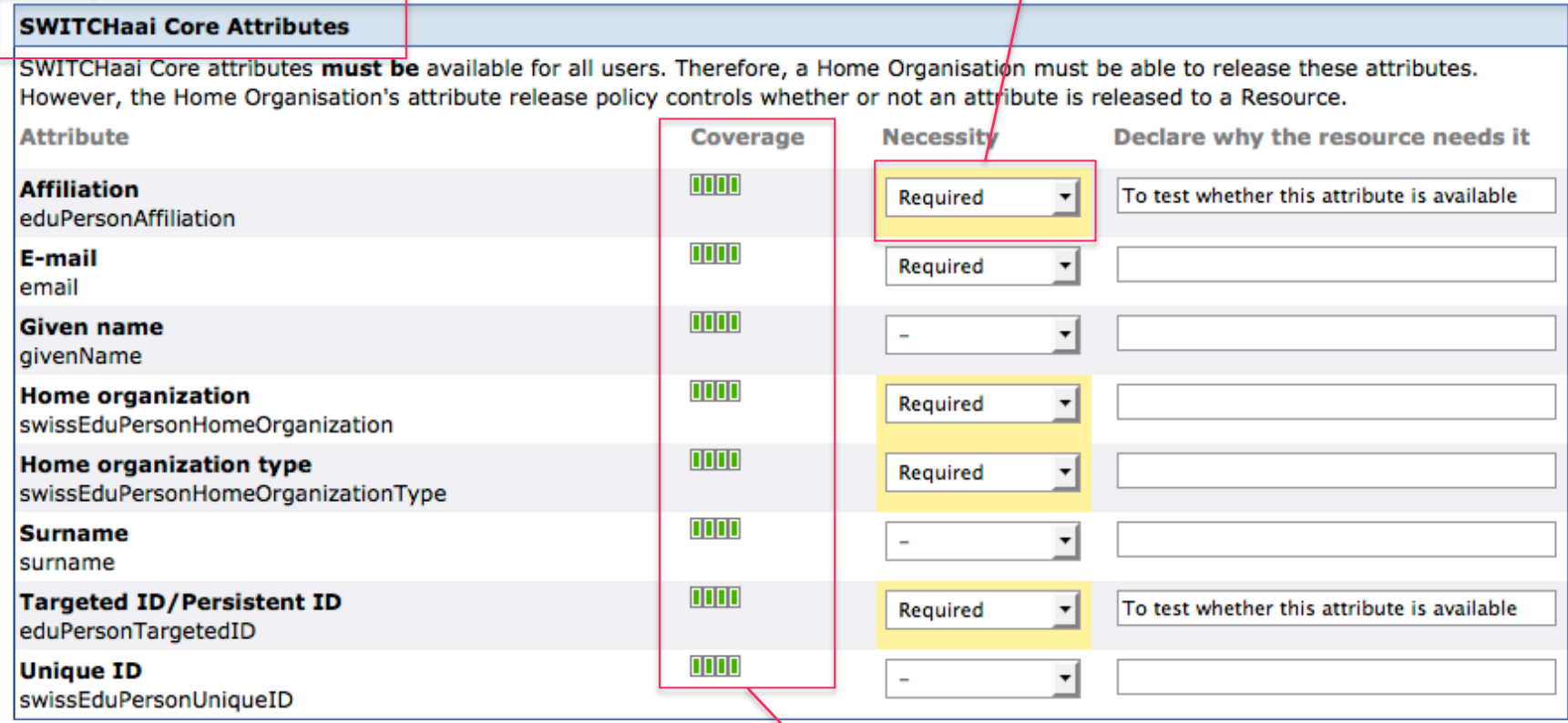

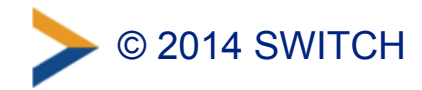

How many organisations can reelease the attribute

#### **Intended Audience and Interfederation**

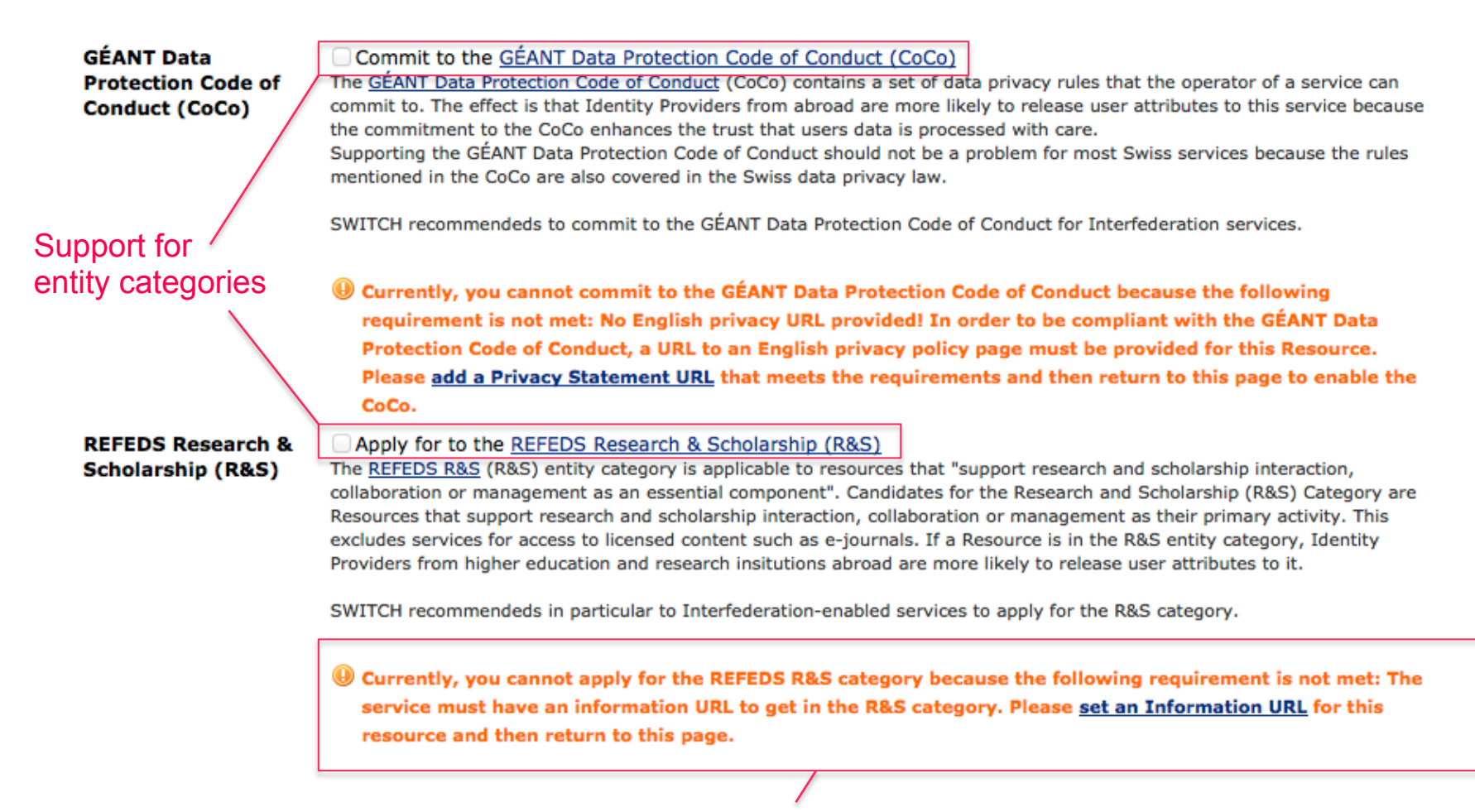

Interactive warning messages if entity category requirements are not met

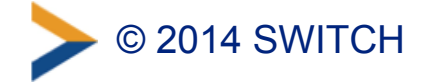

## **Attribute Release I**

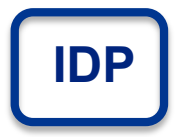

Entity Categories policies influence IdP attribute release:

#### **1. Default Policies**

General release rules for individual attributes, depending on whether they are required or desired.

#### **2. Entity Category Policies**

Release rules that apply if Resources belong to a certain entity

#### **3. Resource Specific Policies**

Release rules for specific Resources to create rules that always have precedence

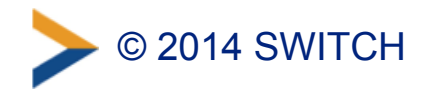

### **Attribute Release II**

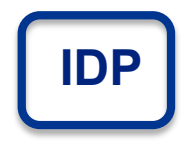

#### Decision tree of new attribute release

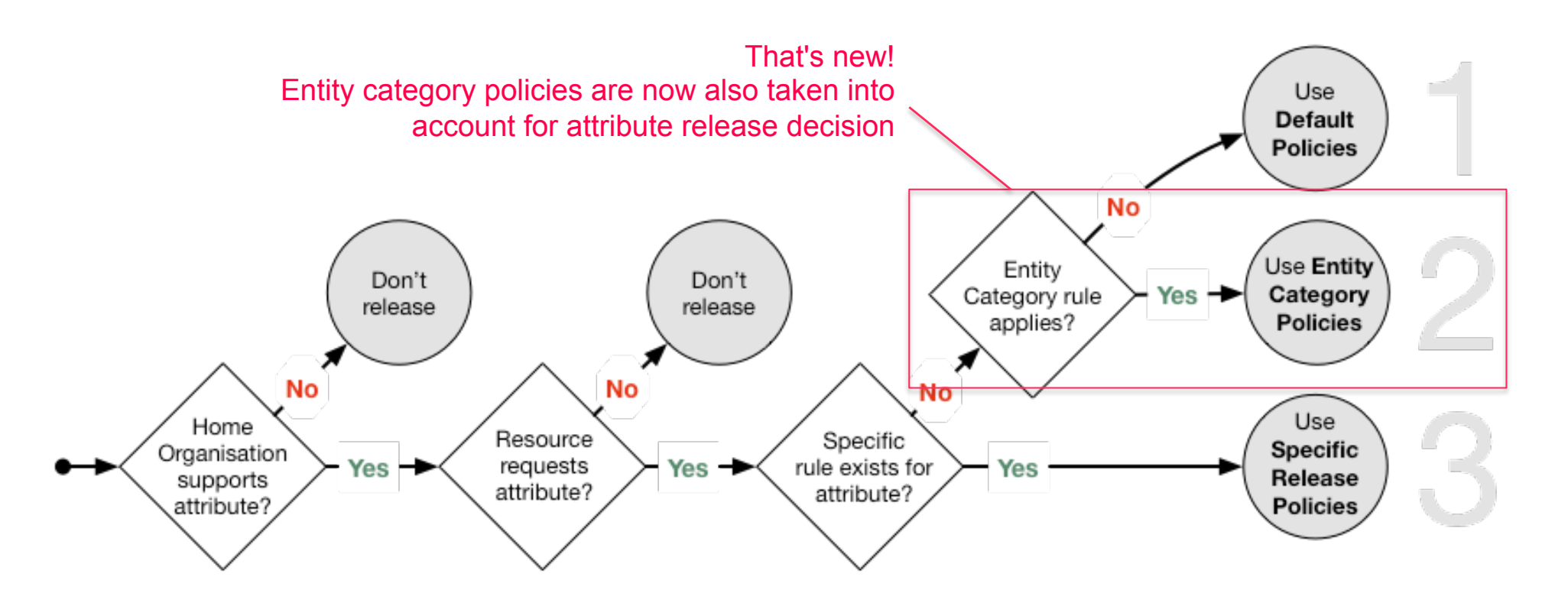

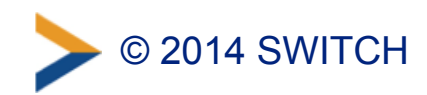

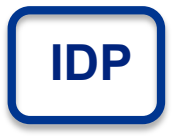

### **Attribute Release III**

#### 2. Entity Category Policies

New policy section for

categorybased attribute release

entity

Entity Category Policies apply whenever a Resource claims to meet the category's requirements. The claim is part of the Service Provider's metadata. Entity Category Policies have higher priority than the default release policies for individual attributes. However, they have lower priority then the Resource Specific Attribute Release Policy rules.

Together with a user attribute release consent module (i.e. uApprove), attribute release based on the entity categories below should provide enough confidence from a data protection point of view to release the requested attributes also to Interfederation-enabled resources abroad.

#### **GÉANT Data Protection Code of Conduct (CoCo)**

Resources in the GÉANT Data Protection Code of Conduct (CoCo) entity category declare to respect the CoCo's behavioral rules and that they are located in either EU/EEA or a country with adequate data protection (e.g. Switzerland).

The CoCo was created by GÉANT, the international research infrastructure project that also created and operates eduGAIN and eduroam. SWITCH contributes to GÉANT.

#### **REFEDS Research & Scholarship (R&S)**

Resources in the REFEDS Research & Scholarship (R&S) category "enhance the research and scholarship activities" and are of benefit to R&S user communities.

REFEDS specified this entity category. It is the interest group of research and education identity federations world-wide. SWITCH contributes to REFEDS.

#### Release required attributes (default)

#### Release required attributes (default)

Release all required and desired attributes

an attribute is only released if its release scope is neither nobody nor my organisation's resources. Is the attribute release for this entity category disabled, only the default and specific release rules apply.

#### Release minimal set of R&S attributes (default)

The minimal R&S attribute set includes the attributes:

- Principal name
- E-mail
- . Name (Given name and surname or alternatively Display name)

The complete set with all R&S attributes additionally includes:

- Targeted ID/Persistent ID
- **Scoped Affiliation**

Is the attribute release for this entity category disabled, only the default and specific release rules apply.

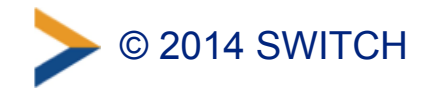

# **RRA Administrator Duties**

# SWITCH

AAI Team aai@switch.ch

Bern, 13.08.2014

# **Why is it important**

- Responsibility of an SP lies with the organization
- Check for correctness and compliance
- Service Description: https://www.switch.ch/aai/docs/ SWITCHaai Service Description.pdf
- Resource Registry Guide: <https://www.switch.ch/aai/docs/AAI-RR-Guide.pdf>

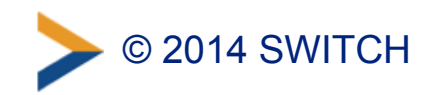

### **What to check**

- Is the person allowed to operate an SP in the name of your organization?
- Is the contact information (administrative, support, technical) correct and up-to-date?
- Are the attribute requirements adequate w.r.t. the resource description?
- Do the service locations point to a host operated by your institution?
- Does the persons that registered the resource possess the private key of any self-signed certificate?

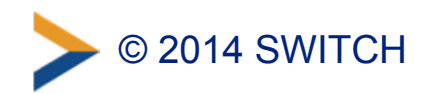

# **Account Checking on a SP**

Based on SAML AttributeQuery

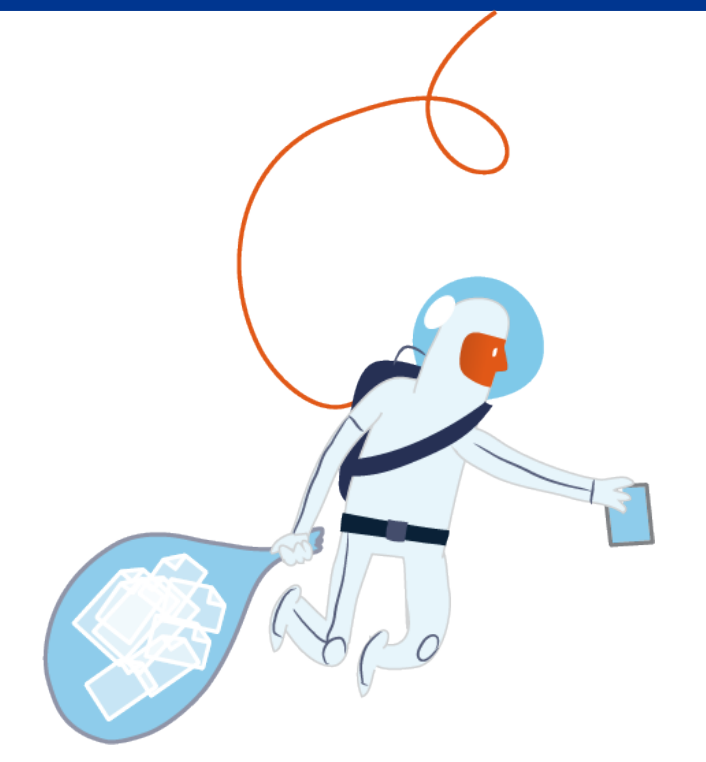

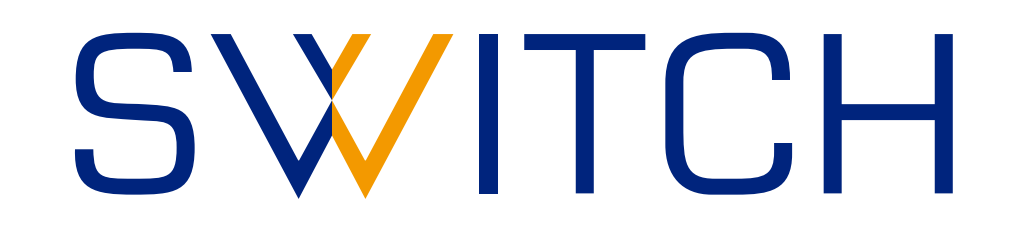

SWITCHaai Team aai@switch.ch

Berne, 13 August 2014

### **Why do account checking?**

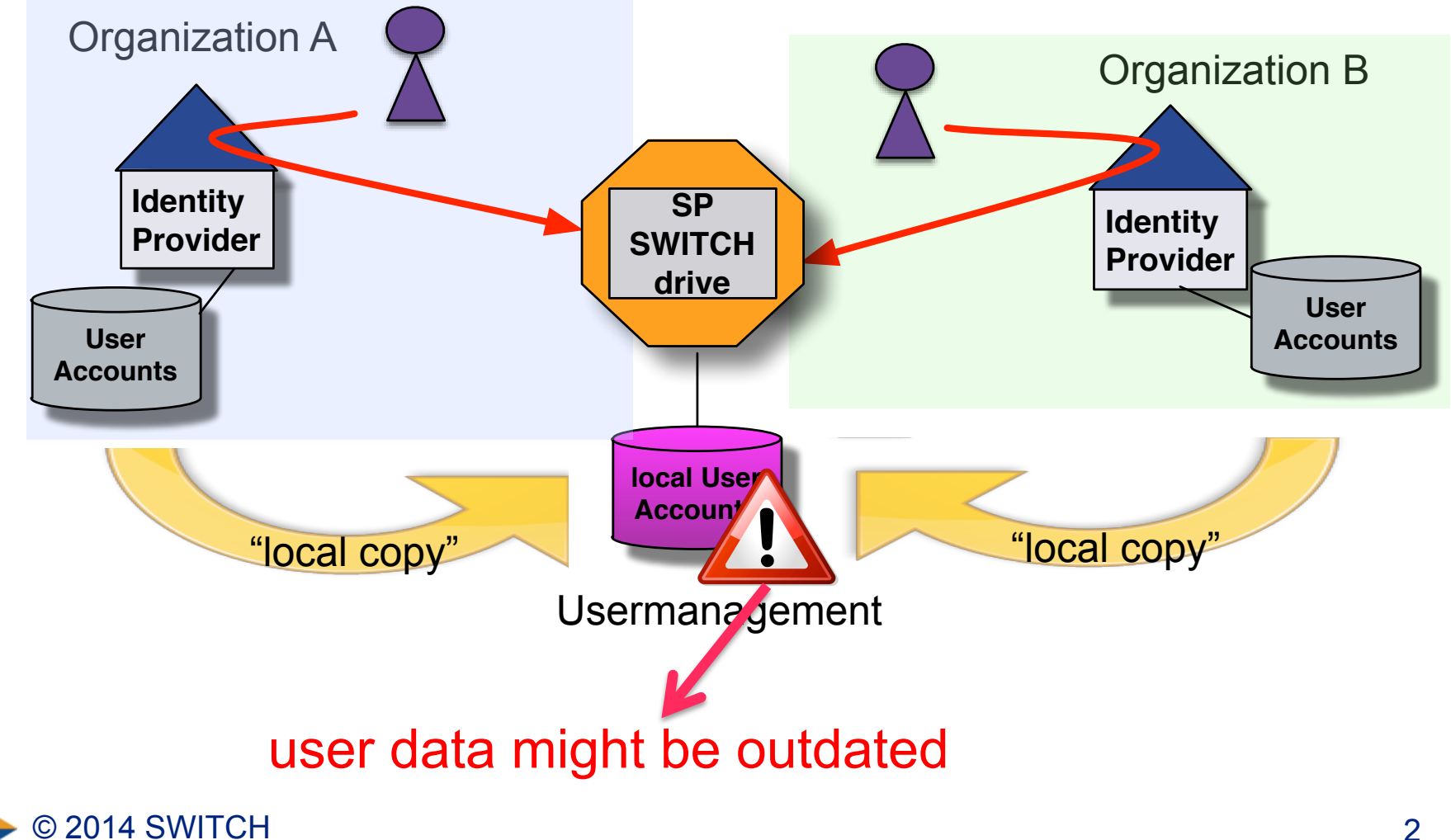

### **Idea**

#### Validity of user account

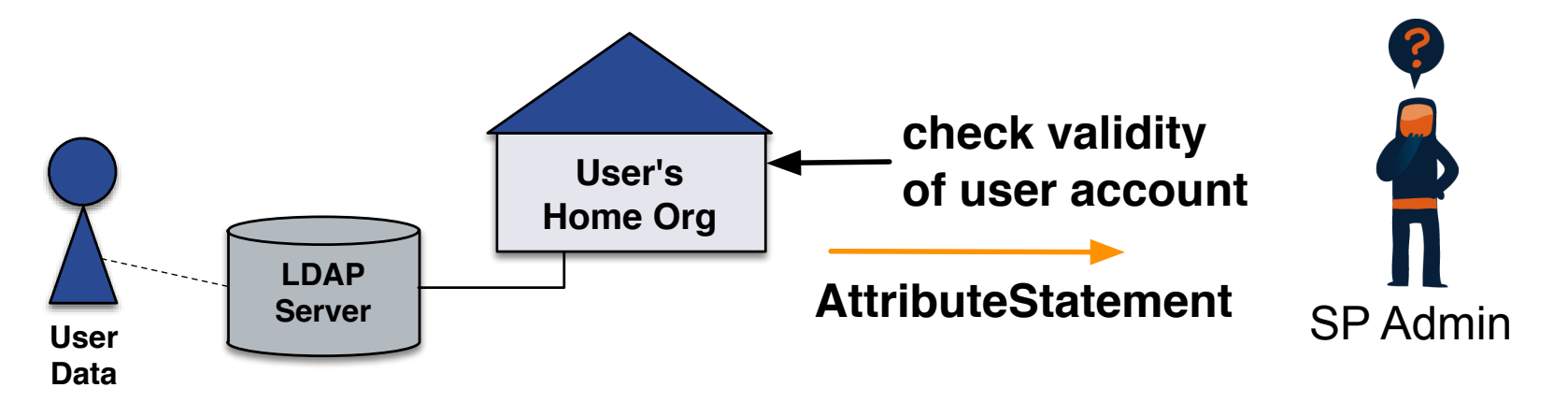

- The SP sends an AttributeQuery to the IdP
- The SP receives an AttributeStatement from the IdP
- Process the result and do the "housekeeping" in your application

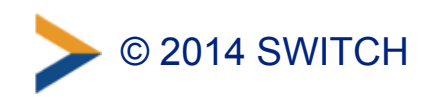

# **SAML Attribute Query**

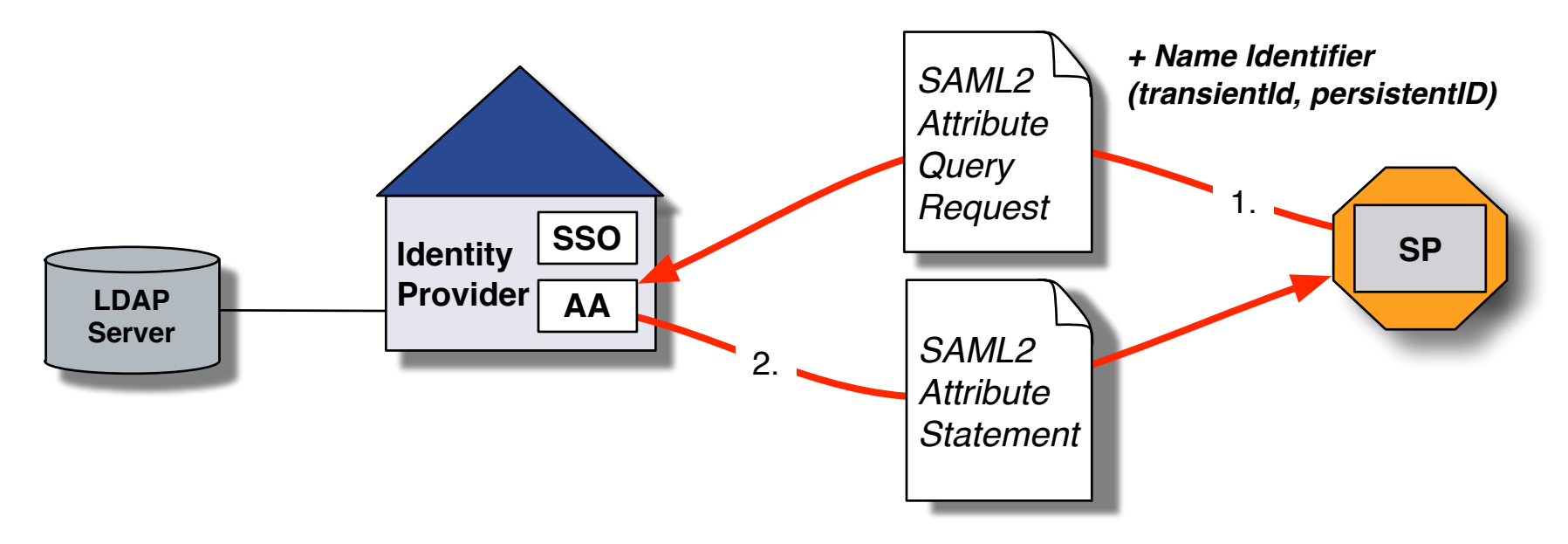

- Service Provider (SP) directly queries Attribute Authority (AA) of Identity Provider for user attributes using a NameId
- Usually transient or persistent NameID is used
- Shibboleth SP/IdP supports Attribute Queries
- All SWITCHaai IdPs support stored persistentIDs (persistentID stored in database that maps to the localID)

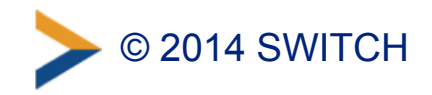

## **Persistent ID and Attribute Queries**

#### **Serialized Example of a persistentID:**

https://aai-login.tw.switch.ch/idp/shibboleth! https://testsp.tw. switch.ch/shibboleth! jrdV9rog57INTKp9EB1vmyRfmgc=

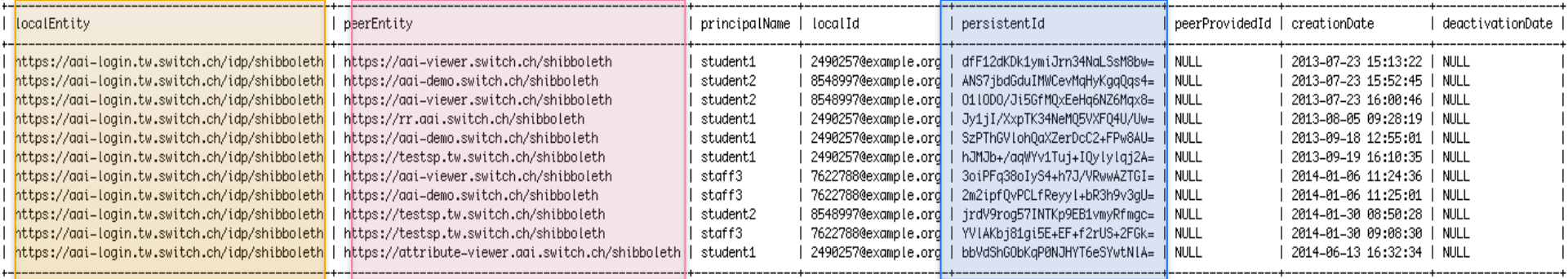

11 rows in set  $(0.00$  sec)

- Opaque
- Targeted: Same user has different persistentIDs for different services
- Once SP has user's persistentID, attributes can be queried at any time (without users involvement)

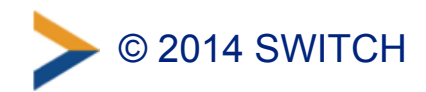

# **Requirements**

- Shibboleth SP ≥ 2.5.0
- SP must use persistentID
- Requires attribute query extension by Japanese Federation GakuNin

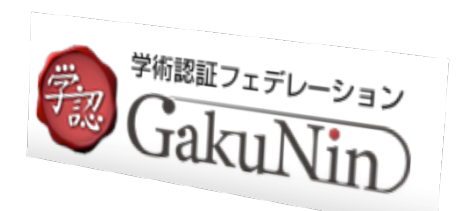

- requests the AttributeStatement based on user's identifier to an IdP and outputs the resulting attribute in JSON format.
- Provides a handler to make fast Attribute Queries via web
- Extension will be integrated on SP in the near future

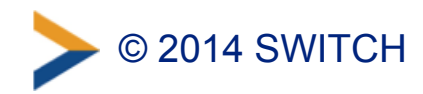

# **Attribute Query with extension**

- curl -k 'https://localhost/Shibboleth.sso/AttributeQuery?entityID[=https://](https://aai-logon.switch.ch/idp/shibboleth&nameId=NRDnNTHBcKe4fwB7AG9p/) aai-logon.switch.ch/idp/shibboleth&nameId=NRDnNTHBcKe4fwB7AG9p/ psQG1o='
- Result: JSON Object:

<sup>{</sup>  "displayName" : "Thomas Weller", "postalAddress" : "SWITCH\$Werdstrasse 2\$CH-8004 Zürich", "telephoneNumber" : "+41 44 268 1550", "isMemberOf" : "abc; x123, b312", "mail" : "thomas.weller@switch.ch", "persistent-id" : "https://aai-logon.switch.ch/idp/shibboleth!https://attribute-viewer.aai.switch.ch/shibboleth!P2HjBH………", "schacHomeOrganizationType" : "urn:schac:homeOrganizationType:ch:others;urn:schac:homeOrganizationType:int:nren", "gender" : "1", "dateOfBirth" : "….", "cn" : "Thomas Weller", "homeOrganizationType" : "others", "uniqueID" : "74….@switch.ch", "homeOrganization" : "switch.ch", "schacHomeOrganization" : "switch.ch", "preferredLanguage" : "en", "givenName" : "Thomas", "surname" : "Weller", "scoped-affiliation" : "staff@switch.ch;member@switch.ch", "principalName" : "74…..@switch.ch", "affiliation" : "member;staff", "uid" : "weller"

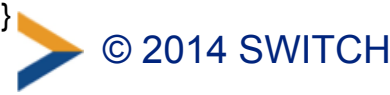

# **Attribute Query with resolvertest**

• ./resolvertest -n PDg6jPP2HjBHuOFD4RFzb+2x+lM= -i https://aailogon.switch.ch/idp/shibboleth -saml2 -f urn:oasis:names:tc:SAML:2.0:nameidformat:persistent

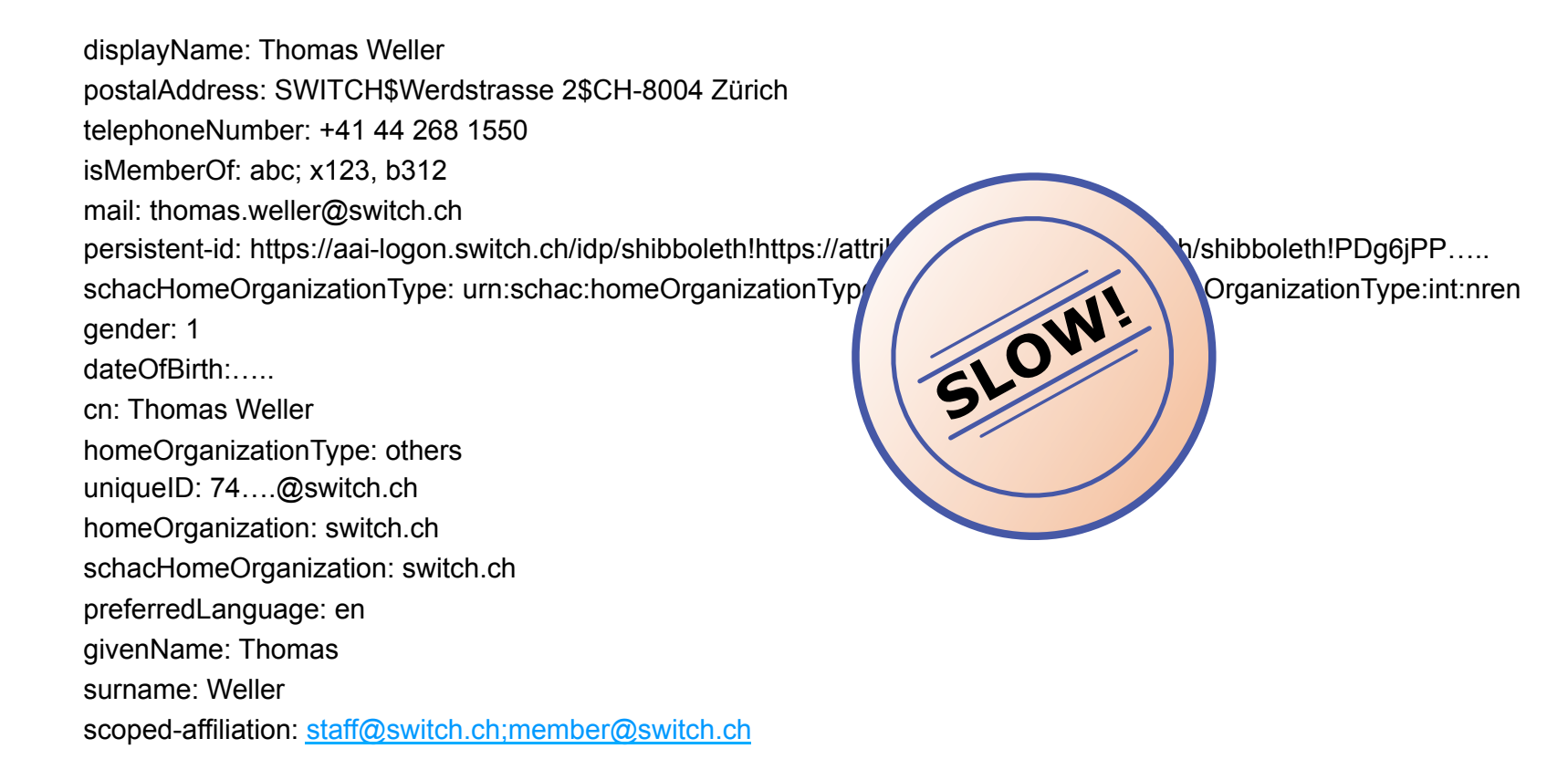

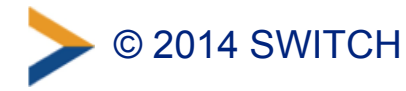

#### **Implementation Idea for SWITCHdrive**

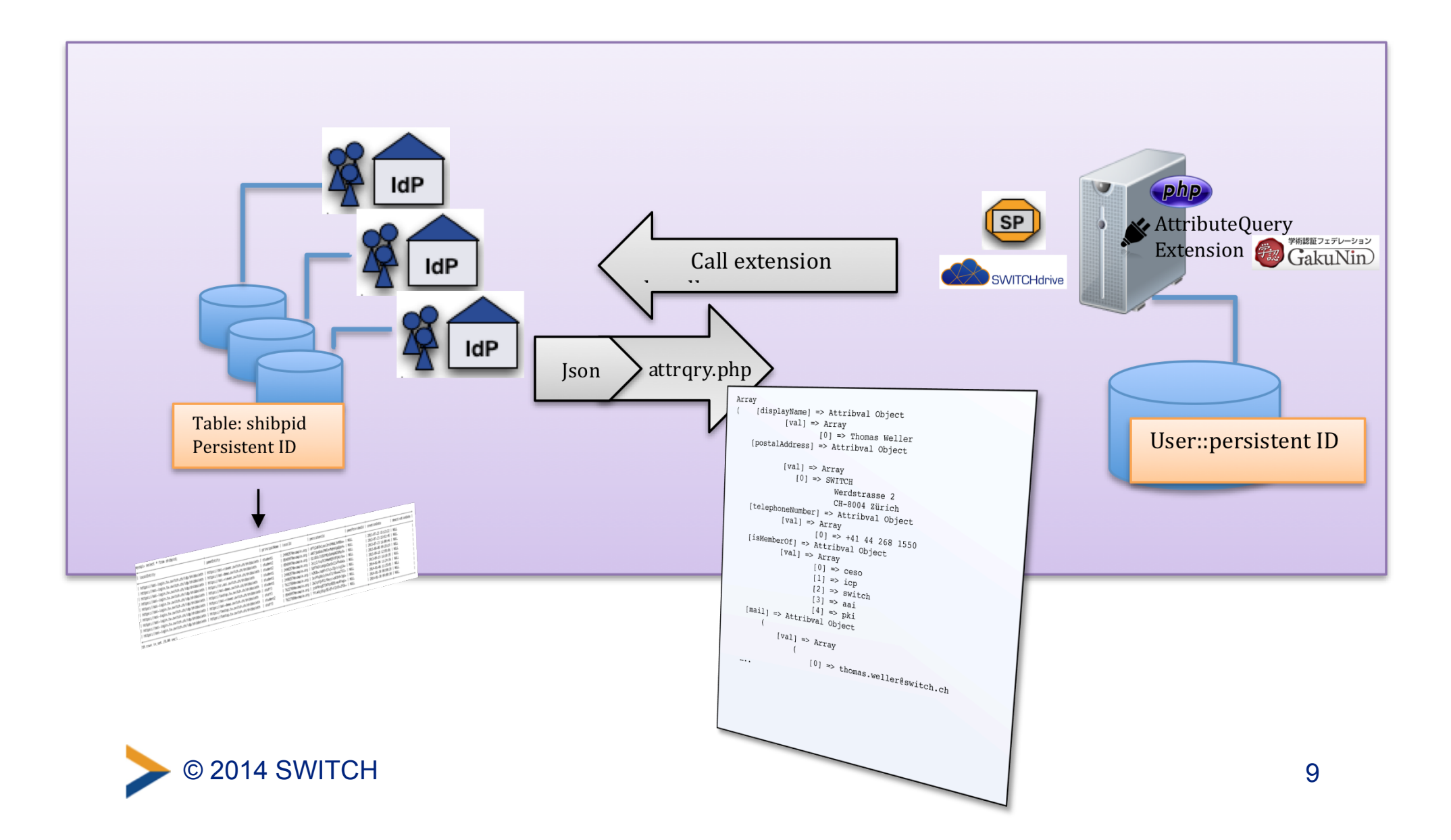

### **Known issues**

- wrong or persistentID does not exist
- User on LDAP does not or no longer exist
- ⇒ return of defined staticAttributes or / and Default values (IdP attribute-resolver) e.g.:
- uApprove: attribute consent set to "not released" ⇒ Attribute query plugin delivers always attributes
- User is not deleted in LDAP and has no login
- $\Rightarrow$  Attribute query plugin delivers the attributes
- SP is responsible for ensuring that the IdP is not overloaded

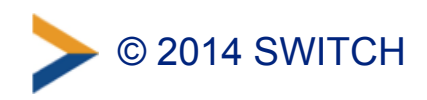

# **Deployment and effort required**

- Sources Attribute Query handler:
	- https://wiki.shibboleth.net/confluence/display/SHIB2/ [Contributions#Contributions-ServiceProviderExtensions](https://wiki.shibboleth.net/confluence/display/SHIB2/Contributions#Contributions-ServiceProviderExtensions)
- Installation and first tests
	- $\sim \frac{1}{2}$  1 day

If you are interested to deploy, get in contact with SWITCHaai: aai@switch.ch

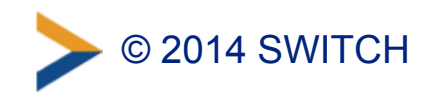

### **Additional links**

- AAI for mobile apps
	- <https://www.switch.ch/aai/support/tools/aai-for-apps.html>
- Documentation resolvertest
	- <https://wiki.shibboleth.net/confluence/display/SHIB2/NativeSPresolvertest>

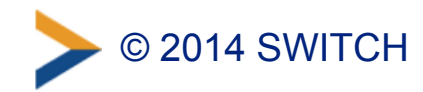

### **Comments and summary**

- AttributeQuery: approach to keep user accounts "clean"
- SP Admin: "Which approach for the solution?"
	- Resolvertest vs. attribute query handler (< 20 queries and synchronization  $\geq 6$  months)
	- costs and benefits should be balanced:
		- How many users
		- frequency of "synchronization"
		- further processing of return values

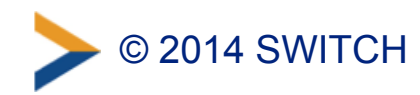

# **AAI for Mobile Apps**

How mobile Apps can use SAML Authentication and Attributes

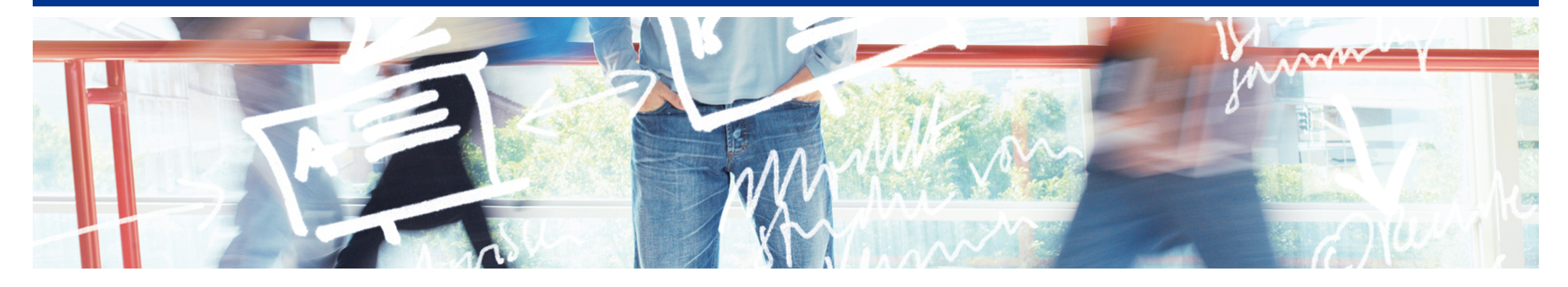

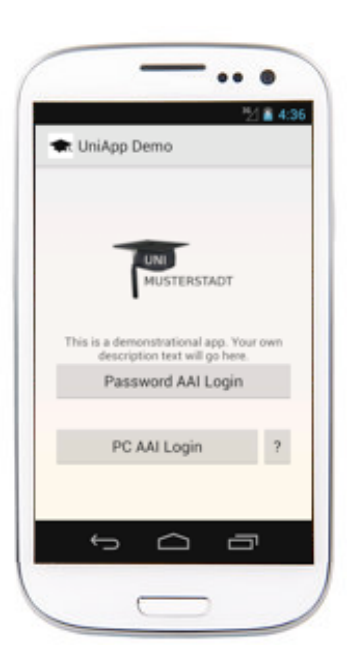

SWITCH **Serving Swiss Universities** 

Lukas Hämmerle lukas.haemmerle@switch.ch

Berne, 13. August 2014

#### **Introduction**

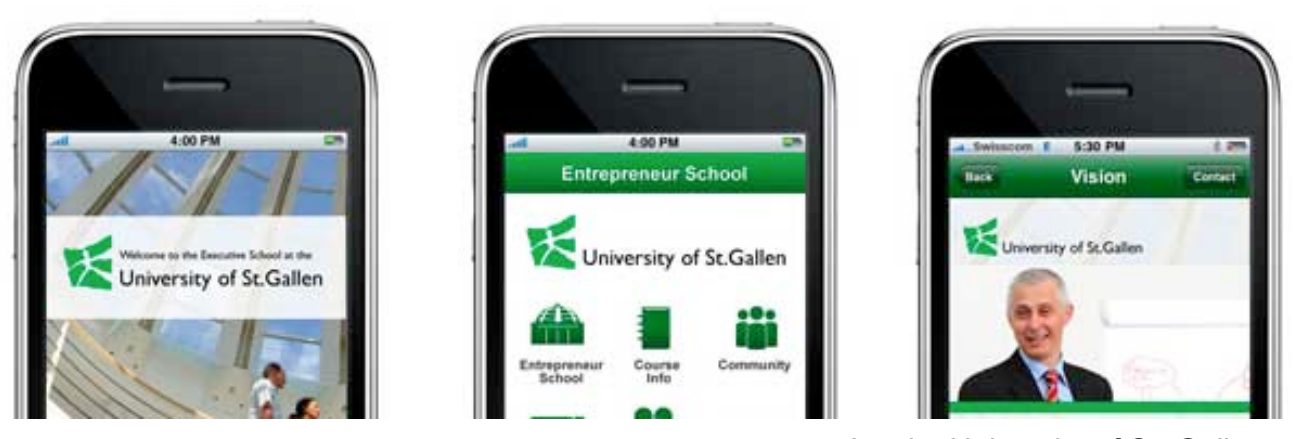

App by University of St. Gallen

- Universities offer apps, e.g. for e-learning and campus info
- Apps need authentication
- Apps usually are non-browser applications
- Authentication and Authorisation Infrastructure (AAI) based on SAML2 are difficult to use for non-browser applications

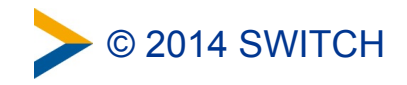

#### **Prerequisites for a Solution**

#### • App users from **many AAI organisations**

–Excludes authentication with LDAP or HTTP Basic Auth

• **No changes**/updates/plugins for Identity Provider needed –Excludes SAML Enhanced Client and Proxy (ECP) profile

### **Solution wanted that works today in AAI!**

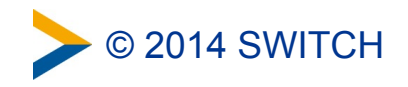

#### **App Requirements**

• App should **not "emulate" a web-browser** for authentication

–Excludes already known approaches

#### • App should **not save user's university password**

–Would cause problems (app data stolen by other app, commercial company offering app, password change)

#### • App should **not ask user to authenticate too often**

–Apps should be easy to use and behave like other apps

#### • App should **always get up-to-date user attributes** on start

–Excludes approaches based on caching user attributes

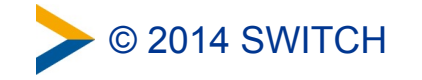

#### **Solution**

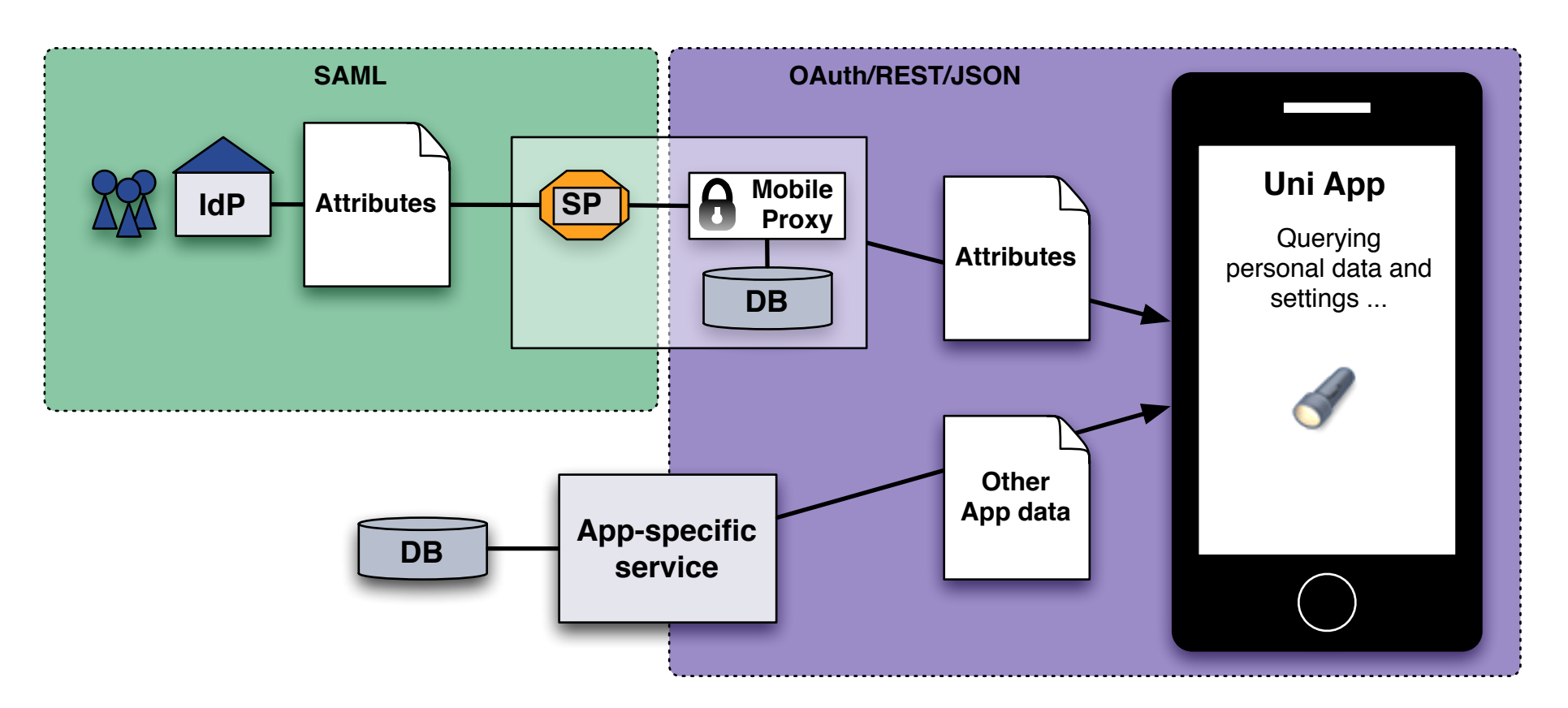

- A **(Mobile) Proxy** translates authentication/attribute information from SAML2 to OAuth/REST/JSON
- Mobile Proxy includes an OAuth2 Server that grants access tokens, which are mapped to a SAML2 persistent ID

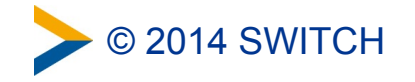

### **Concept of Mobile Proxy**

User authenticates once at Mobile proxy via web browser

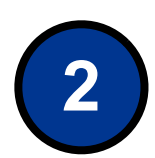

**1**

Mobile Proxy gets persistent ID of user

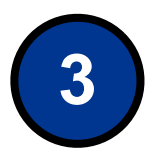

Proxy stores persistent ID and binds it to an OAuth2 access token, which is stored in the App

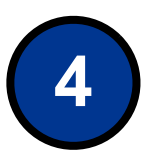

App queries Mobile proxy for AAI attributes with token

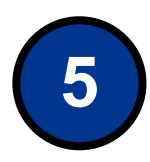

Mobile Proxy uses persistentId to query user's AAI attributes via a SAML Attribute Query

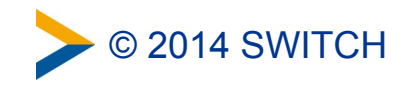

#### **User's Perspective: First App Start**

• User starts app for the first time

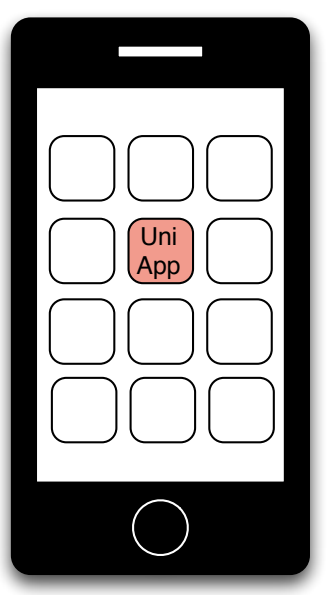

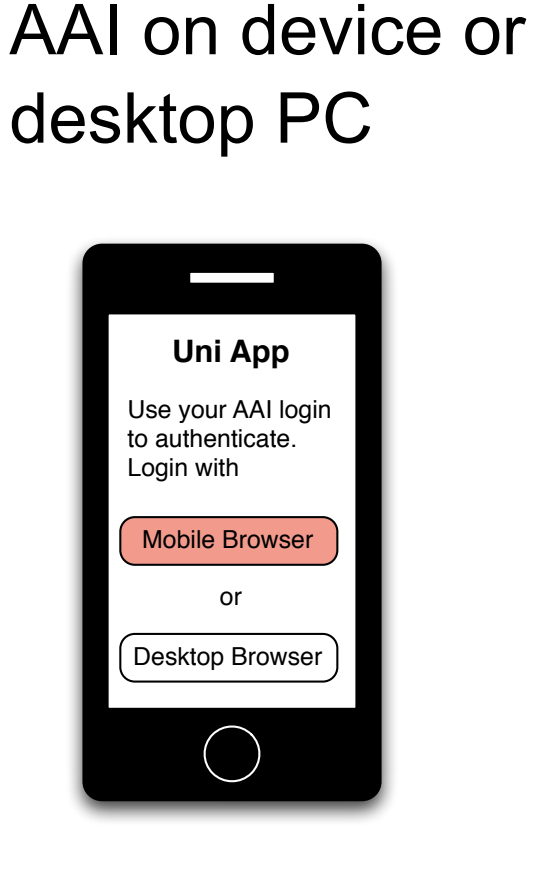

• App asks user to

authenticate with

• Mobile browser opens and user selects his organisation

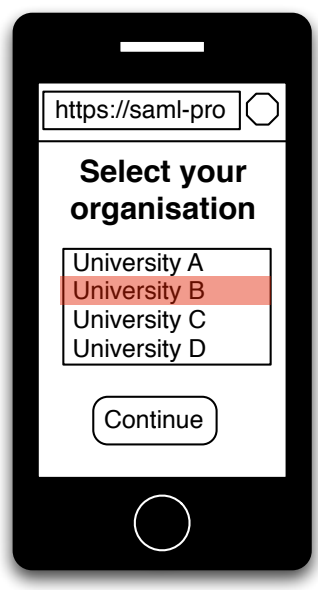

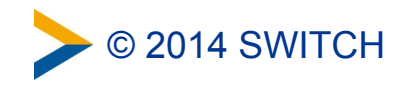

#### **User's Perspective: First App Start Continued**

- Authentication with AAI at home organisation in web browser
- Mobile Proxy SP gets user's attributes including persistentId and issues OAuth token
- Uni App uses token to get user attributes from Mobile Proxy

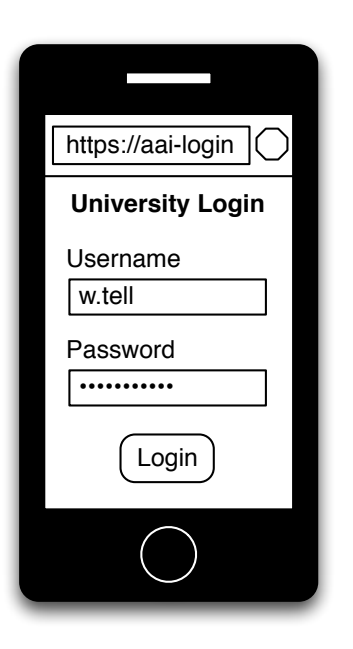

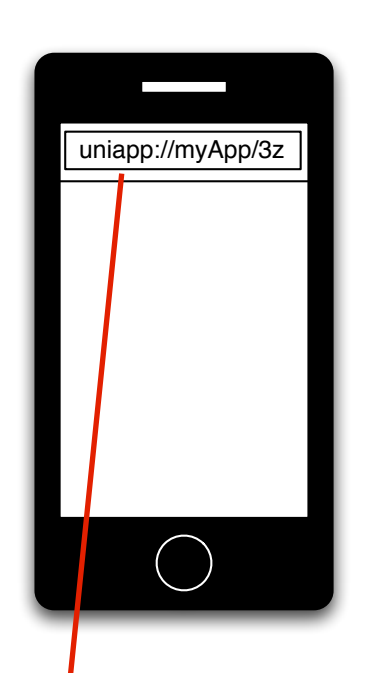

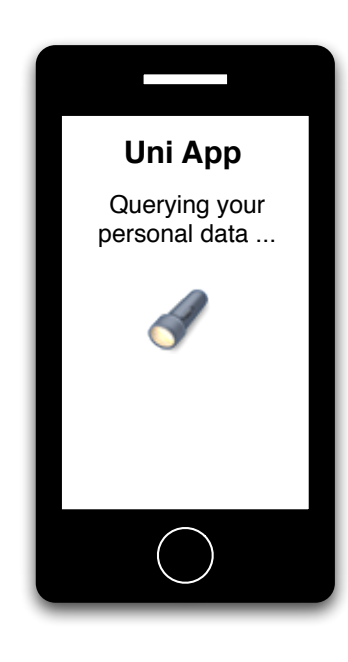

Link with custom URL scheme is opened automatically E.g. uniapp://{App-Identifier}/{40-Byte-Access Token}

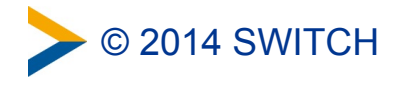

#### **User's Perspective: Further App Starts**

- User starts app
- App fetches user attributes with OAuth access token from proxy
- App gets other app-specific data with access token

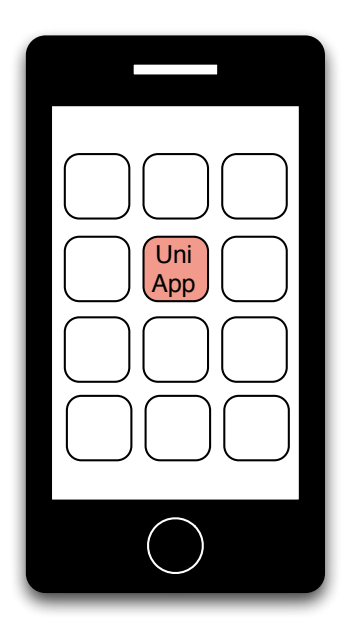

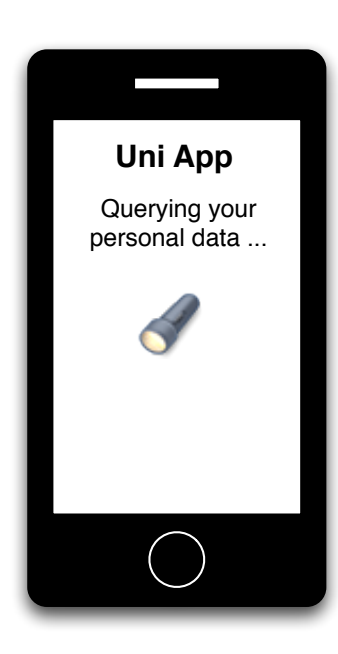

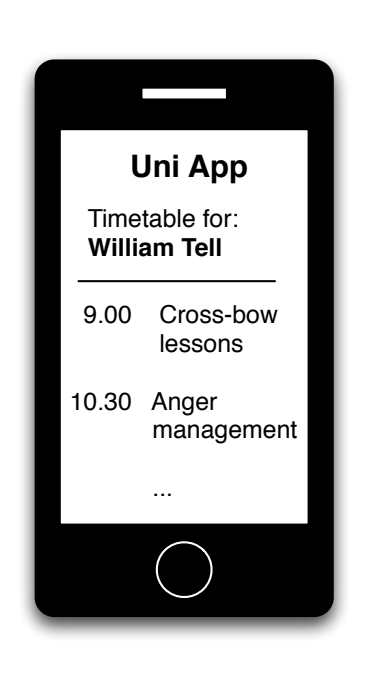

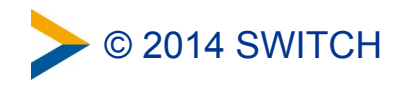

#### **Demo of Sample Uni App**

• A quick demo is available on the AAI for Apps web page: <https://www.switch.ch/aai/support/tools/aai-for-apps.html>

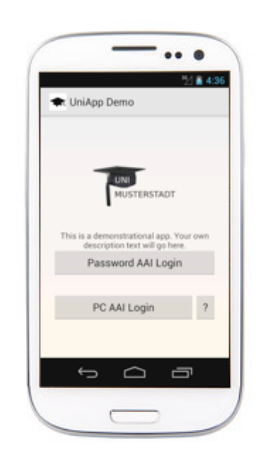

- Two options for initial AAI login:
	- –Browser on mobile device
	- –Browser on another computer (requires typing or scanning QR code)

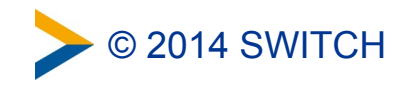

#### **Mobile Browser vs Desktop Browser**

To get persistent ID, User must login with a web browser at least once with AAI. But with which browser?

#### **• In-App browser:**

–In app browser might not have access to browser saved passwords user has to type in again username password at IdP

#### **• Browser on mobile device:**

- –Benefit from SSO session that user might have already
- –Default browser on device is used

#### **• Browser on Desktop:**

- –Most flexible browser that might support authentication methods other than username/password. E.g. X.509
- –Requires user to type URL/token or scan a QR code

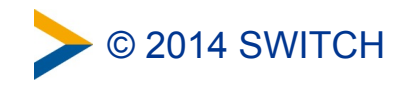
## **Data Flow**

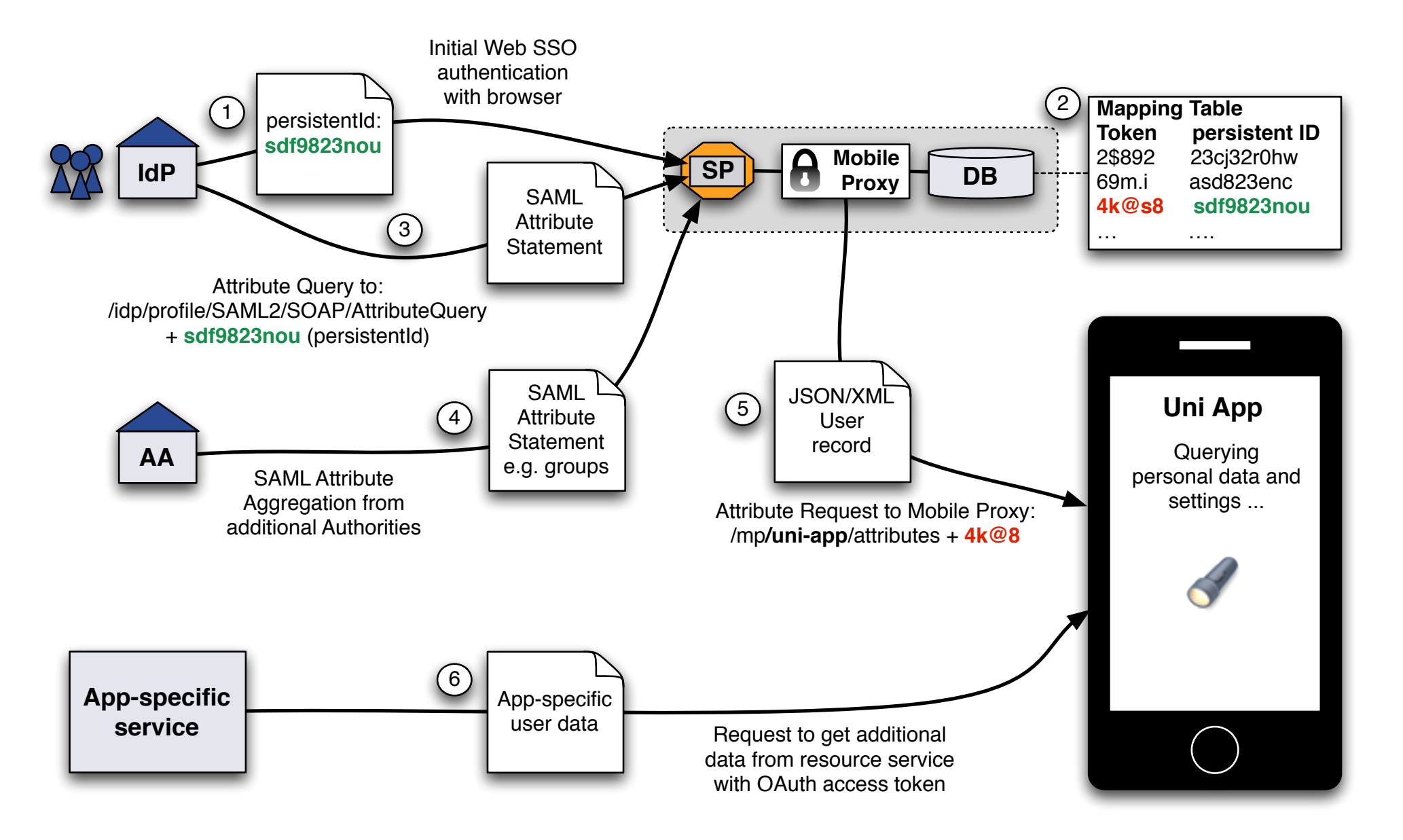

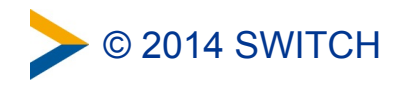

## **App Logout / Access Token Revocation**

#### **How about revocation of OAuth access token?** For example in case the device is sold or lost.

#### • OAuth Access token is used to:

- –Authenticate with Mobile Proxy
- –Retrieve up-to-date AAI attributes from Mobile Proxy
- –Retrieve arbitrary protected resources from third party resource server
- Token can be revoked by:
	- –Expiration because validity is configurable
	- –User within App by clicking on "Logout"
	- –User via administration interface with web browser

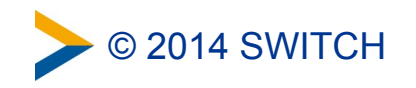

## **Logout/Token Revocation via Web Interface**

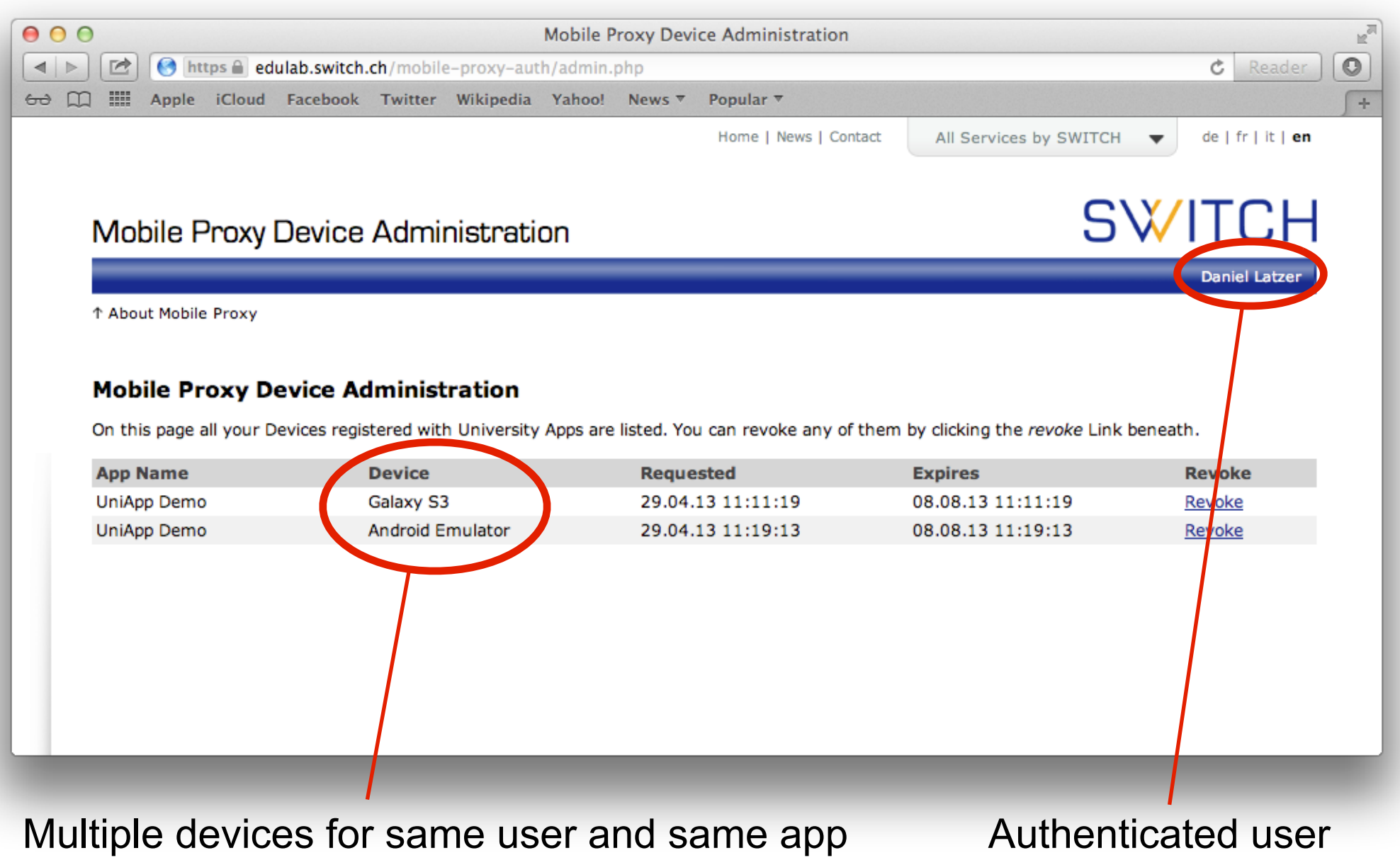

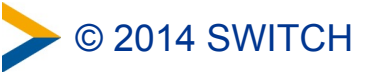

## **Advantages of this Approach**

- App never gets user's AAI credentials
	- –Any type of authentication can be used
- Can be deployed immediately without changes to federation
	- –Requires that IdPs support persistentId (with storedId) and attribute queries. This is the case for all SWITCHaai IdPs.
	- –Approach also works when SP aggregates attributes from additional attribute authorities (Virtual Organization/Group attribute providers)
- One instance of Mobile Proxy can serve multiple apps
	- –Apps can have different attribute requirements
	- –Individual <EntityDescriptors> for each app possible

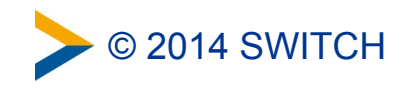

## **Availability and Future Plans**

- Software available as Open Source software (BSD license)
	- –**Sample Uni App**: Java, Android App ready for customization
	- –**Mobile Proxy**: PHP, Includes OAuth server and simple web interface
	- –**Resource Server**: PHP, Returns back a default time table
- Developed as Prototype. No production quality yet.
- More information and link to SVN repository: <http://swit.ch/aai-for-apps>
- SWITCH is considering to turn Mobile Proxy into a service if community is interested and contacts us!

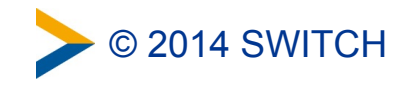

# Shibboleth Identity Provider 3.0

Recent developments and current status

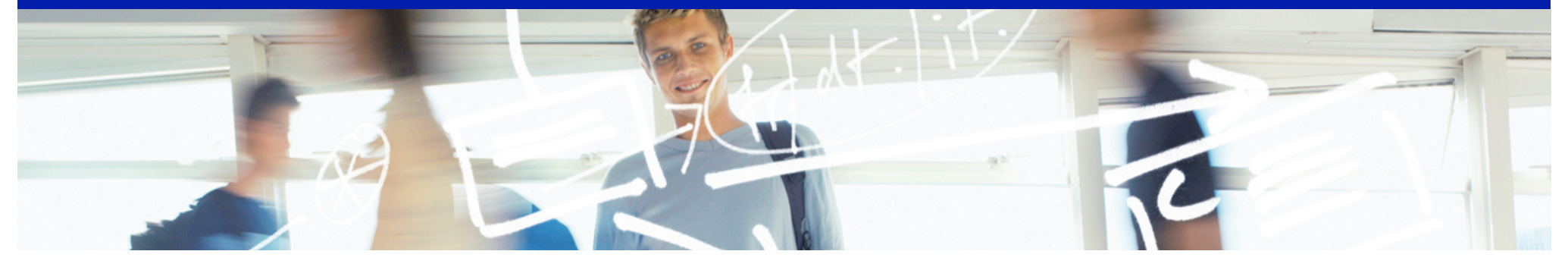

# SWITCH

SWITCHaai Team aai@switch.ch

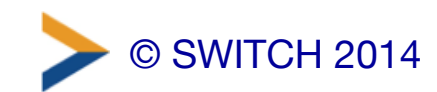

# IdP v3 Development Timeline

- work on design document begun in 2011
- development with new team members intensified in 2013
- version 3.0.0-alpha1 released on 26 June 2014
- version 3.0.0-alpha2 released on 29 July 2014
- release currently scheduled for Q3 2014 ("betas in the late summer time frame") … may further shift, though

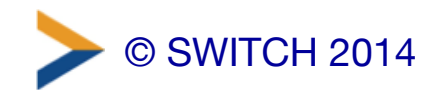

# IdP v3 Main Goals

- "to create a more modular platform that makes customizing profile flows and many other behaviors simpler with less code"
- "remove most/all SAML dependencies from the core of the platform"

<https://wiki.shibboleth.net/confluence/display/DEV/IdP3Details>

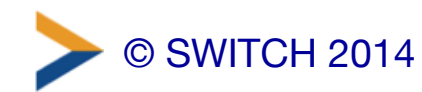

# IdP v3 What's New

- will include features which were only available as separate extensions for the IdP v2:
	- user consent for attribute release (uApprove) \*
	- support for SAML ECP ("Enhanced Client or Proxy") profile without the need for container-based authentication
	- X.509 certificate based authentication \*
- more flexible configuration
	- native Spring XML configuration
	- Velocity templates which support on-the-fly modification of UI pages (in contrast to JSP pages, which require a container restart)
- support for stateless clustering
	- uses client-side (cookie) session storage by default

\* not yet implemented in the alpha versions released so far

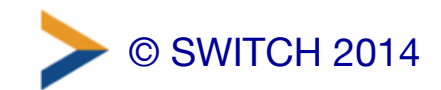

# IdP v3 Requirements

- Java 7 or later
	- incompatibilities with the JavaScript engine in Java 8 ("Nashorn"), which is used for script-based attribute definitions (for Java versions up to 7, the "Rhino" engine is used)
- servlet container with Servlet API 3.0 support, such as
	- Tomcat 7 or later
	- Jetty 8 or later

Note: the IdP v3 will *not run* with Java or servlet container versions older than those listed above.

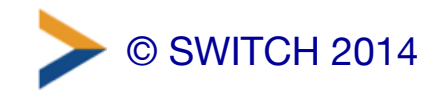

# IdP v3 Backward Compatibility

- v3 feature set is a superset of v2
- keeping existing configuration files from  $v2$  is partly supported:
	- **relying-party.xml** (deprecated, migration to new configuration syntax is recommended, in particular for using new/advanced features)
	- **attribute-resolver.xml** (some parts deprecated: **<PrincipalConnector>** elements and NameID encoders)
	- **attribute-filter.xml** (with the exception of four **AttributeIssuer** rules)
- authentication component fundamentally redesigned
	- based on Spring Web Flows (SWF), configuration completely new
	- login handlers for IdP v2 need to be adapted/rewritten

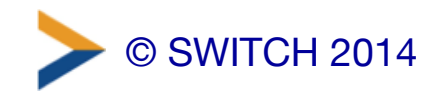

# Current status and outlook

- initial alpha release tests at SWITCH in July/August
	- OpenJDK 7, Tomcat 7, Apache httpd 2.2 + mod\_proxy\_ajp
	- some hickups with alpha1 (mostly addressed in alpha2)
	- basic features (SAML 2 Web Browser SSO, LDAP backend for authentication and attribute resolution, SQL backend for persistent ID) is working fine
	- user consent and X.509 authentication not yet implemented
- more testers from the community welcome
	- see<https://wiki.shibboleth.net/confluence/display/IDP30/Home>
	- documentation is relatively sparse, for the time being (familiarity with IdP v2 configuration required)
- SWITCH will overhaul its deployment and upgrade guides for IdP v3

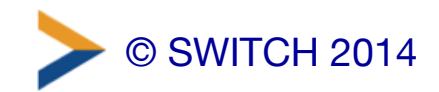

## Discovery Service Options

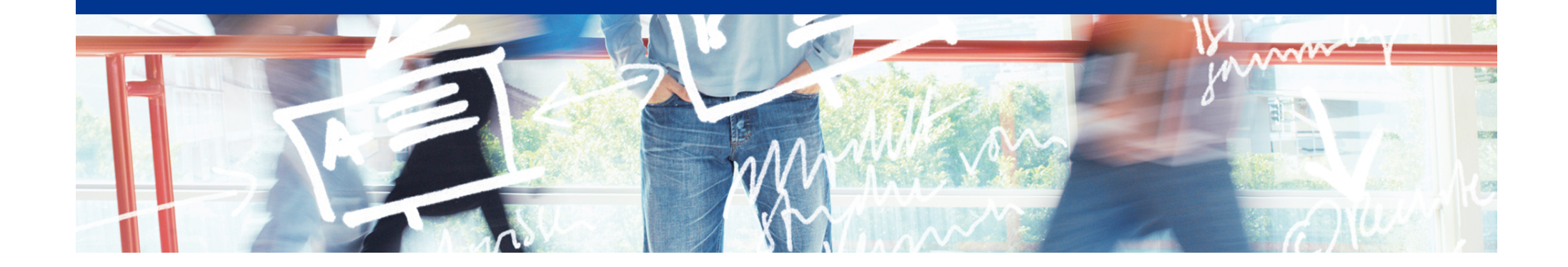

# SWITCH

SWITCHaai Team aai@switch.ch

### **No Central WAYF for Interfederation**

• The classic way: One WAYF per Federation

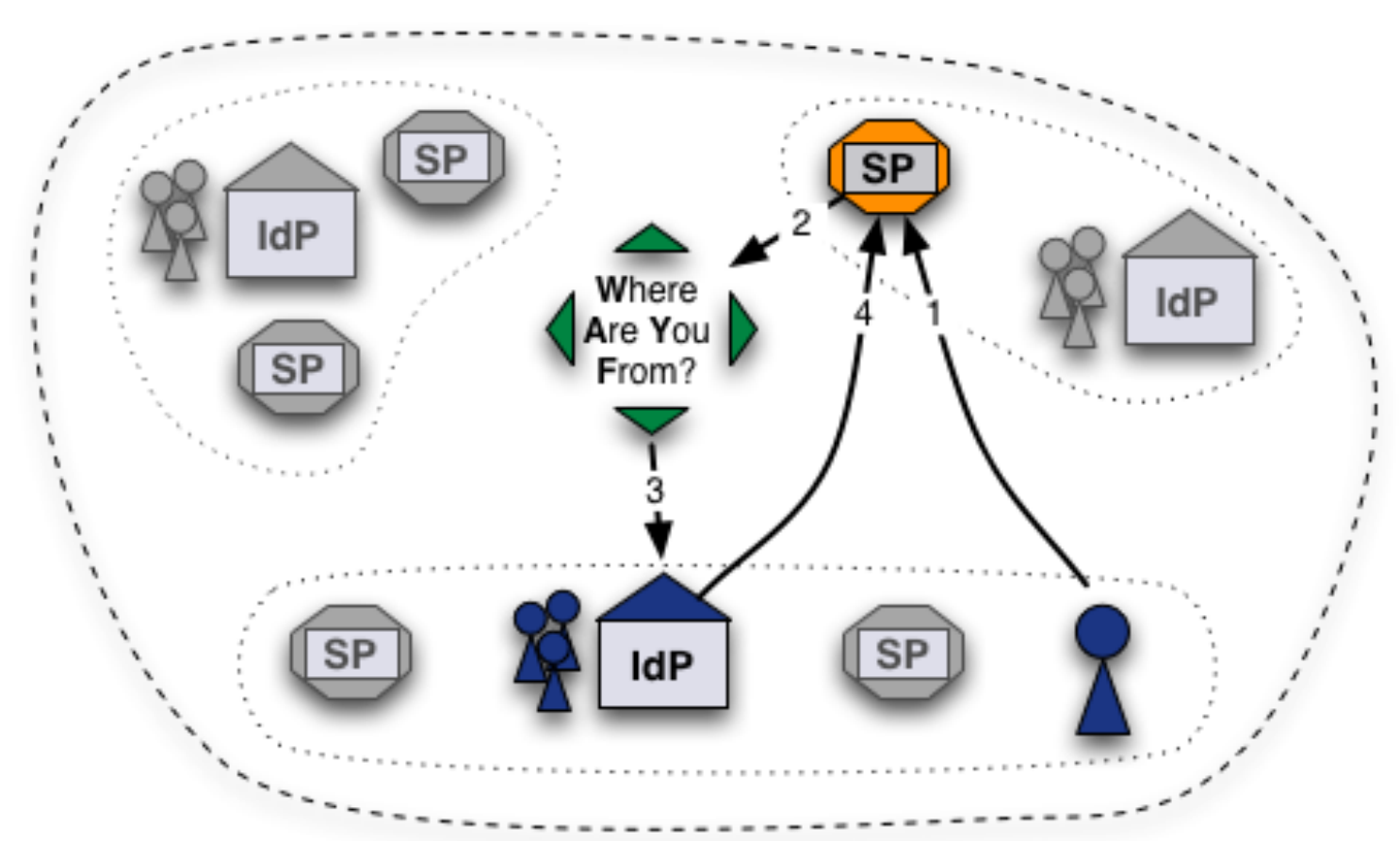

**WAYF achieves high availability through redundancy and IP Anycast.** 

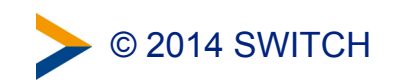

#### **Alternatives to Central WAYF**

• Direct Login URLs

• SWITCH Embedded WAYF

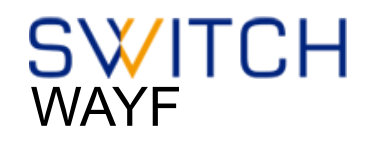

• Shibboleth Embedded Discovery Service

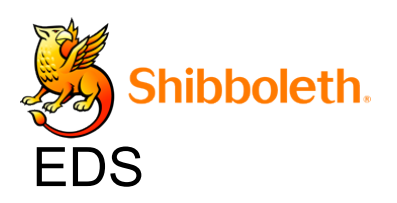

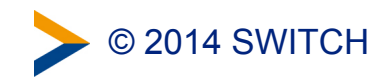

#### **Solution 1: Direct Login URLs**

- A separate login link for a specific IdP
- 1 click direct redirect to IdP without going via WAYF
- Useful when only users of few IdPs use resource

**Login links:** Login via SWITCH (SWITCHaai) Login via Munich University of Technology Login via Eindhoven University of Technology

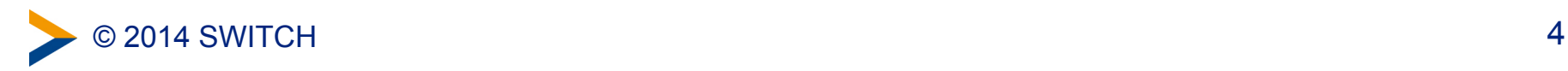

#### **Composing Login URLs**

#### **Service Provider Login Link Composer**

This web page lets one compose login links for a Shibboleth-protected resource. The link will redirect users directly to a specific Home Organization for authentication. This way users will skip the WAYF/Discovery Service.

#### Example link: Login via SWITCH (SWITCHaai)

However, in case your resource has users from more than a hand full of different organizations, it is recommended to use a WAYF/Discovery Service or the embedded WAYF.

#### **Required information**

#### **Service Provider Session Initiator Handler URL**

https://av.aai.switch.ch/Shibboleth.sso/Login

Session Initiator . /Login / /DS

Since Shibboleth 2.5 the default Session Initiator is /Login, for older version you might have to use the /DS Session Initiator.

Enter the hostname of your SWITCHaai or AAI Test service and select one of the matching entries from the autocompletion feature.

Examples for valid Service Provider Session Initiator handler URLs are

https://myhost.uni.ch/Shibboleth.sso/Login or

https://otherhost.uni.ch/Shibboleth.sso/DS.

#### **Service Provider Target URL**

https://aai-viewer.switch.ch/

Specify here the URL of the web page that the user shall be redirected after authentication. This is usually a Shibboleth protected page. If you don't have such a page yet, use

https://your.host.ch/Shibboleth.sso/Session provided you are using a Service Provider 2.x. This page then will display all available attributes and other session information.

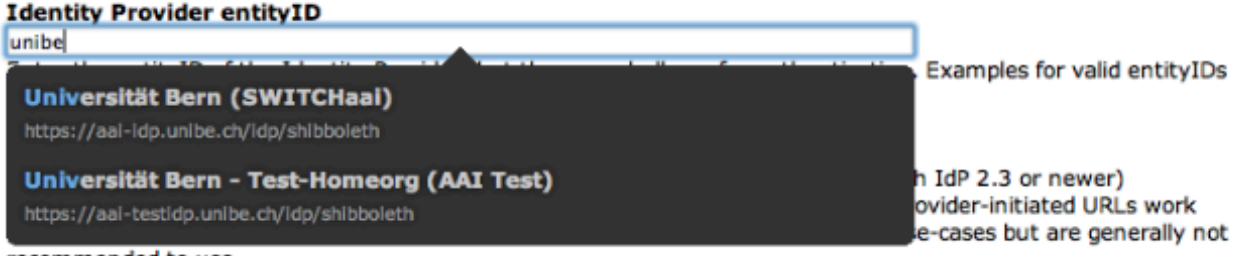

recommended to use.

**1** https://www.switch.ch/aai/support/serviceproviders/sp-compose-login-url.html

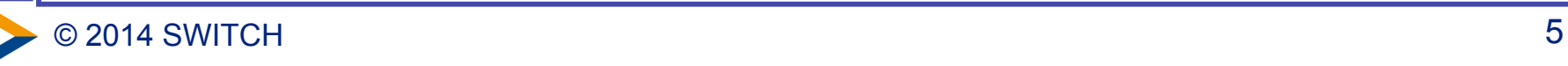

## **Solution 2: Embedded WAYF**

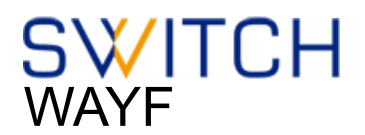

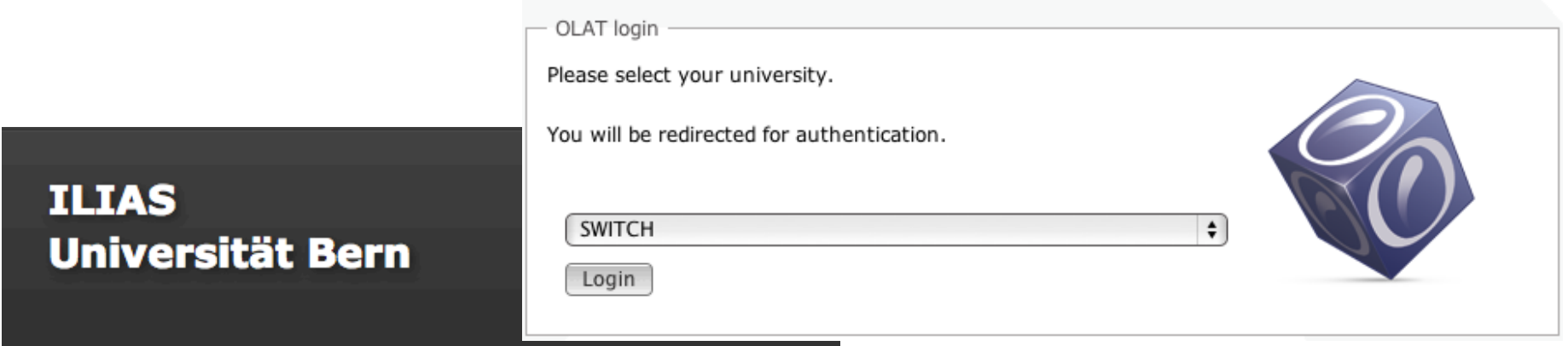

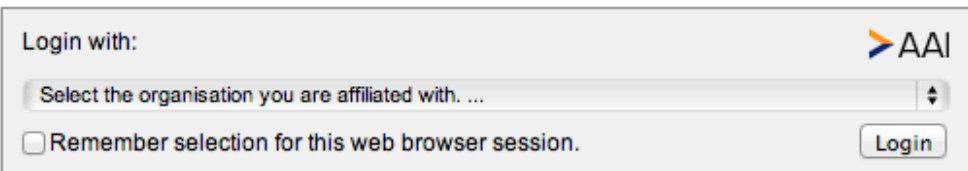

Wählen Sie bitte oben Ihre Organisation aus und klicken Sie auf "Anmelden". Falls dies nicht funktioniert, verwenden Sie bitte diesen alternativen Zugang.

Bei Fragen dazu wenden Sie sich bitte an die ILIAS Administration.

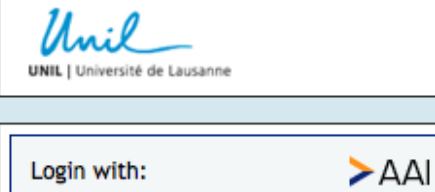

Remember selection for this web

browser session.

 $\vert \cdot \vert$ 

Login

**SWITCH** 

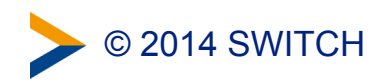

#### **Embedded WAYF**

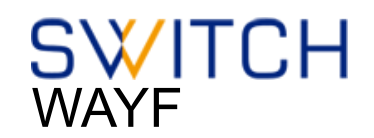

Enter the name of the organisation you are affiliated with... **Last used** 業 University of Basel (P/LEPFL - EPF Lausanne  $>$  SWITCH **Universities** (PI EPFL - EPF Lausanne FTHZ - ETH Zurich USI Universita della Svizzera Italiana 業 University of Basel  $\boldsymbol{\mu}^{\text{b}}$  University of Bern E<sup>\*</sup> University of Fribourg University of Geneva **UNIL** University of Lausanne **University of Liechtenstein** University of Lucerne **Who University of Neuchâtel** 长 University of St. Gallen University of Zurich **University Hospitals H** CHUV - University Hospital Lausanne HUG - Univ. Hospitals of Geneva Inselspital - University Hospital Bern University Hospital Zurich **From other federations** Dalarna University **HE Esslingen University of Applied Sciences** 

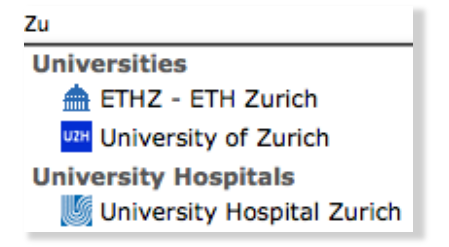

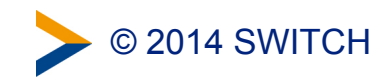

#### **Embedded WAYF**

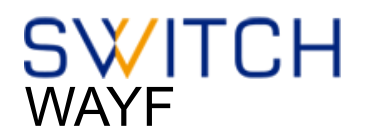

- Embed WAYF on Web Application
- customize look and feel
- still transparently uses central WAYF

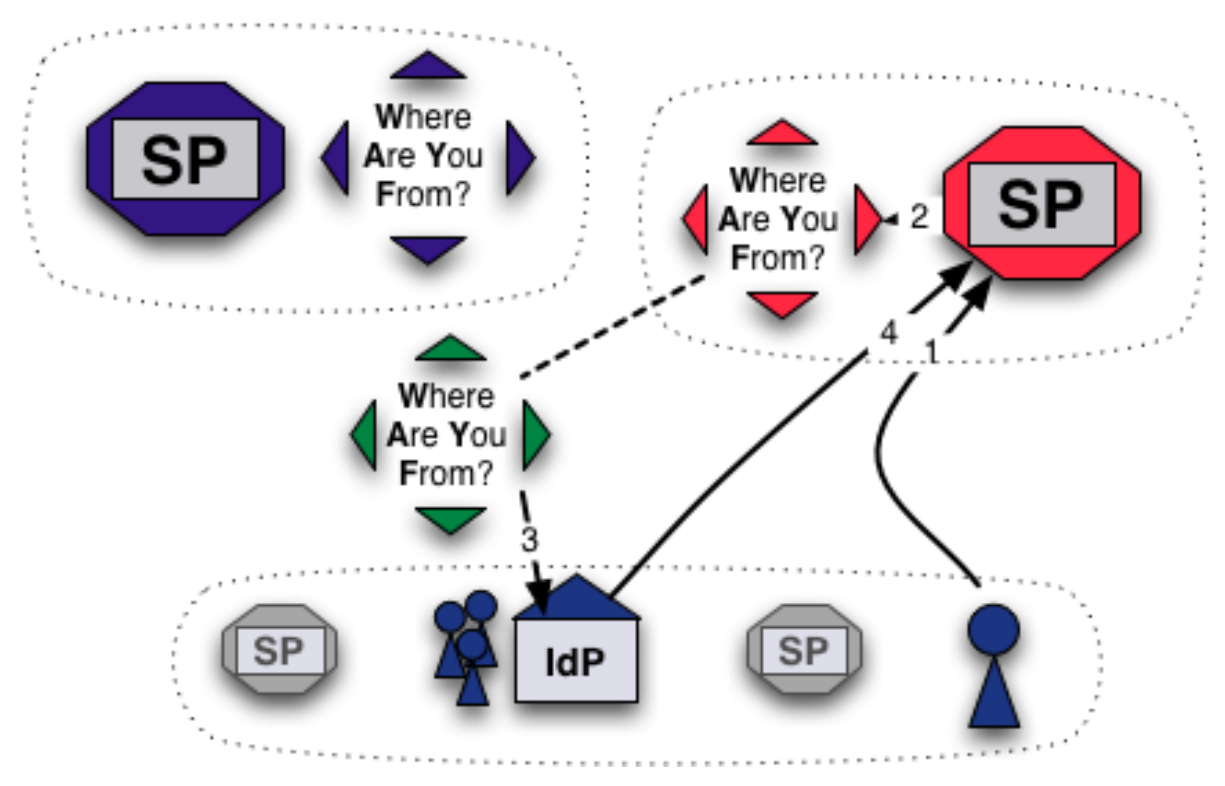

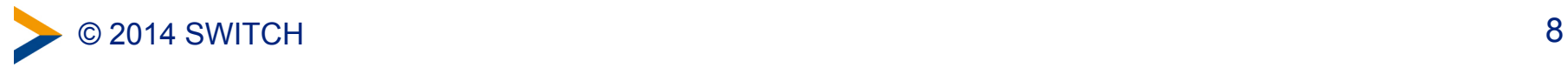

### **Information and Configuration**

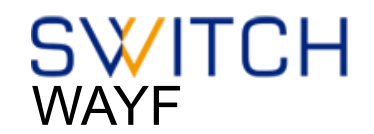

#### More information about the Embedded WAYF:

! <https://www.switch.ch/aai/support/serviceproviders/sp-embedded-wayf.html>

#### Generate the Embedded WAYF code for your SP:

! [https://rr.aai.switch.ch/gen\\_embedding\\_code.php](https://rr.aai.switch.ch/gen_embedding_code.php) 

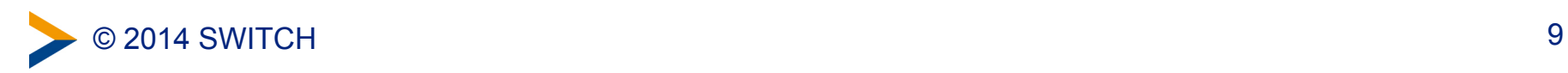

### **Configuration**

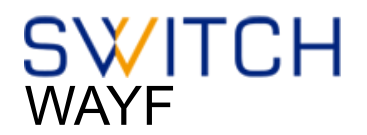

#### Configuration Example of Embedded WAYF

```
// Example of how to add Identity Provider from other federations
var wayf_additional_idps = [
         {name:"Esslingen University of Applied Sciences",
         entityID:"https://idp.hs-esslingen.de/idp/shibboleth",
         								logoURL:"https://www2.hs-esslingen.de/favicon.ico"							
         },
         								{name:"Dalarna	University",	
         entityID:"https://login.du.se/idp/shibboleth",
         								logoURL:"https://login.du.se/duse-logo-16x16.png"	
         								}	
];
```
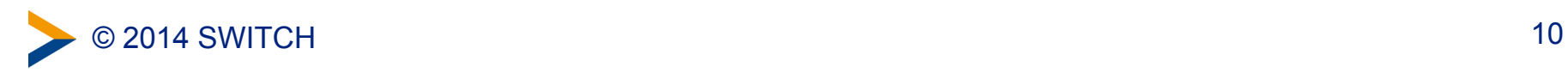

### **Configuration (2)**

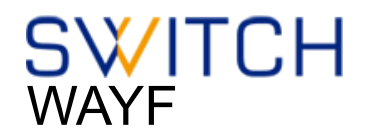

#### Configuration Example of Embedded WAYF

**// EntityIDs of Identity Provider that should not be shown at all**  // [Optional, commented out by default]

```
var wayf hide idps = new Array ("https://idemfero.units.it/idp/shibboleth",
"https://idp.it.su.se/idp/shibboleth");
```
- // Categories of Identity Provider that should not be shown
- **// Possible values are:"university","uas","hospital","library","vho","others","all"**

```
var wayf hide categories = new Array("library","vho","others","hospital");
```
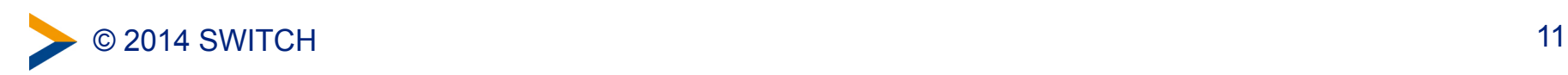

#### **Enable JSON Discovery feed to use local metadata of SP**

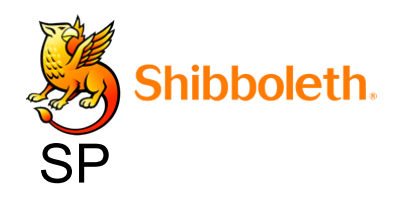

In shibboleth2.xml:

 **<Sessions lifetime="28800" timeout="3600" relayState="ss:mem"**  $checkAddress="false"$  $\text{consistentAddress} = \text{"true"}$ handlerSSL="true"  $\text{cookieProps} = \text{"https">}$ 

 **<!-- JSON feed of discovery information. -->**  <Handler type="DiscoveryFeed" Location="/DiscoFeed"/>  **</Sessions>** 

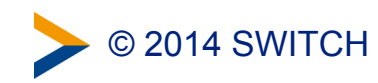

**...**

### **JSON Discovery feed example**

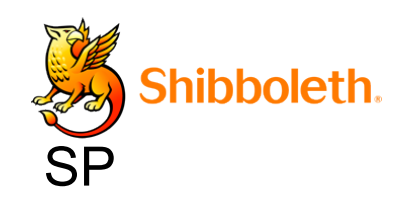

JSON result of an example discovery feed: https://sp.example.org/Shibboleth.sso/DiscoFeed

```
4 SWITCH
[ 
{ "entityID": "https://shibboleth-idp.uni-goettingen.de/uni/shibboleth",
  "DisplayNames": [
  { "value": "Georg-August Universität Göttingen", "lang": "de" },
  { "value": "Georg-August University Göttingen", "lang": "en" }
 ] 
},
{ "entityID": "https://login.ntua.gr/idp/shibboleth", 
"DisplayNames": [
  { "value": "National Technical University of Athens", "lang": "en" },
  { "value": "Εθνικό Μετσόβιο Πολυτεχνείο", "lang": "el" }
 ]
},
\geq 0 2014 SWITCH 13
```
### **Configuration (3)**

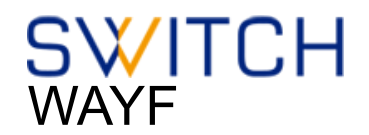

#### Configuration Example of Embedded WAYF

- // Whether to load Identity Providers from the Discovery Feed provided by
- **// the Service Provider.**
- // IdPs that are not listed in the Discovery Feed and that the SP therefore is
- // not able to accept assertions from, are hidden by the Embedded WAYF
- // IdPs that are in the Discovery Feed but are unknown to the SWITCHwayf
- // are added to the wayf additional idps.
- // The list wayf additional idps will be sorted alphabetically
- // The SP must have configured the discovery feed handler that generates a
- // JSON object. Otherwise it won't generate the JSON data containing the IdPs.
- **// [Optional, default:false]**

**var** wayf use disco feed = true;

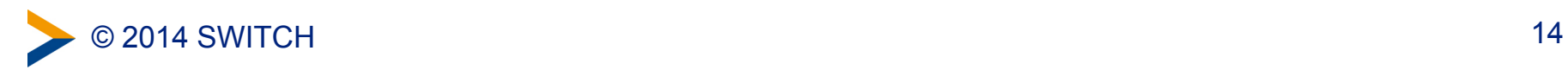

#### **MetadataFilter Example**

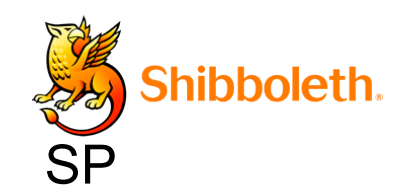

In shibboleth2.xml:

 **<MetadataProvider type="XML" .....>** 

#### **<MetadataFilter type="Whitelist">**

 **<Include>https://idp.nordu.net/idp/shibboleth</Include> <Include>https://idp.ids-mannheim.de/idp/shibboleth</Include> <Include>https://shibboleth.fhwn.ac.at/idp/shibboleth</Include> <Include>https://idp.it.su.se/idp/shibboleth</Include> <Include>https://tumidp.lrz.de/idp/shibboleth</Include> </MetadataFilter>** 

**</MetadataProvider>** 

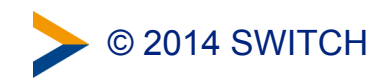

### **Solution 3: Embedded Discovery Service**

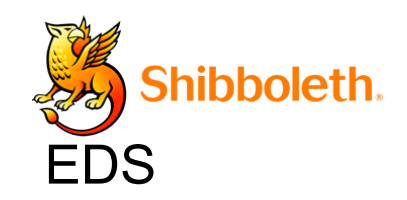

- Requires the Discovery Feed provided by the SP
- Embed the DS directly into the service
- Search-as-you-type or select from list
- JavaScript, CSS and HTML only
- developed and maintained by the Shibboleth team
- download from

! <https://shibboleth.net/downloads/embedded-discovery-service/latest/>

#### • Documentation can be found at:

<https://wiki.shibboleth.net/confluence/display/EDS10/Embedded+Discovery+Service>

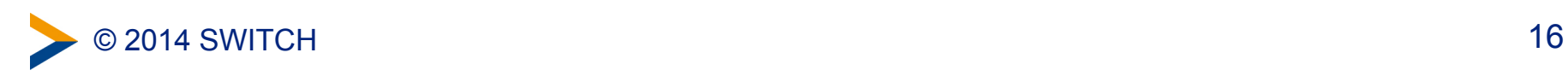

## **Embedded Discovery Service**

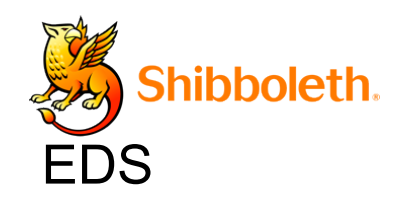

#### **SWITCH AAI Attribute Viewer** The AAI Attribute Viewer displays all attributes that are available about an AAI user. All user information is stored 10 days in a log file before it is automatically deleted. Please select your Home Organization and log in to see the AAI attributes [2] that are available for you. Use a suggested selection:  $>$ VHC **SWITCH** VHO - Virtual Home WSL - Swiss Federal SWITCH Institute for... Organization Or enter your organization's name **swi** Continue Help niv FHNW - University of Applied Sciences Northwestern Switz HES-SO : University of Applied Sciences Western Switzerl HE HSR - Hochschule für Technik Rapperswil PHZ - University of Teacher Education Central Switzerlan SNSF - Swiss National Science Foundation SUPSI - University of Applied Sciences Southern Switzerl  $>$  SWITCH > VHO - Virtual Home Organization WSL - Swiss Federal Institute for Forest, Snow and Lands

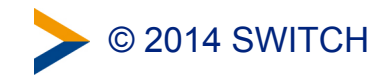

### **Embedded WAYF vs Embedded DS**

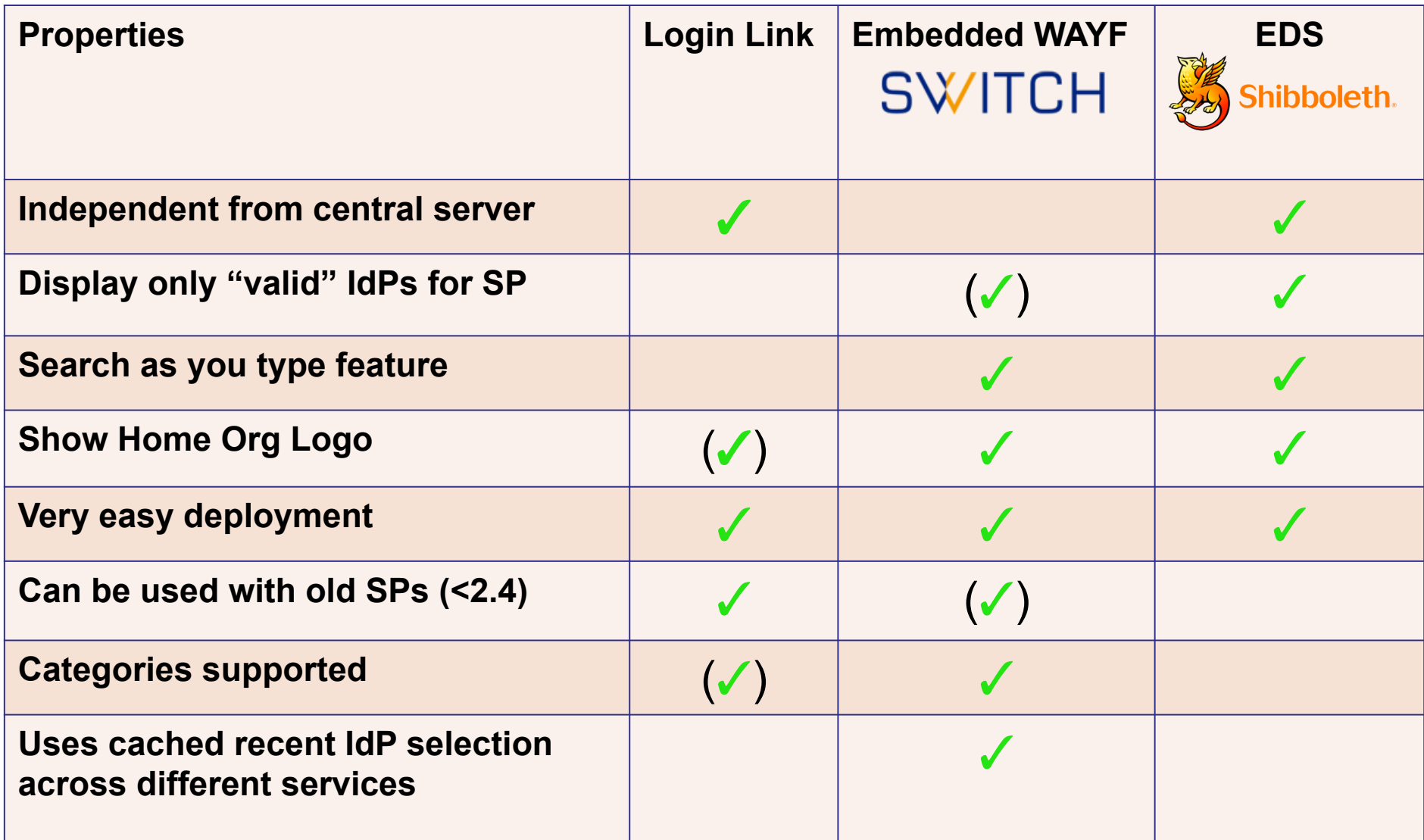

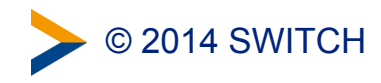

#### **When to use what ?**

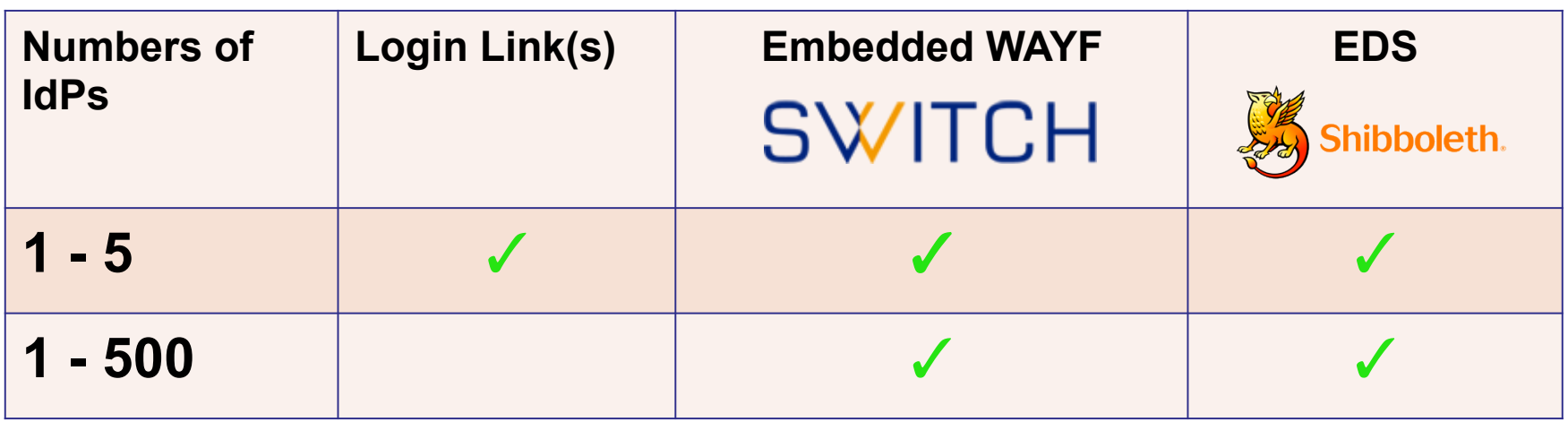

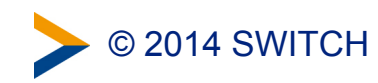

## **To mention: Disco Juice**

- Very comprehensive Discovery Service
- Well suited for services with users from many IdPs
- Search-as-you-type only
- Uses Geo IP and metric to guess user's IdP
- Based on PHP and JS
- **3** http://discojuice.org/

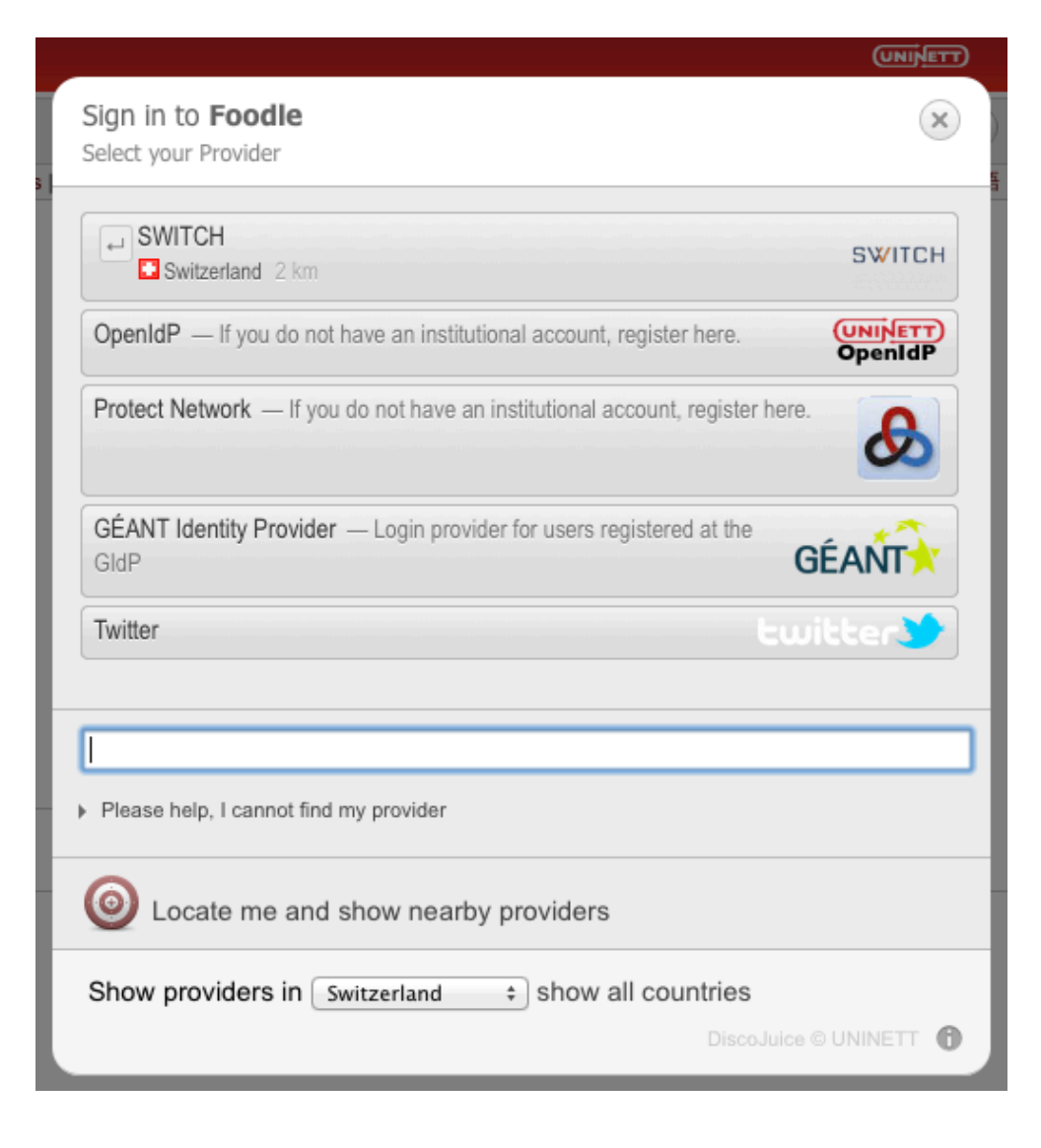

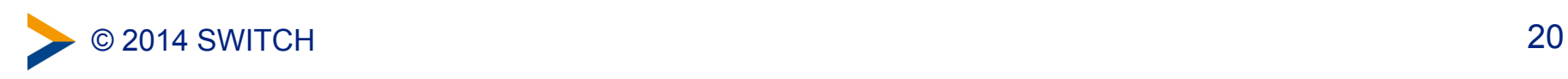

## **Embedded WAYF: The new features**

How to spice up the Home Organisation discovery

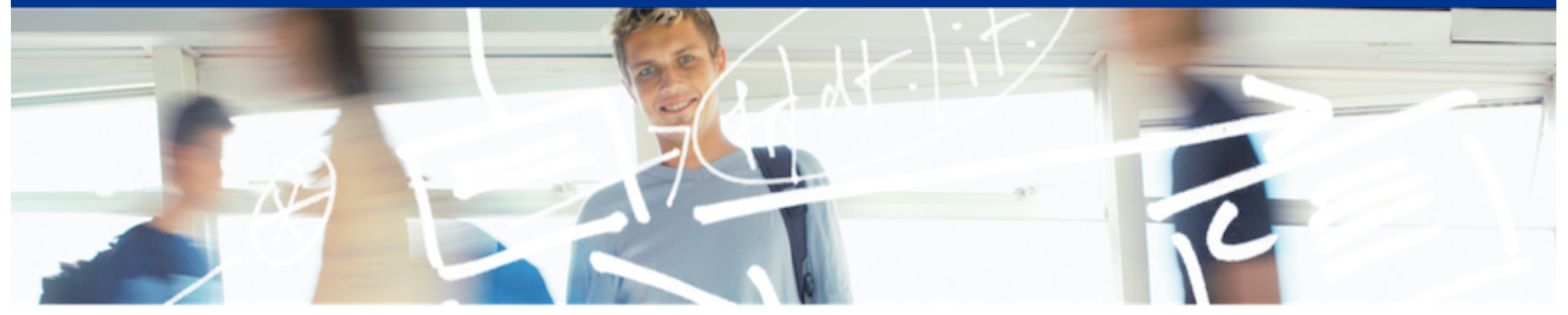

# SWITCH

Lukas Hämmerle lukas.haemmerle@switch.ch

Berne, 13. August 2014

## **Features Overview**

- Improved Drop-Down List
- Most Used/Favourite Identity Providers
- Last Used Identity Providers
- Force remember-for-session
- Text customizations
- CSS customization

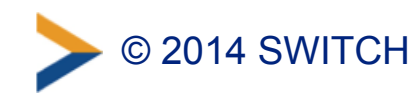

## **Embedded WAYF Overview**

- WAYF/Discovery Service that shows organisation dropdown list on any web page
- Allows customizing appearance and behaviour of dropdown list
	- –Show only certain Identity Providers
	- Change size, color, etc.
- Copy & Paste some HTML code to integrate in web page <https://wayf.switch.ch/SWITCHaai/WAYF/embedded-wayf.js/snippet.html>
- More information on <http://swit.ch/embedded-wayf>
- Some examples...

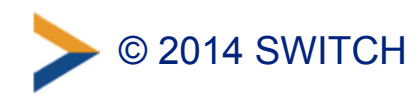

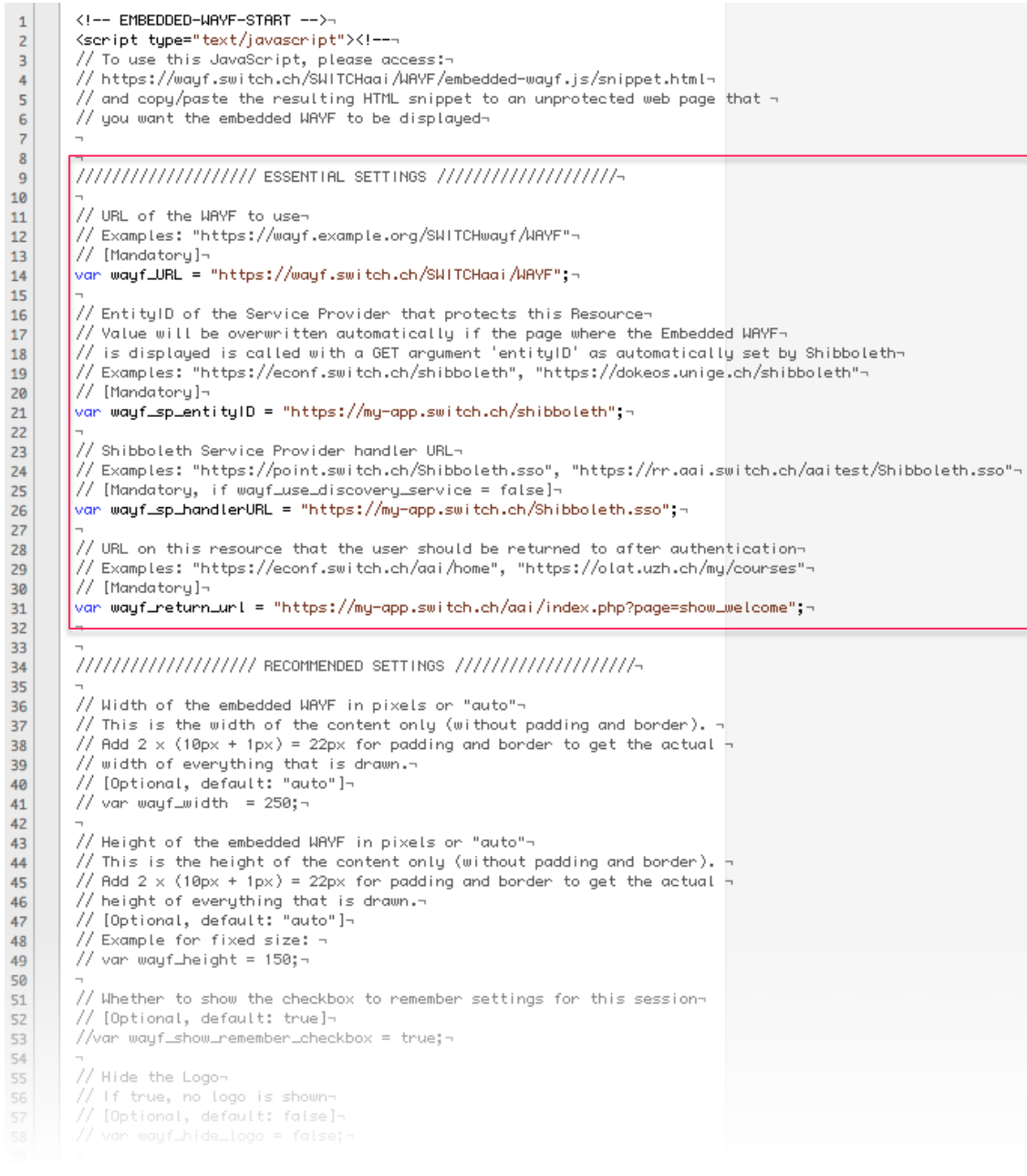

#### 4 essential settings

Many optional settings: - Recommended

- Advanced

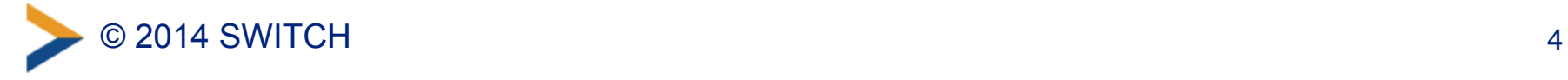
### **Cyberlearn HES-SO: cyberlearn.hes-so.ch**

In portrait format, without using the improved drop-down list

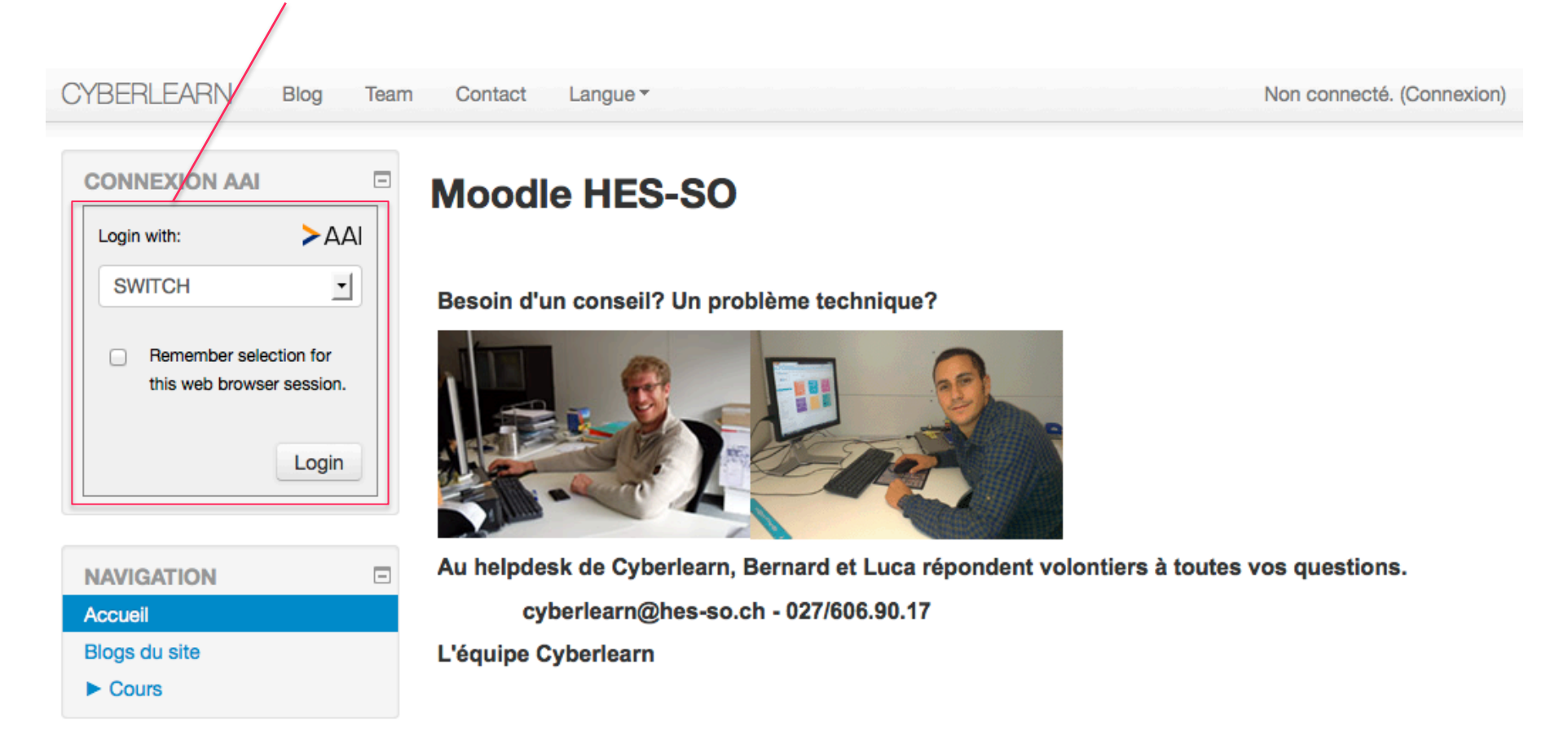

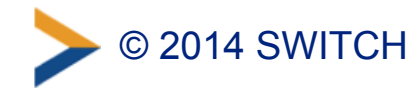

### **ILIAS Uni Bern: ilias.unibe.ch**

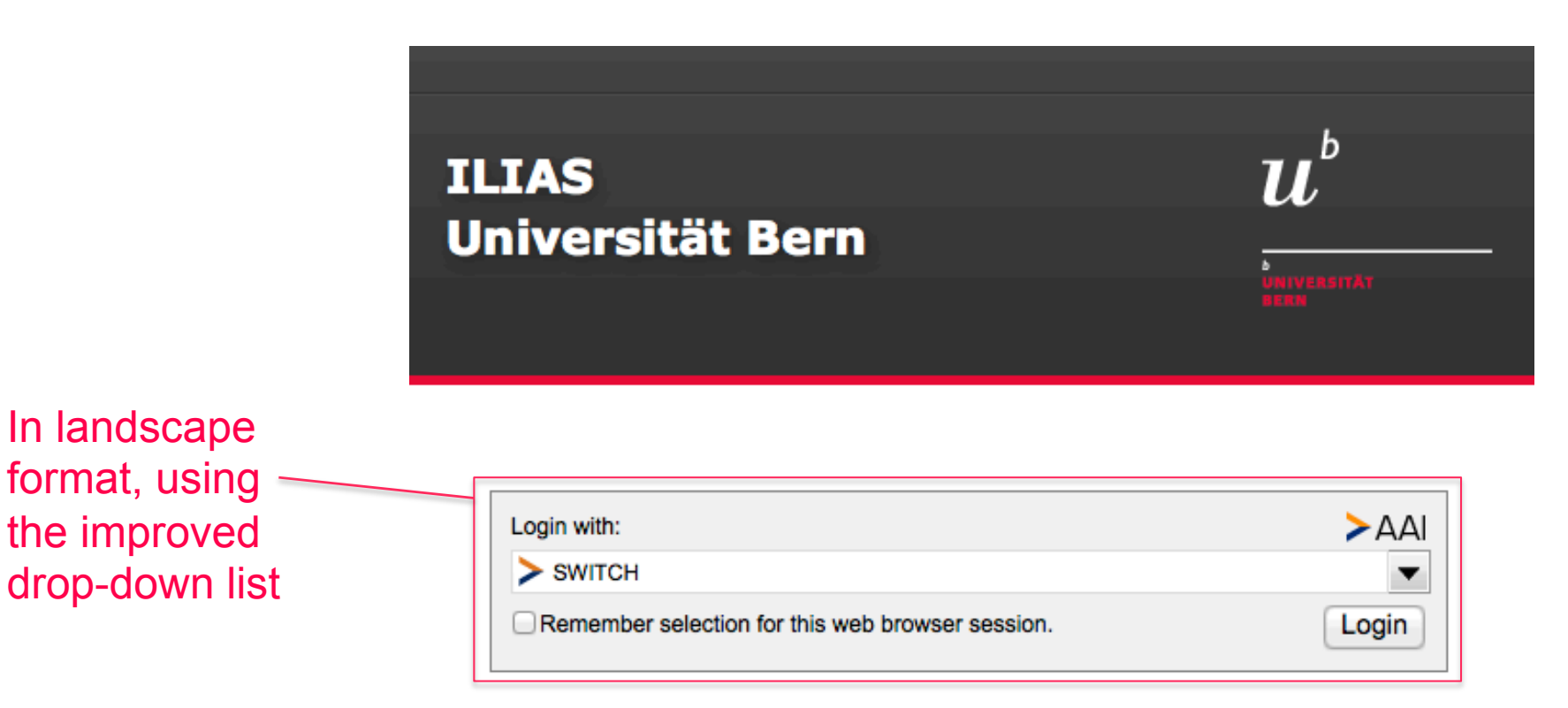

Wählen Sie bitte oben Ihre Organisation aus und klicken Sie auf "Anmelden". Falls dies nicht funktioniert, verwenden Sie bitte diesen alternativen Zugang.

Bei Fragen dazu wenden Sie sich bitte an die ILIAS Administration.

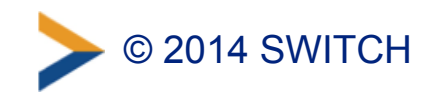

### **ADAM Unibas: adam.unibas.ch**

UNIVERSITÄT BASEL

**ADAM** 

**ADVANCED DISTRIBUTION & MORE** 

#### **Herzlich Willkommen auf ADAM**

ADAM ist eine webbasierte Applikation für den Austausch von Dateien. Hilfe finden Sie hier. Die Neuerungen von ADAM ab dem Herbstsemester 2014 finden Sie hier.

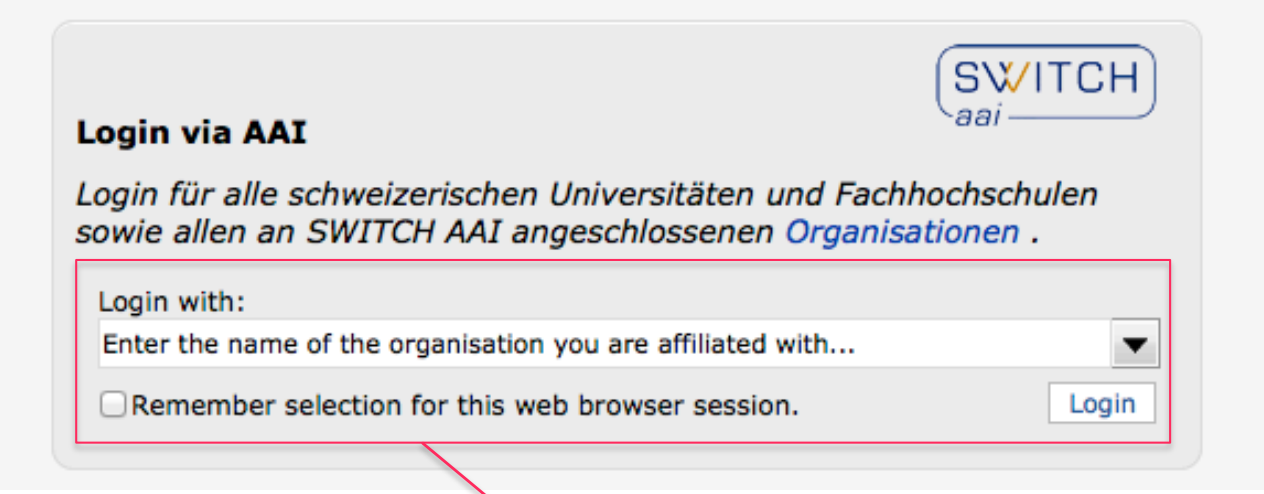

With some custom styling, integrated in container box

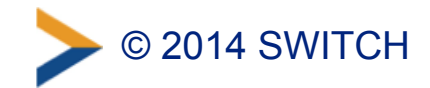

### **OLAT: [www.olat.uzh.ch](http://www.olat.uzh.ch)**

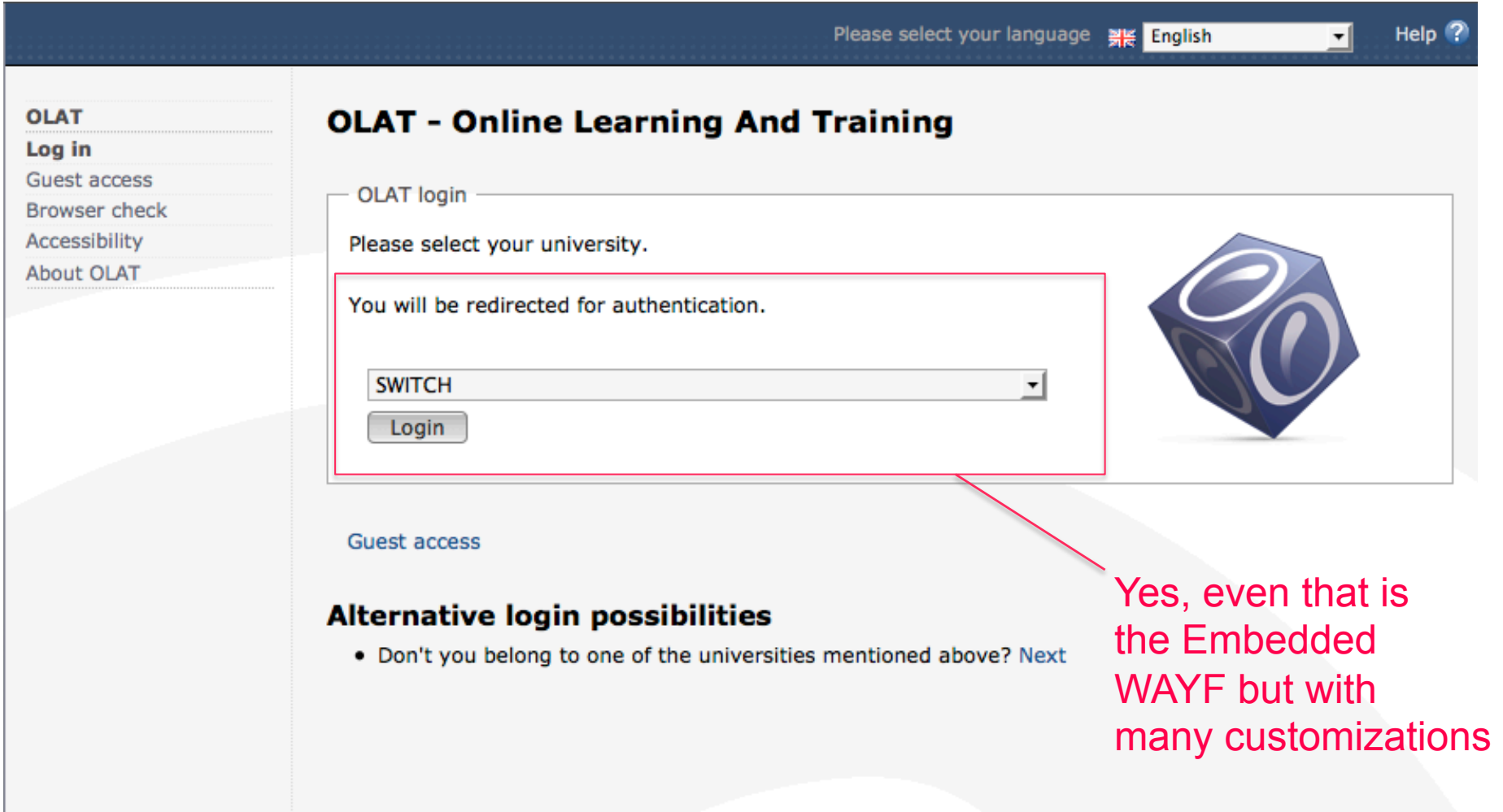

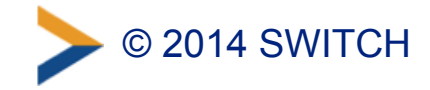

# **Improved Drop Down List**

• Activate by setting:

```
var wayf use improved drop down list = true;
```
- Available since February 2014
- Has to be enabled manually for now
	- Requires reloading of additional JavaScript incl. JQuery
	- –Goal was go gain experience
- Adds same features to the Embedded WAYF that have been available on the central WAYF (wayf.switch.ch)

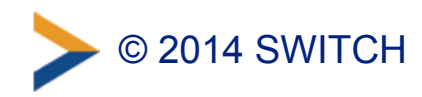

#### The AAI Attribute Viewer displays all attributes that are available about an AAI user. All user information is stored 10 days in a log file before it is automatically deleted. Name, domain, location Please select your Home Organization and log in to see the AAI attributes [8] that are available for you. can be entered to  $>AA$ search organisation. Login with: SWITCH  $\overline{\phantom{a}}$ criter the name or the organisation you are anniated with... **Last used**  $>$  SWITCH **Q** CERN O > VHO - Virtual Home Organization **Universities** Ü (P/LEPFL - EPF Lausanne Di FTHZ - ETH Zurich <u>In</u> · Usi Universita della Svizzera Italiana **※ University of Basel** Tε Logos are  $\boldsymbol{u}^{\text{b}}$  University of Bern In dynamically University of Fribourg University of Geneva loaded and **UNIL** University of Lausanne **III** University of Liechtenstein displayed University of Lucerne if available University of Neuchâtel University of St. Gallen U<sub>2H</sub> University of Zurich Universities of Applied Sciences BFH - Bern University of Applied Sciences

**AAI Attribute Viewer** 

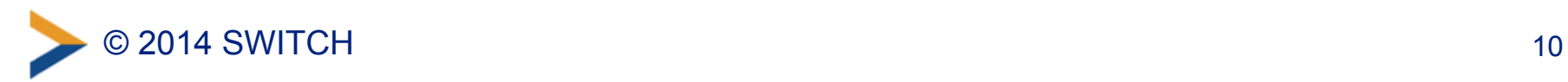

**SWITCH** 

### **Most Used/Favourite Identity Providers**

• Activate by setting:

```
var wayf_most_used_idps = new Array(
    "https://aai-logon.unibas.ch/idp/shibboleth",
    "https://aai.unil.ch/idp/shibboleth"
    );
```
- If set, shows organisations at top of the drop-down list
- Identity Provider's entityIDs has to be configured manually

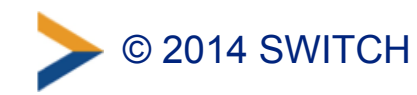

### **Last Used Identity Providers**

• Activated by default (set to 3). To deactivate:

```
var wayf_num_last_used_idps = 0;
```
- Shows last used organisations at top of the drop-down list
- Information read from web browser cookie

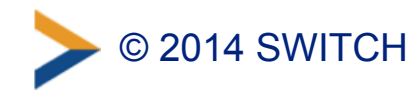

### **Most/Last Used Identity Providers**

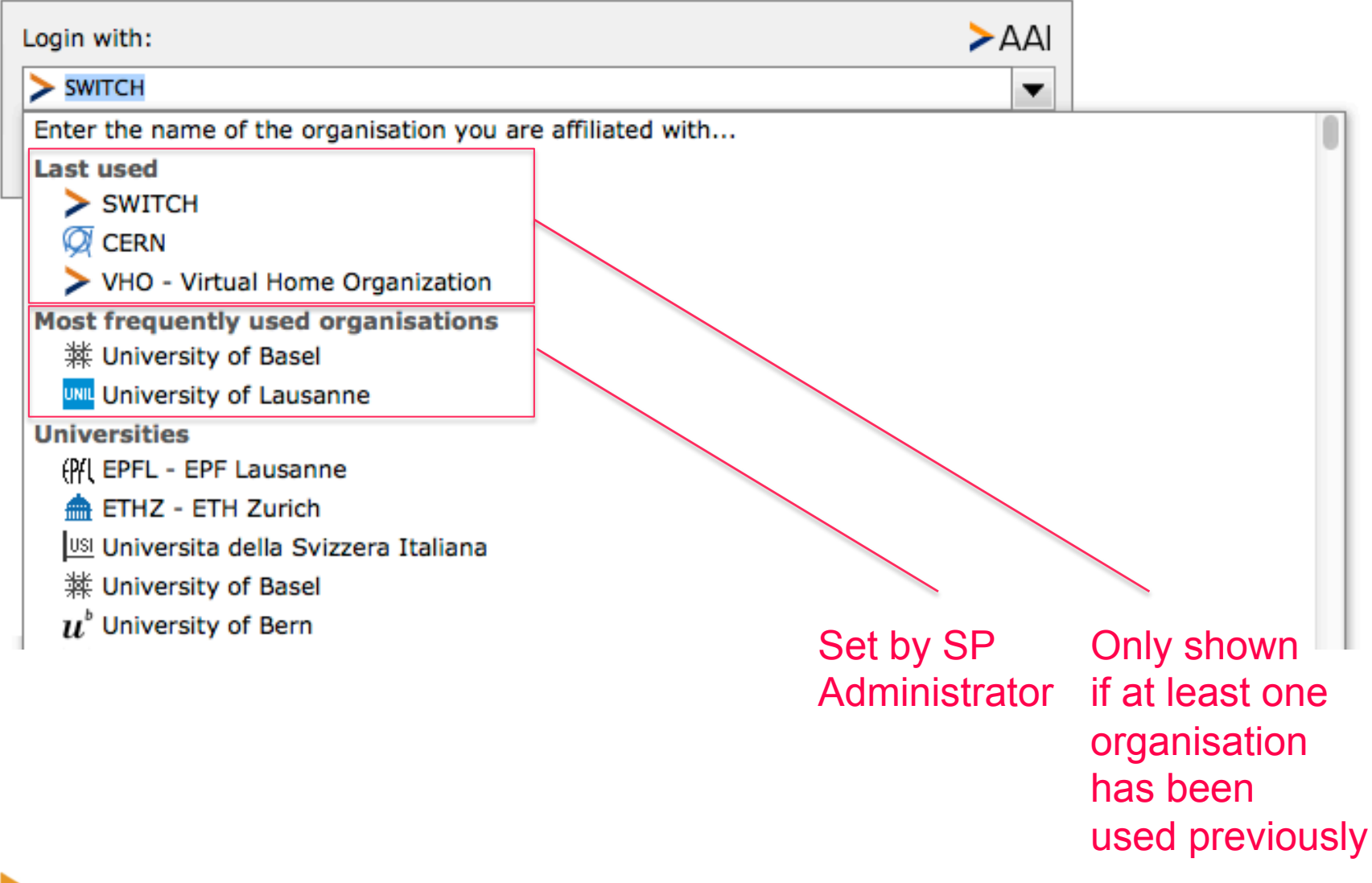

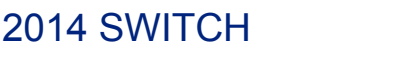

### **Force Remember Session**

• Activate setting:

```
var wayf force remember for session = true;
```
- Forces automatic login if other service is using the Embedded WAYF/ Central WAYF by SWITCH
- Useful if user is sent to additional AAI services after first login
- Valid only for current web browser session, is reset after browser restart

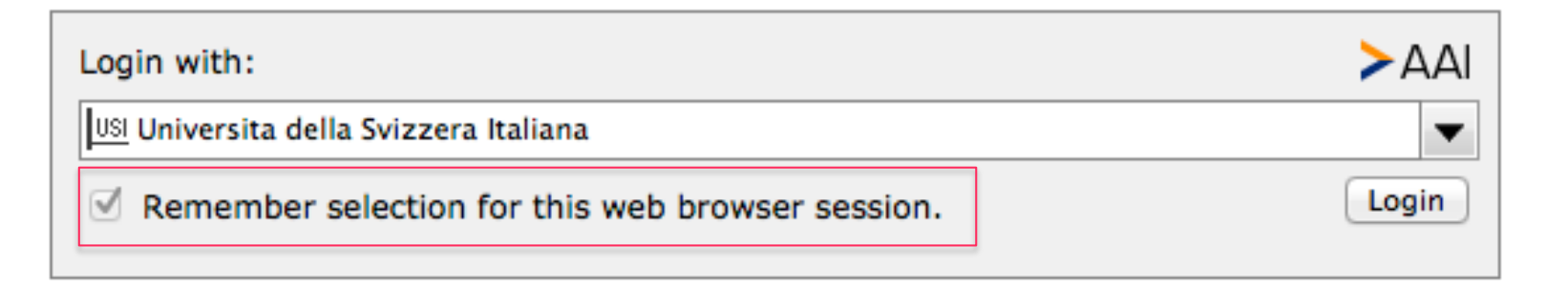

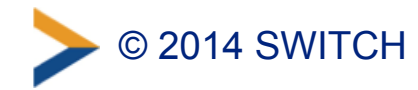

### **Text Customization**

• All text strings can be customized:

```
var wayf overwrite checkbox label text =
          'Save setting for today';
var wayf overwrite submit button text = 'Go';var wayf overwrite intro text =
          'Select your Home Organisation to log in';
var wayf overwrite_most_used_idps_text =
          'Most popular';
var wayf overwrite last_used_idps_text =
          'Previously used';
var wayf overwrite from other federations text =
          'Other organisations';
```
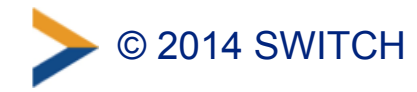

### **Customized Text:**

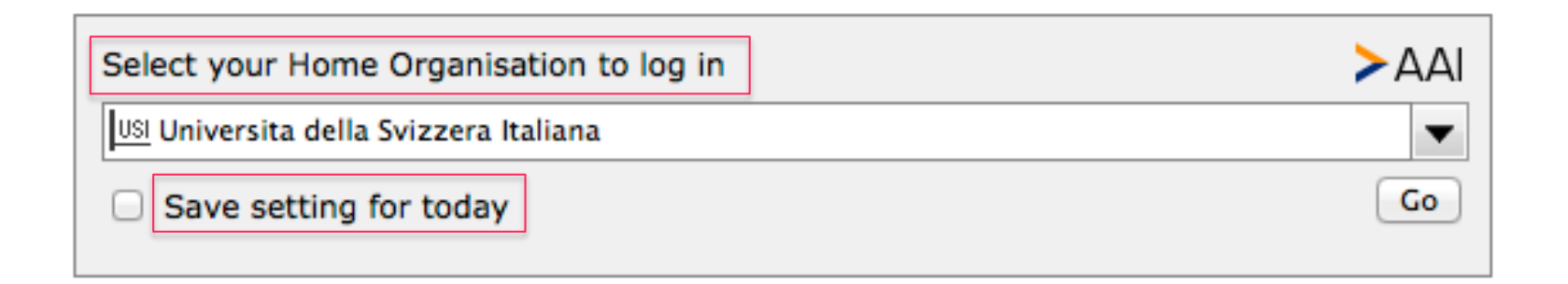

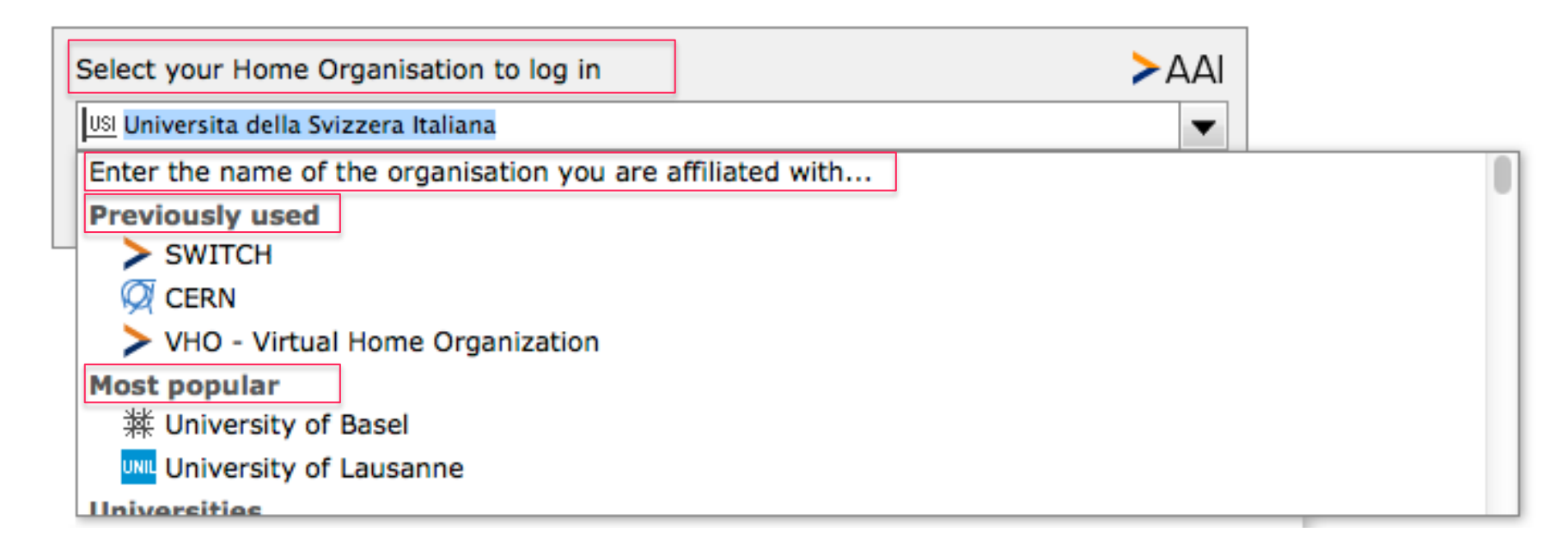

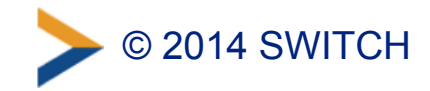

### **CSS Customizations**

If the basic appearance configuration options are not sufficient:

**#wayf\_div Container for complete Embedded WAYF #wayf\_logo\_div Container for logo #wayf\_logo** Image for logo **#wayf\_intro\_div** Container of drop-down list intro label **#wayf\_intro\_label** Label of intro text **#IdPList** The form element **#user\_idp Select element for drop-down list #wayf\_remember\_checkbox\_div** Container of checkbox and its label **#wayf\_remember\_checkbox** Checkbox to remember selection **#wayf\_remember\_checkbox\_label** Text of checkbox **#wayf\_submit\_button Submit button** 

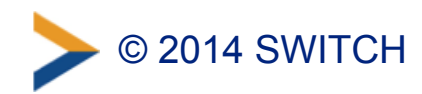

### **Summary**

•

• Embedded WAYF integrates user-friendly and customizable Home Organisation selection into any web page

Can also be used as standard Shibboleth Discovery Service. In shibboleth2.xml configuration use for example:

```
<SSO discoveryProtocol="SAMLDS"
       discoveryURL="https://www.example.ch/ew.html">
      SAM<sub>L</sub>2
\langle/SSO\rangle
```
Page ew.html must contain Embedded WAYF.

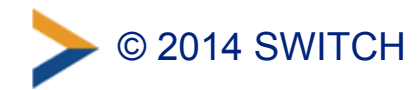

#### **Virtual Home Organization & Guest Login**

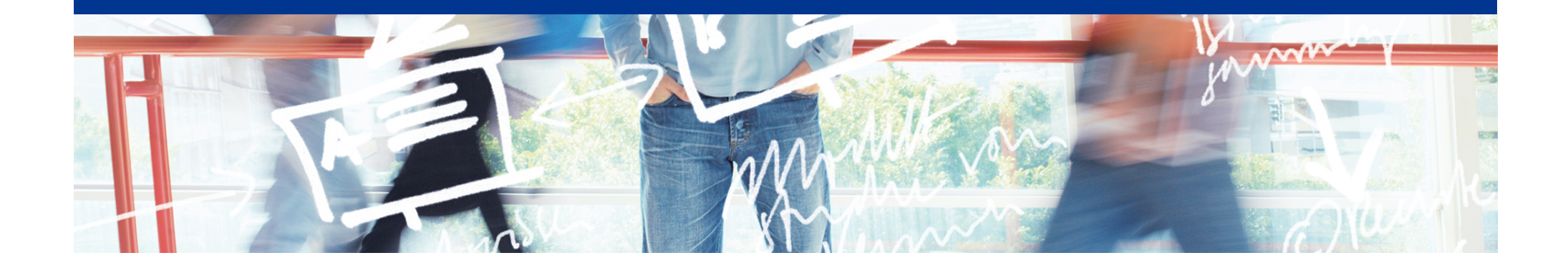

# SWITCH

SWITCHaai Team aai@switch.ch

### Motivation – loose relationships 2

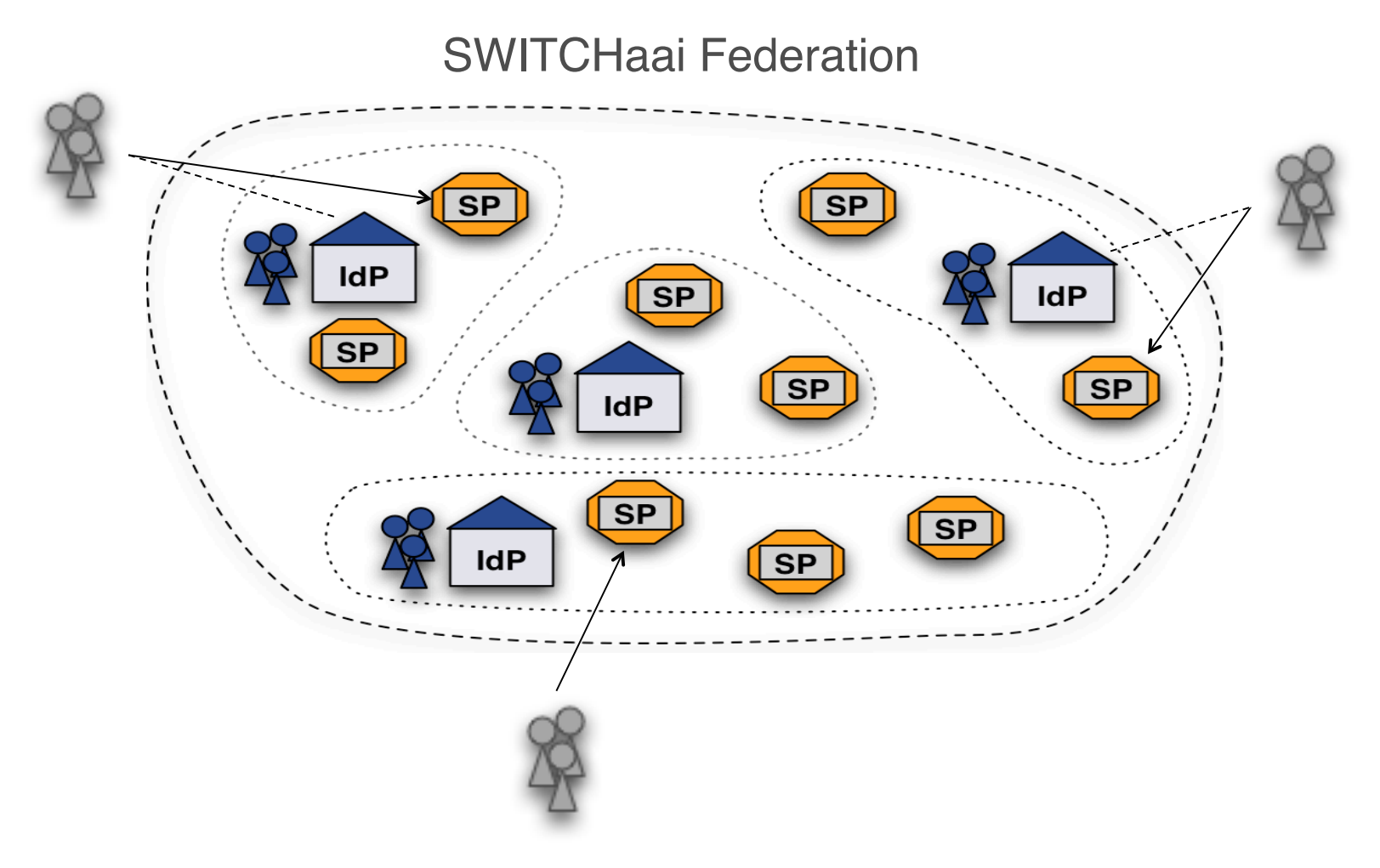

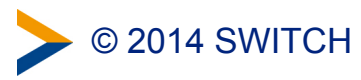

### Possible solutions 3

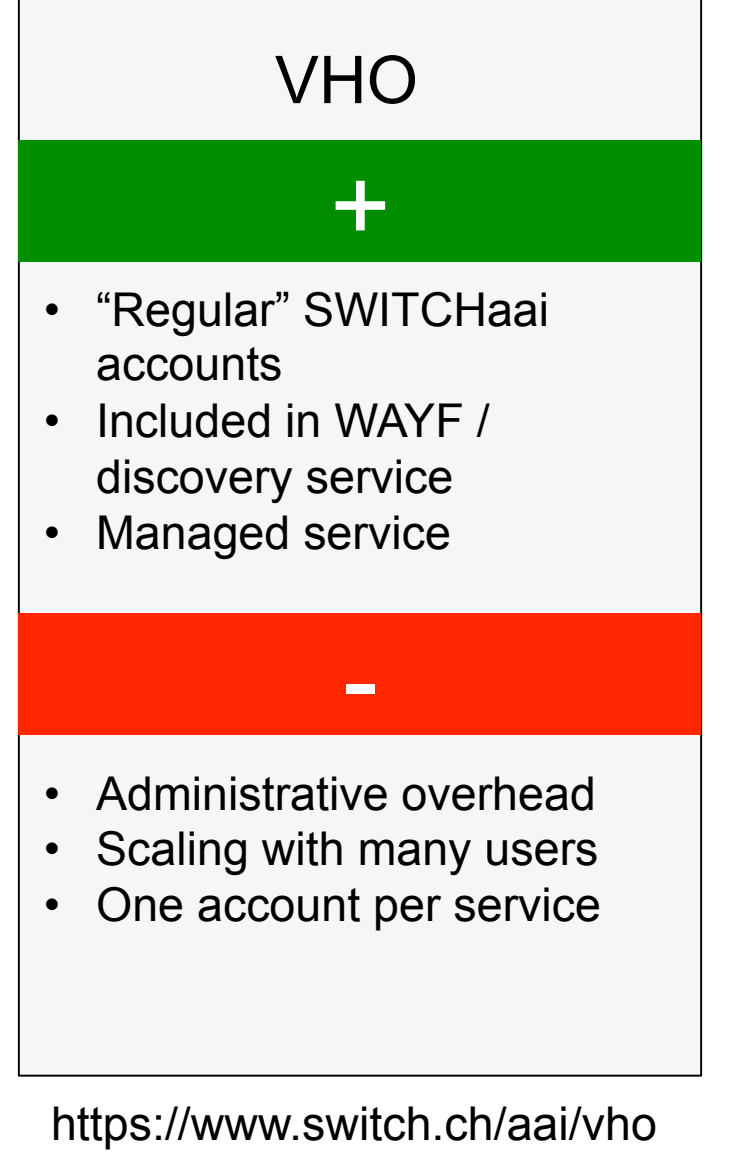

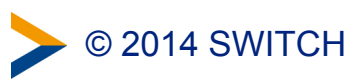

#### VHO | Guest Login  $+$  +  $+$  +  $+$  +  $+$  +  $+$  +  $+$ - - • Users can register themselves • Scales well with many users • One account for all services • Bilateral configuration at SP necessary (IdP is not in the SWITCHaai federation) • No control over the attributes and data quality

<https://www.switch.ch/aai/vho> [https://www.switch.ch/aai/support/](https://www.switch.ch/aai/support/serviceproviders/guest-login.html)  serviceproviders/guest-login.html

#### SWITCH VHO Service

- Targeted end user groups
	- Attendees of a further education or other training
	- Collaboration projects from private companies or foreign universities, which are not in the SWITCHaai federation
- Groups are created by SWITCH
- Resource owners can manage end user accounts themselves **VHO End Users**

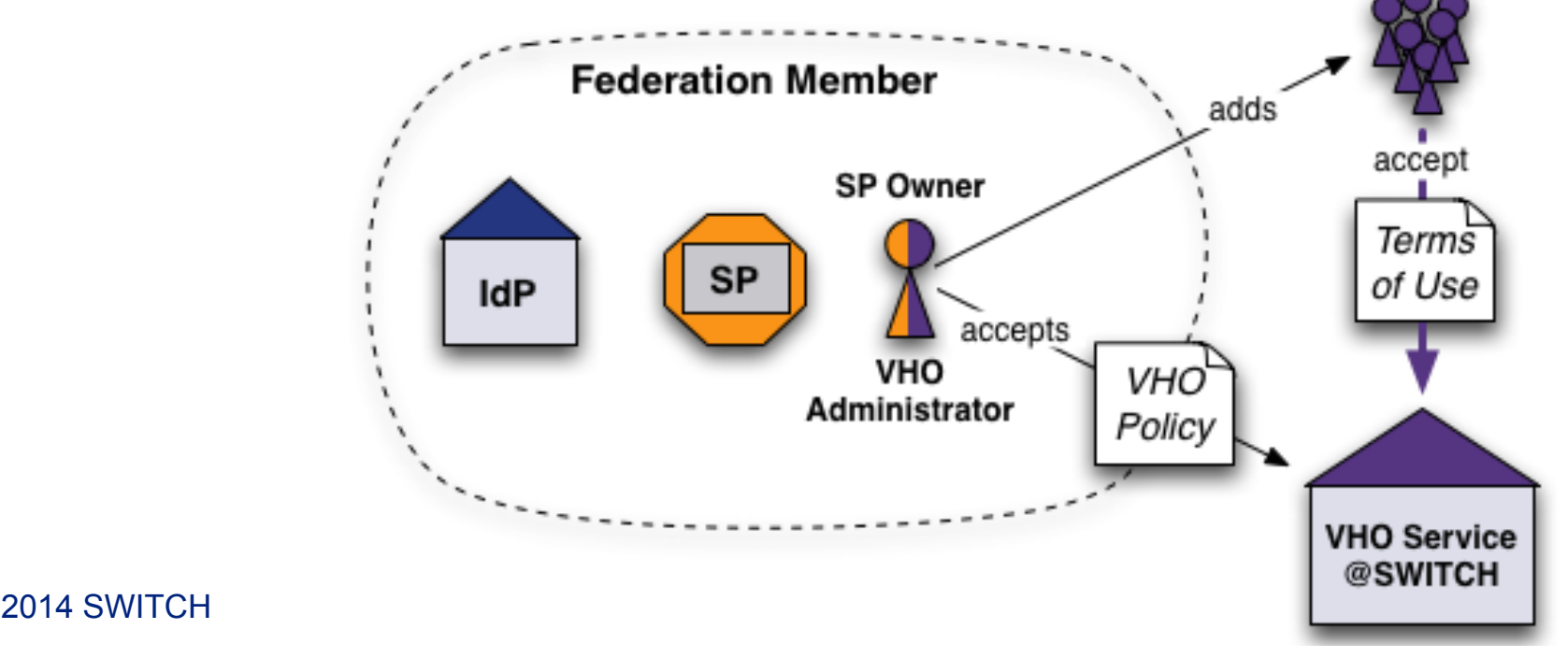

4

#### VHOtools - Key functionalities

- Administrator services
	- Manage one or more groups, which can be structured hierarchically
	- Define description for each group (support contact, mail templates)
	- Create new user accounts with some AAI attributes (E-Mail, entitlement, …)
	- Modify, delete and expire user accounts (incl. password resets)
	- Import and export of user lists
	- View group statistics
	- Account expiration reminder
- End user services
	- Login
	- User self-service password changes
	- Support information

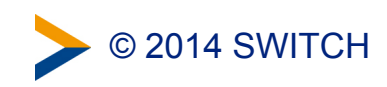

# Screenshots VHO tool (1) 6

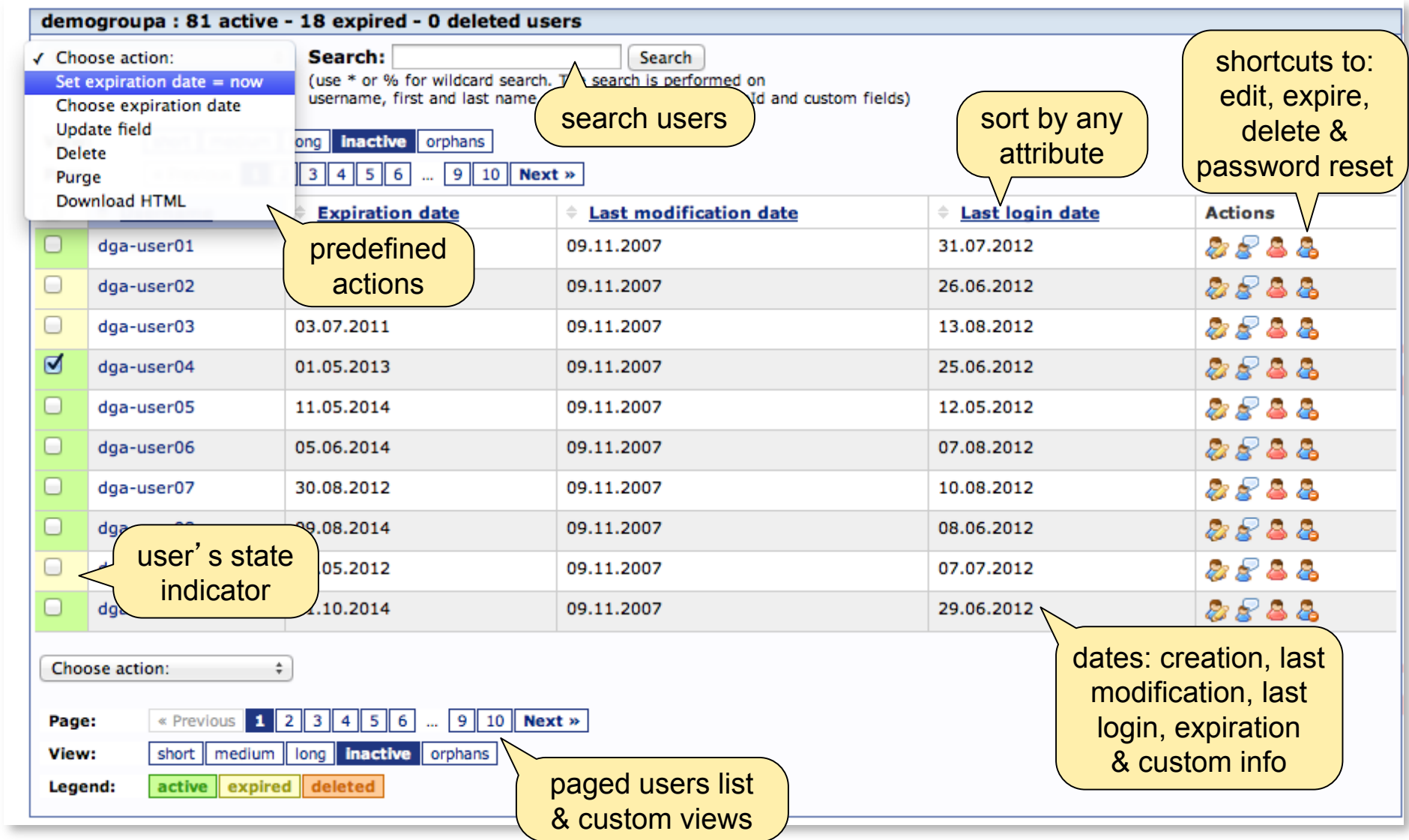

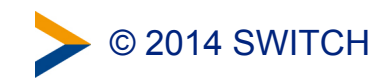

### Screenshots VHO tool (2) 7

Create or modify user accounts using web forms...

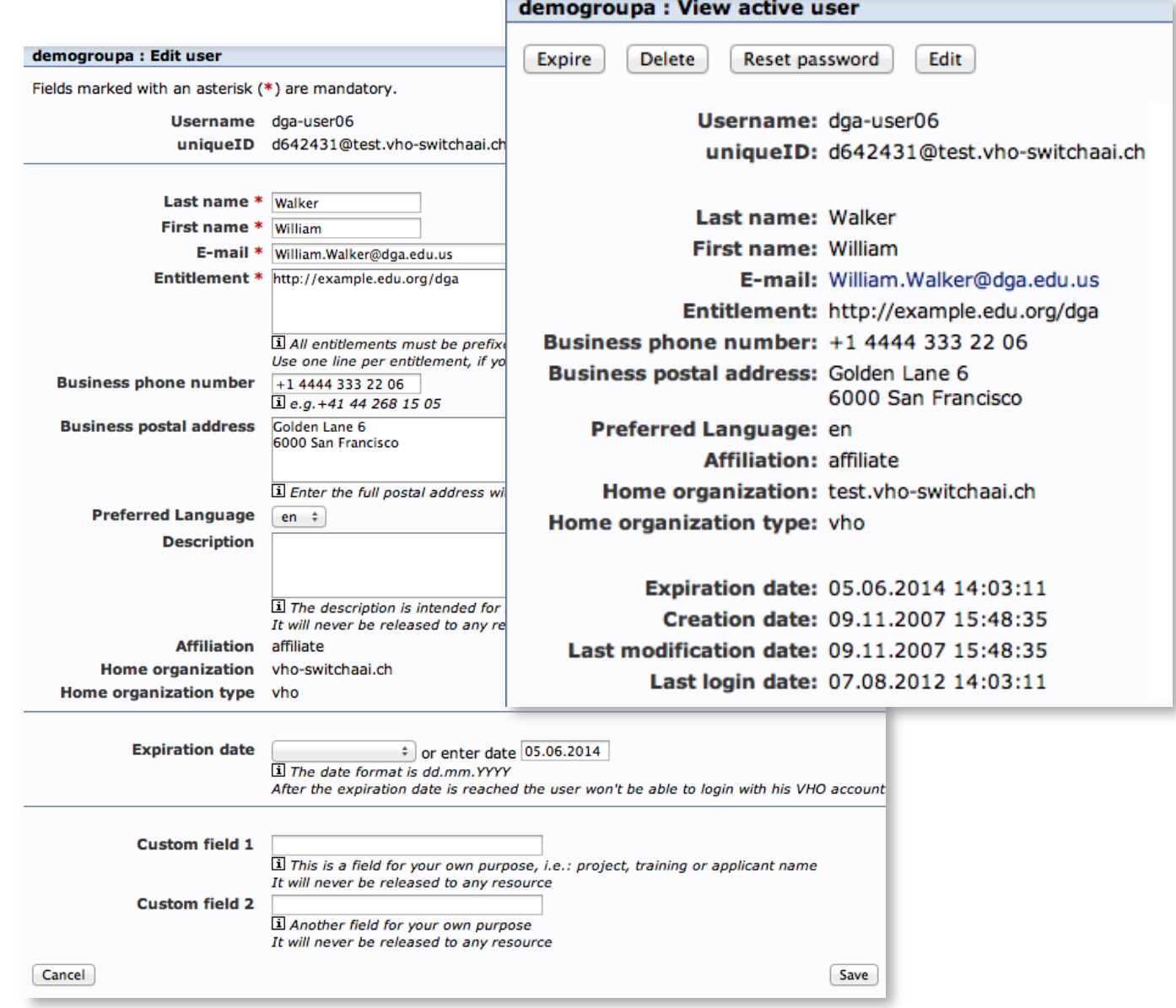

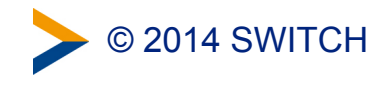

### Screenshots Guest Login 8

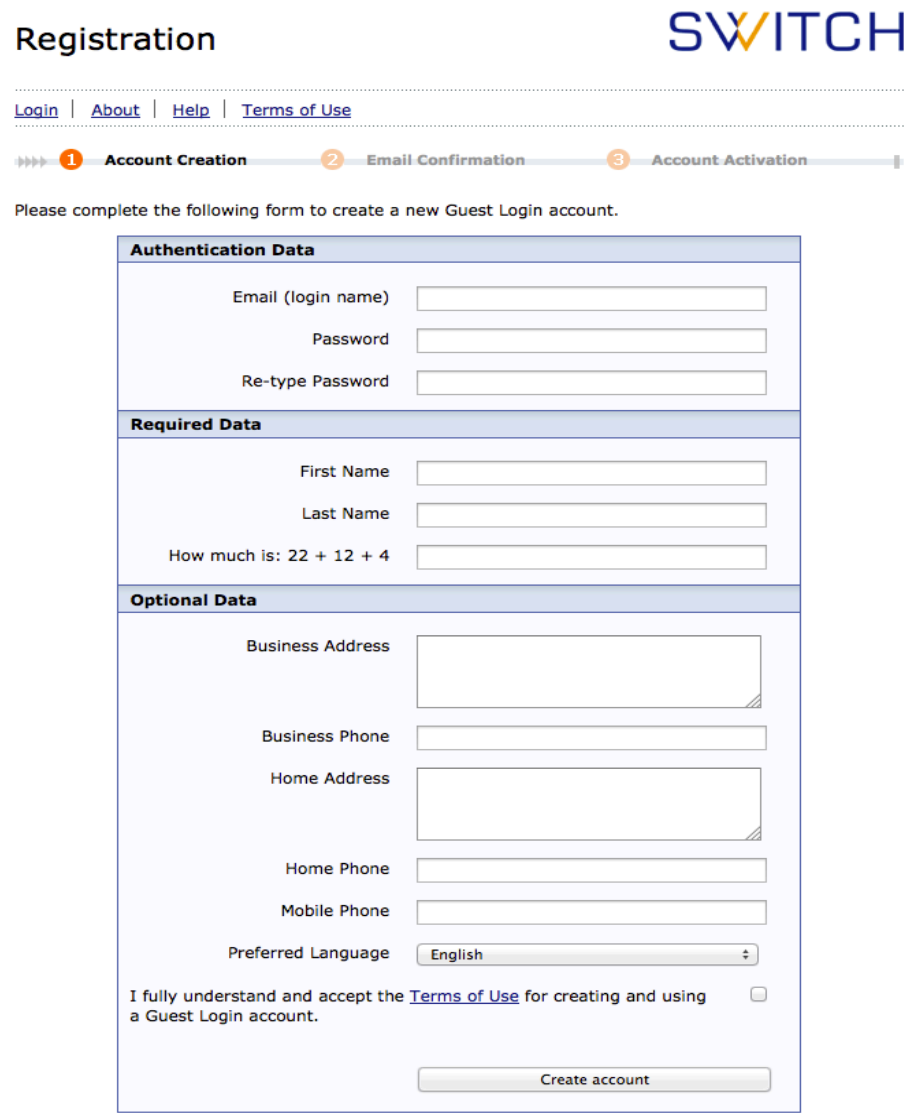

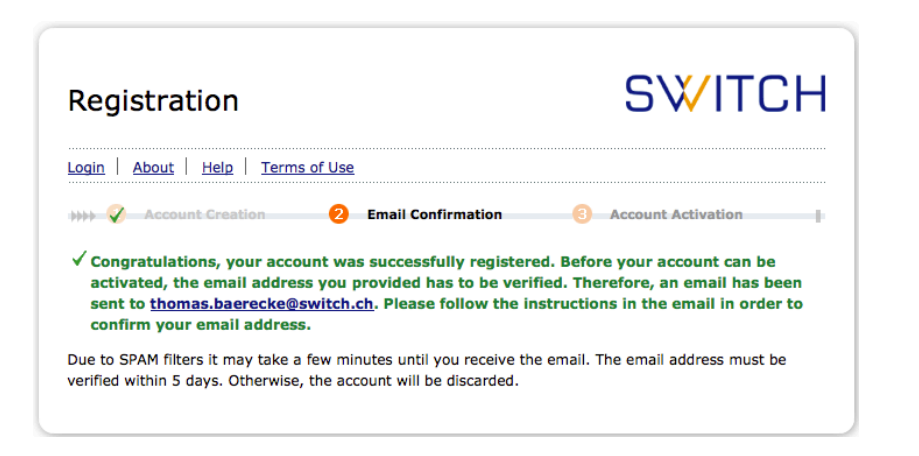

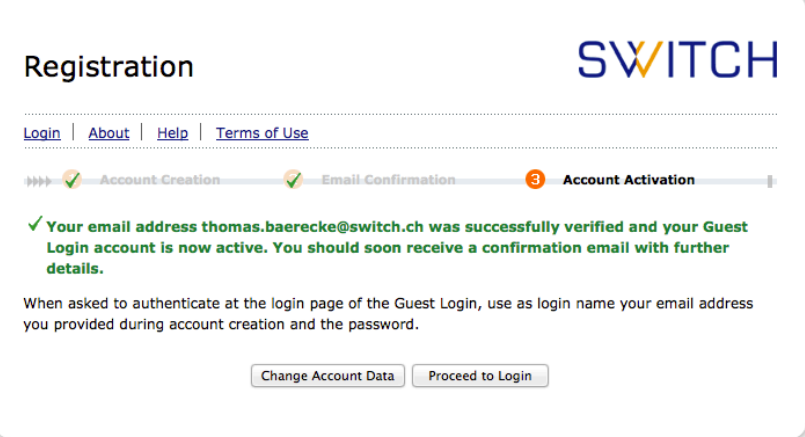

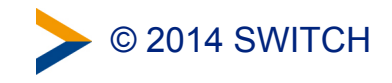

 $\mathbf{n}|w$ 

### **Groups Inside FHNW:**

#### **Why it's not just another AAI SP**

Michael Hausherr, Business Applications FHNW

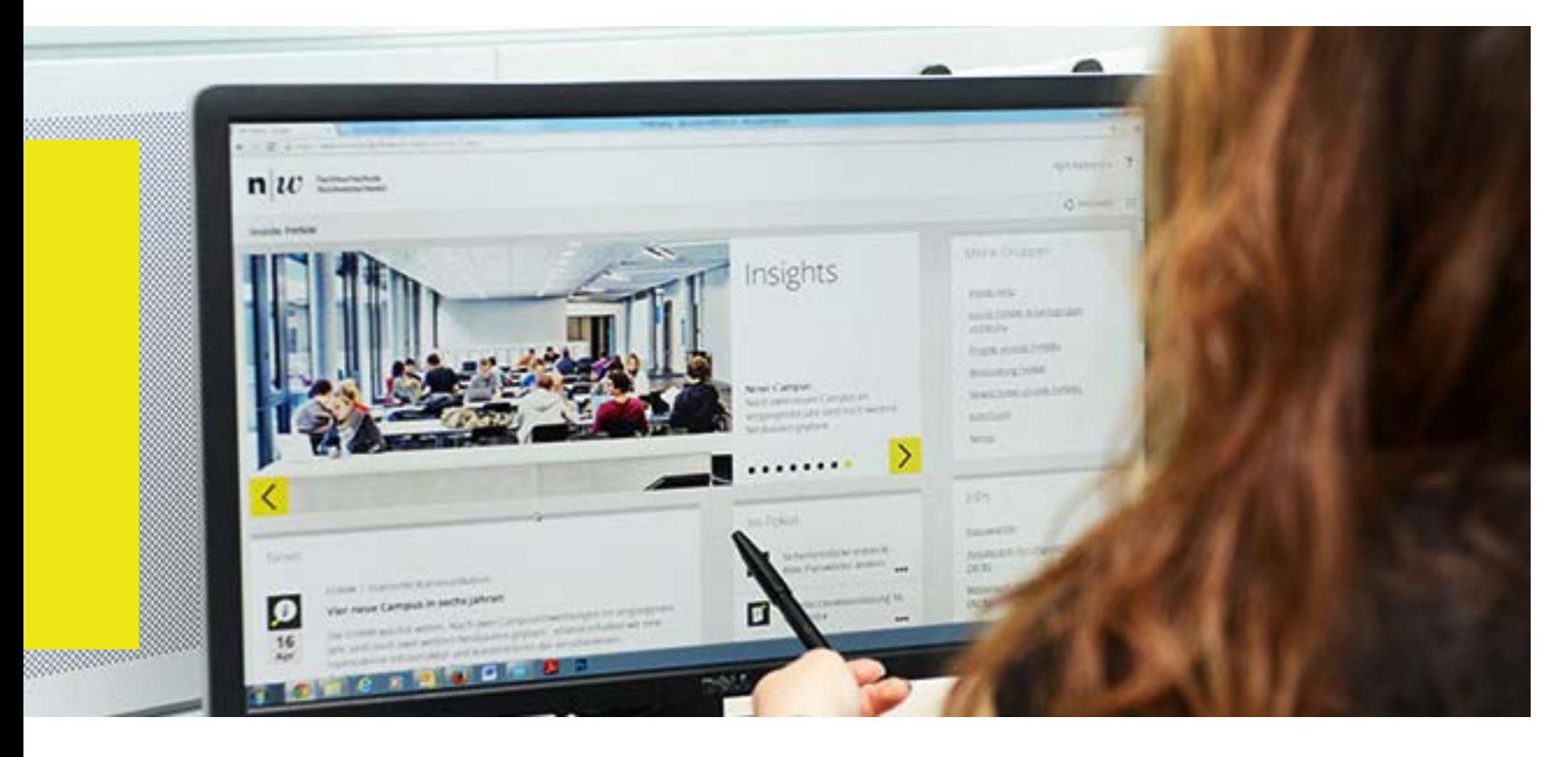

#### **Agenda**

- − Introduction (Groups) Inside FHNW
- − Issue 1: authentication for different user groups
- − Issue 2: simple creation of collaboration space
- − Issue 3: End-user choice of ldentity Provider
- Findings
- Questions?

#### *Inside FHNW* **Vision and high level goals**

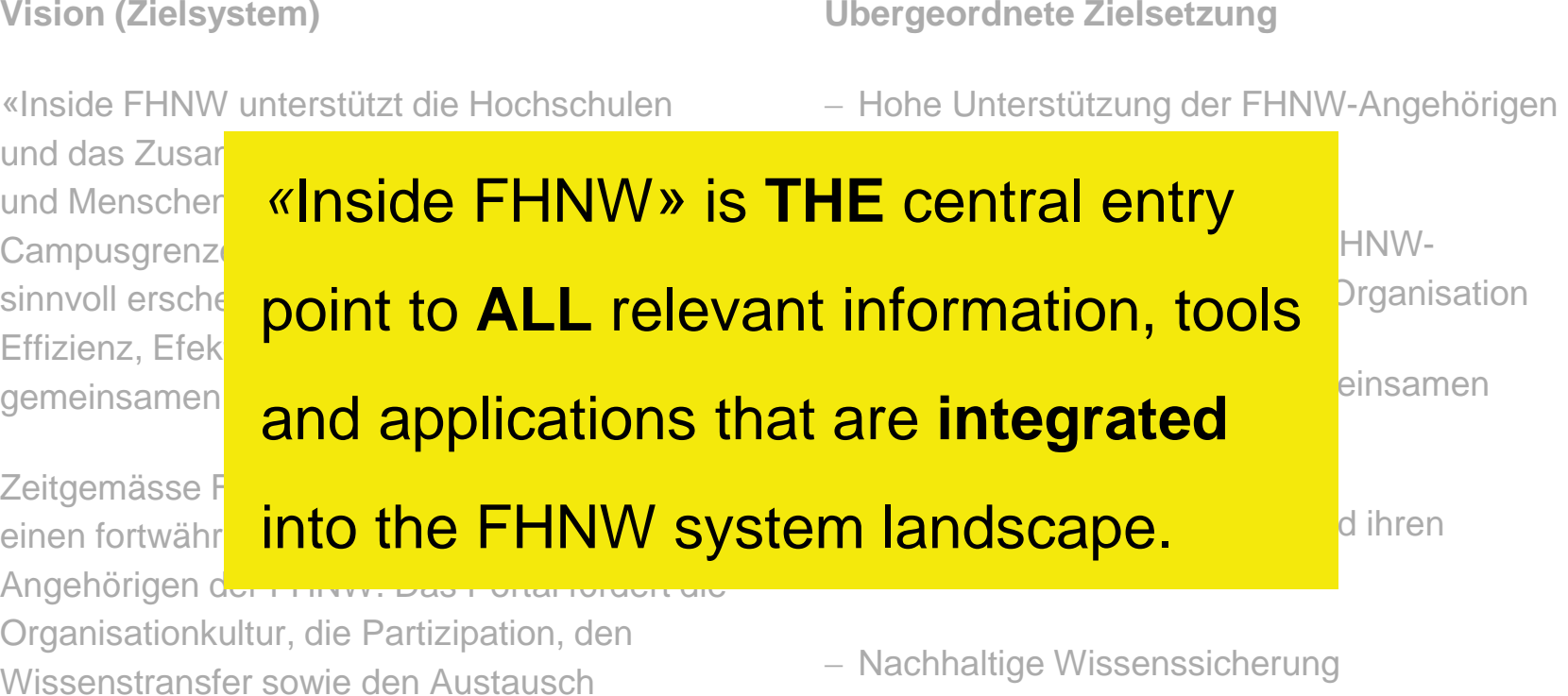

− Förderung der hochschulübergreifenden Zusammenarbeit

wissenschaftlichen Gemeinschaft – national und international – und schafft dadurch Raum

untereinander als auch mit der

für Kreativität.»

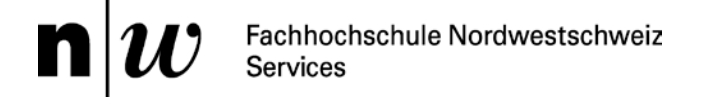

#### **Guiding principles (1/2)**

At the center are the members of FHNW (staff and students) with their individual needs

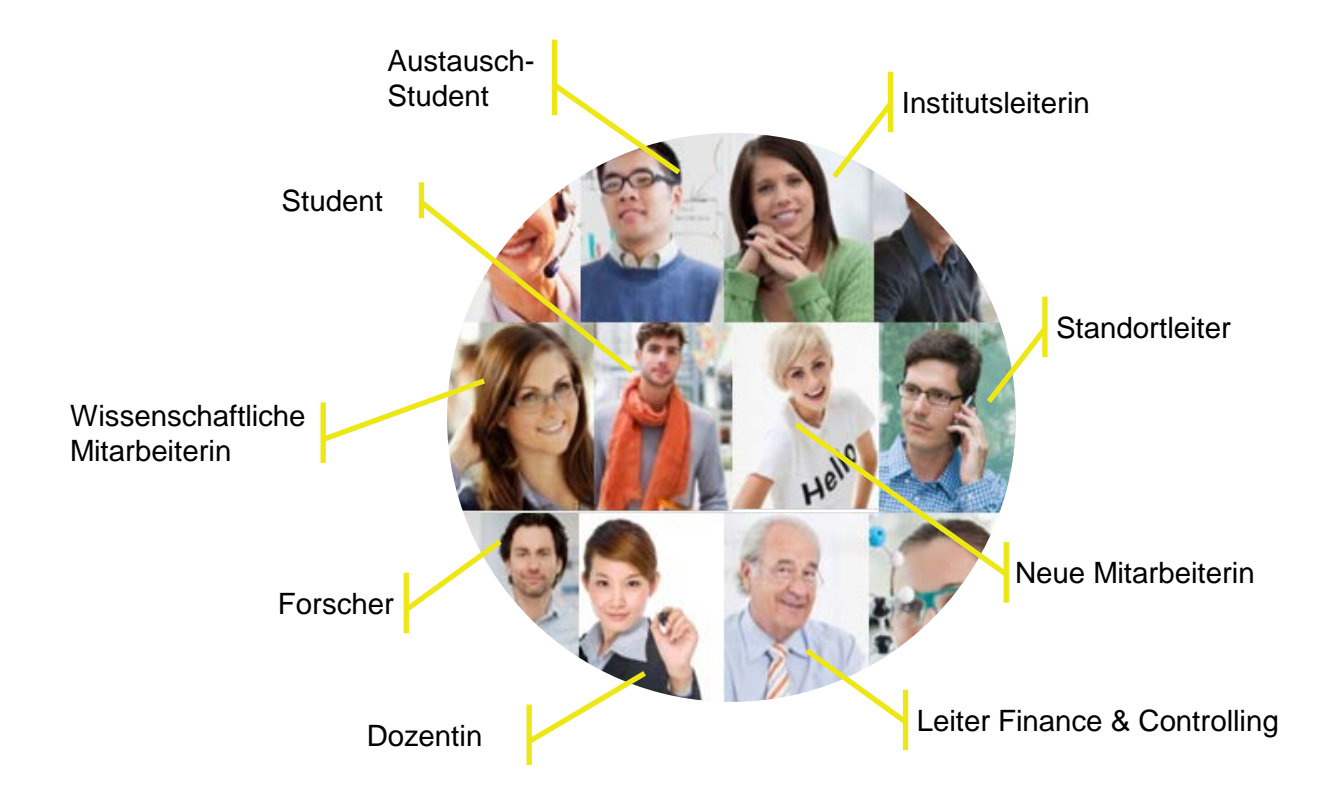

#### **Guiding principles (2/2)**

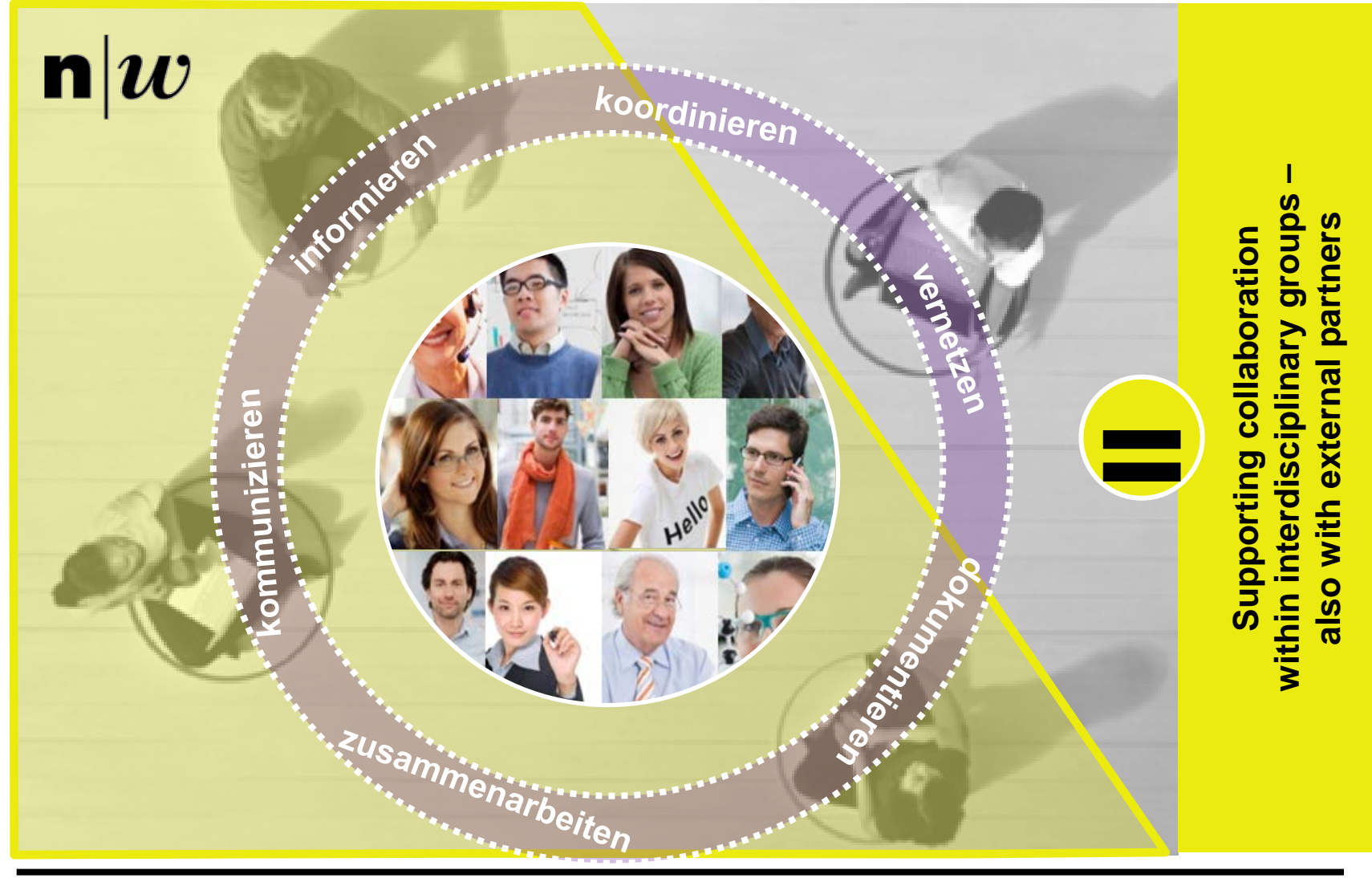

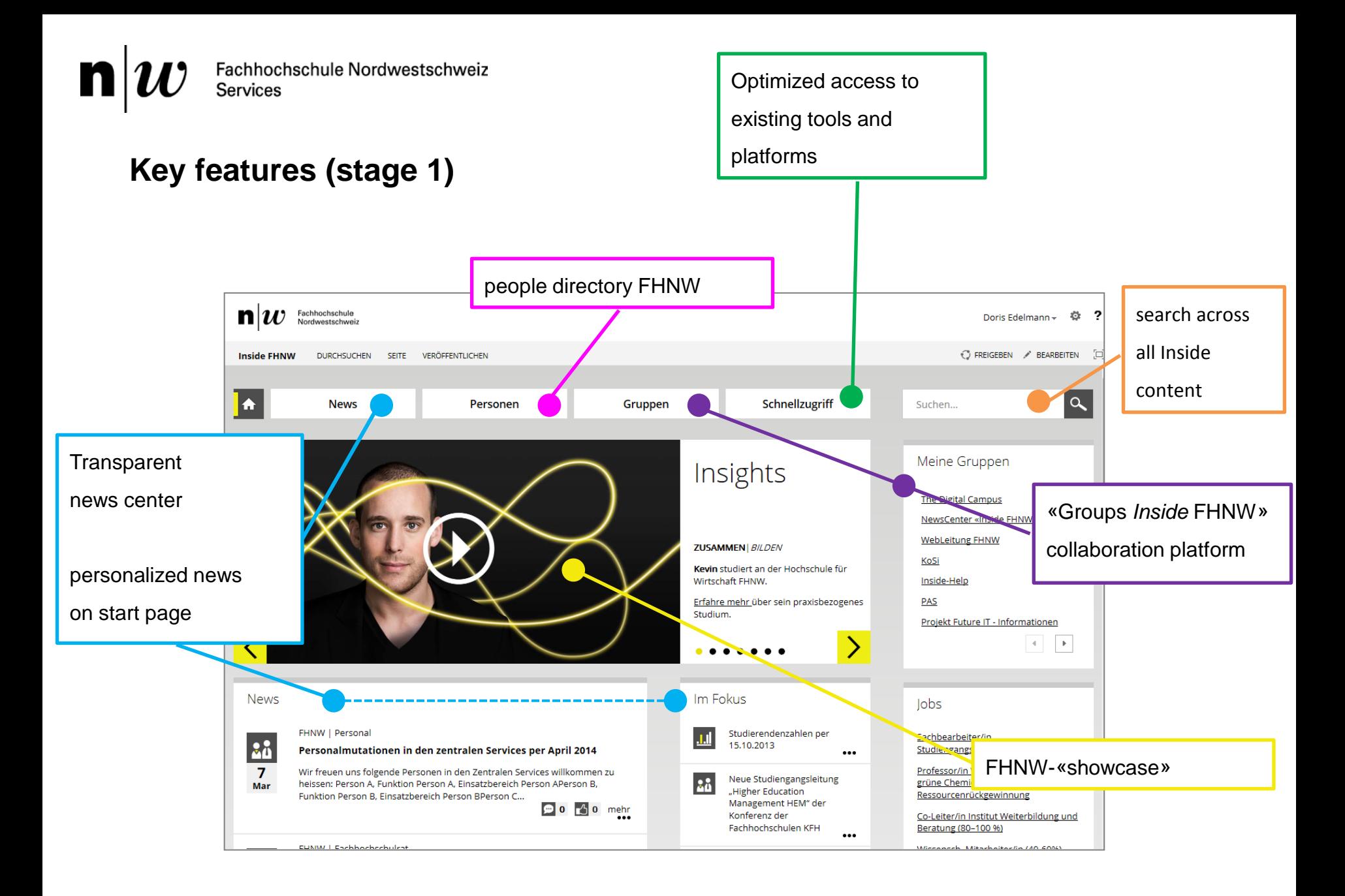

#### **Groups Inside FHNW: core functionality**

#### **Document collaboration**

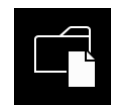

Collectively work on documents and store them in a central location.

#### **Create collaboration space**

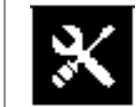

All FHNW members, no administrator needed

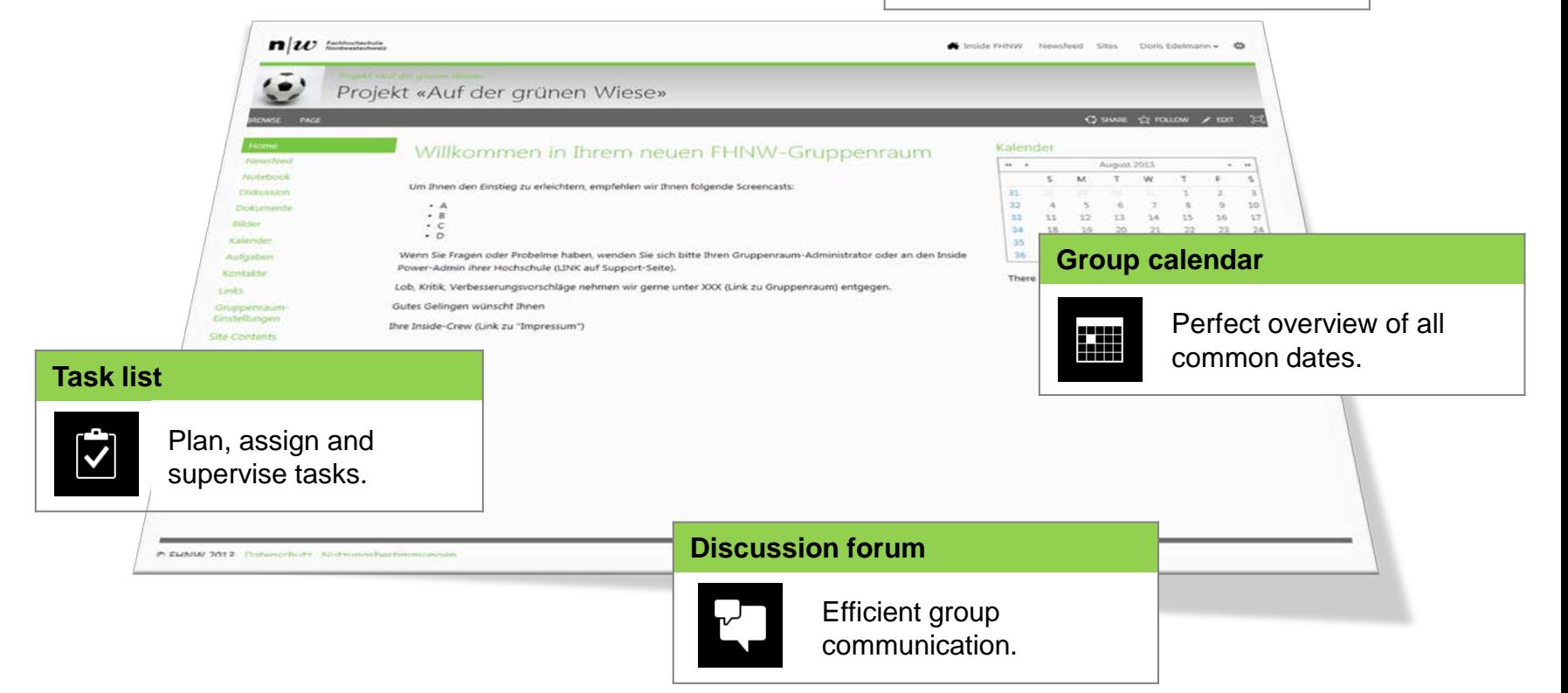

#### **Collaboration spaces: as diverse as the groups**

Users should not be overwhelmed by the full SharePoint functionality in a newly created collaboration space, so three templates for different use cases have been created:

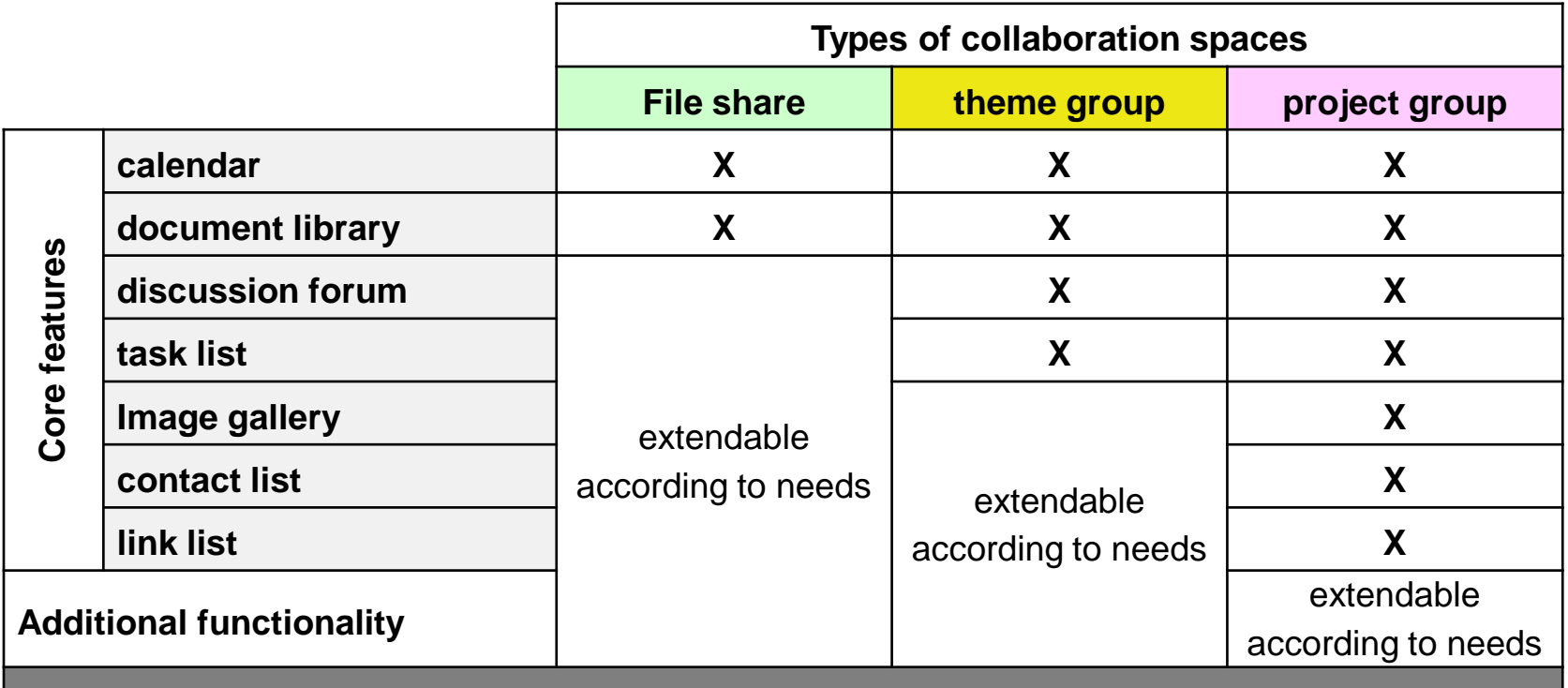

#### **Issue 1: authentication for different user groups**

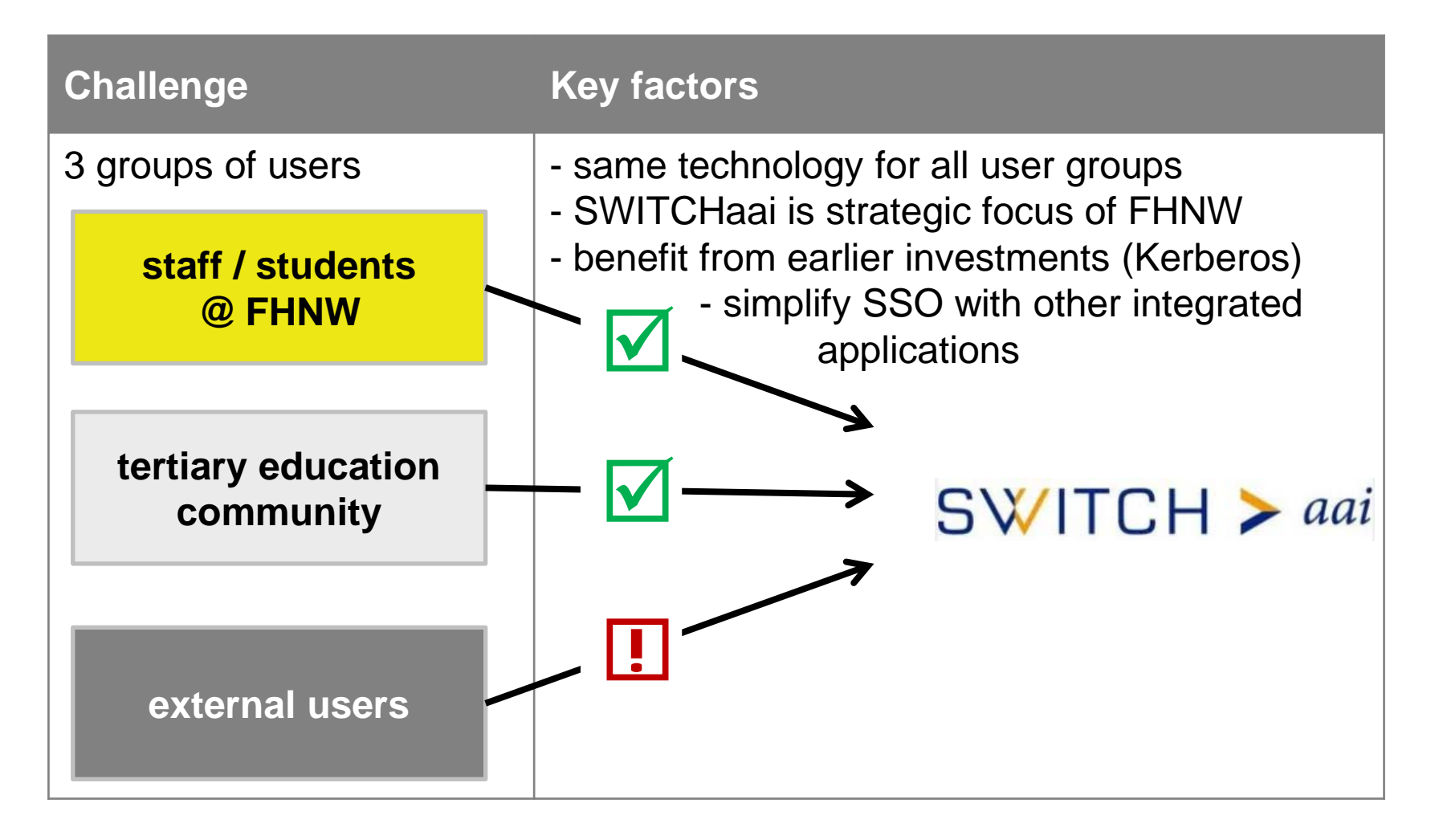

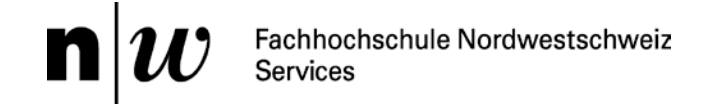

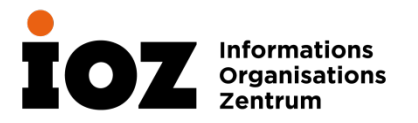

#### **Using ADFS as the gateway between AAI and SharePoint**

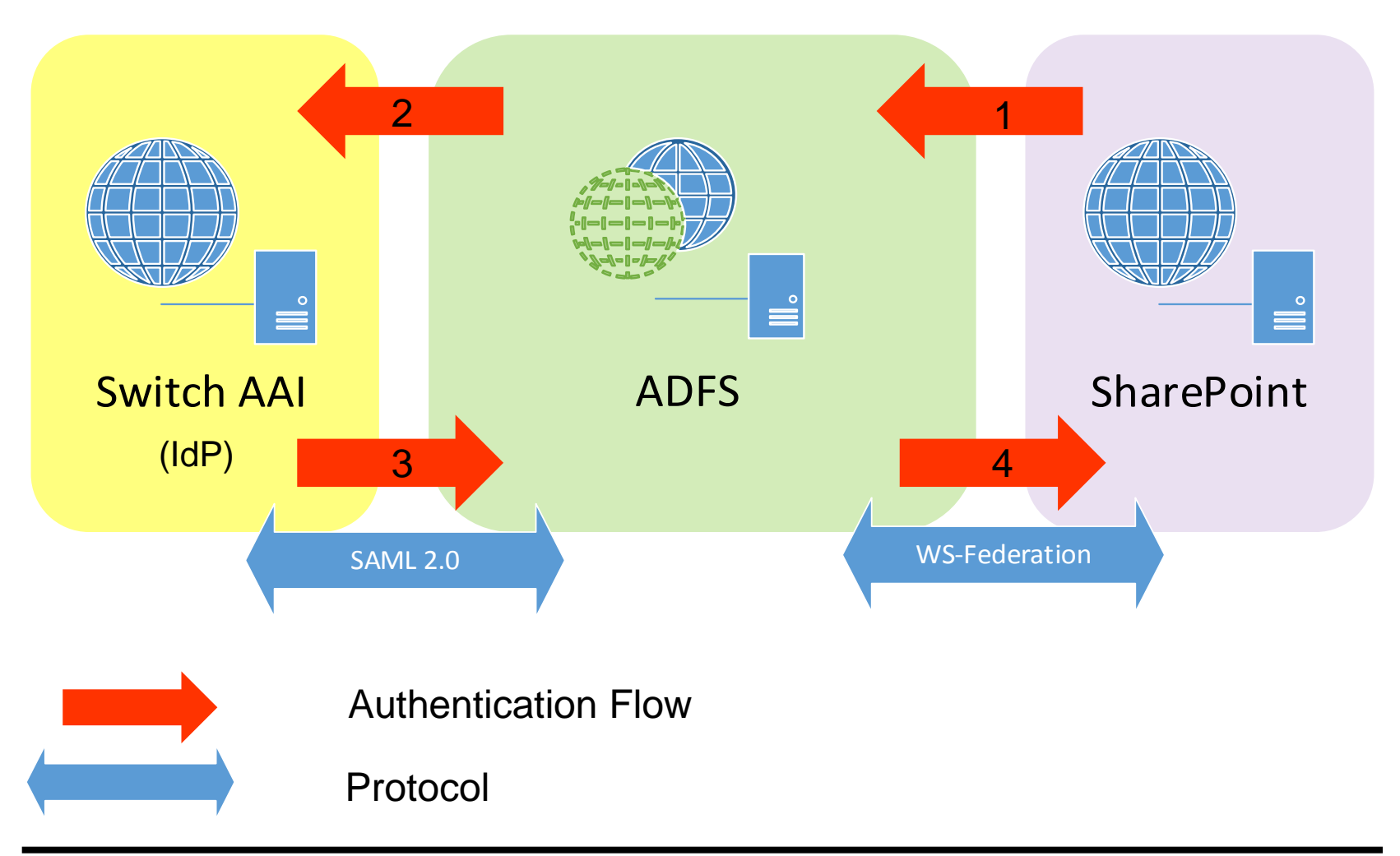

#### **Issue 2: simple creation of collaboration space**

#### **Requirements Architecture**

- possible for every staff member or student
- without administrator intervention
- integrated invitation of external users

#### Additional directory (AD) for external users

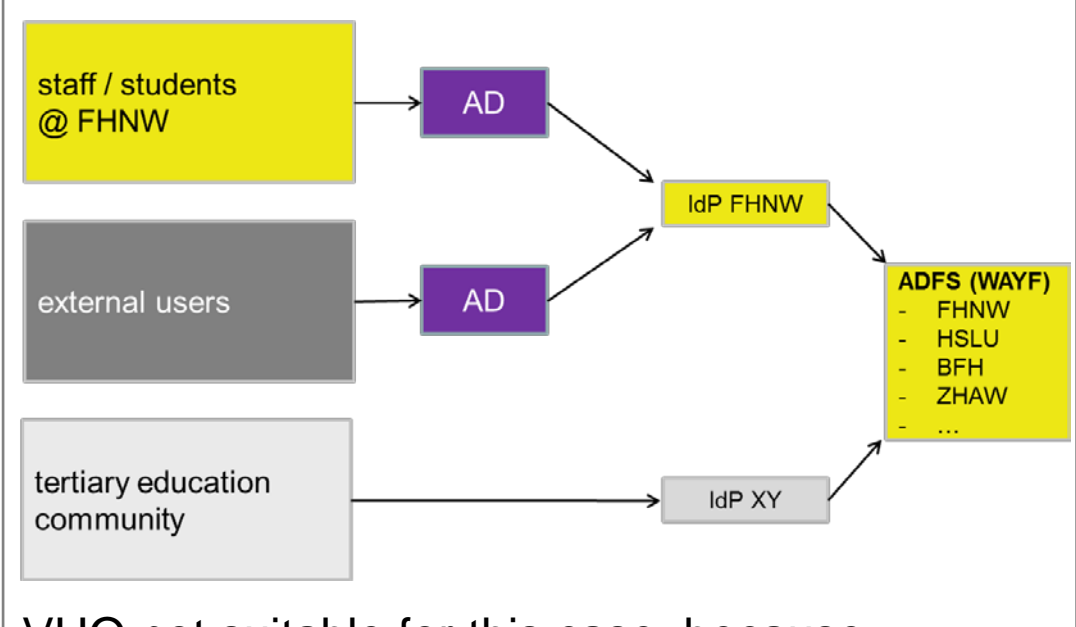

VHO not suitable for this case, because comprehensive integration is not possible  $\mathbf{n}|w$ 

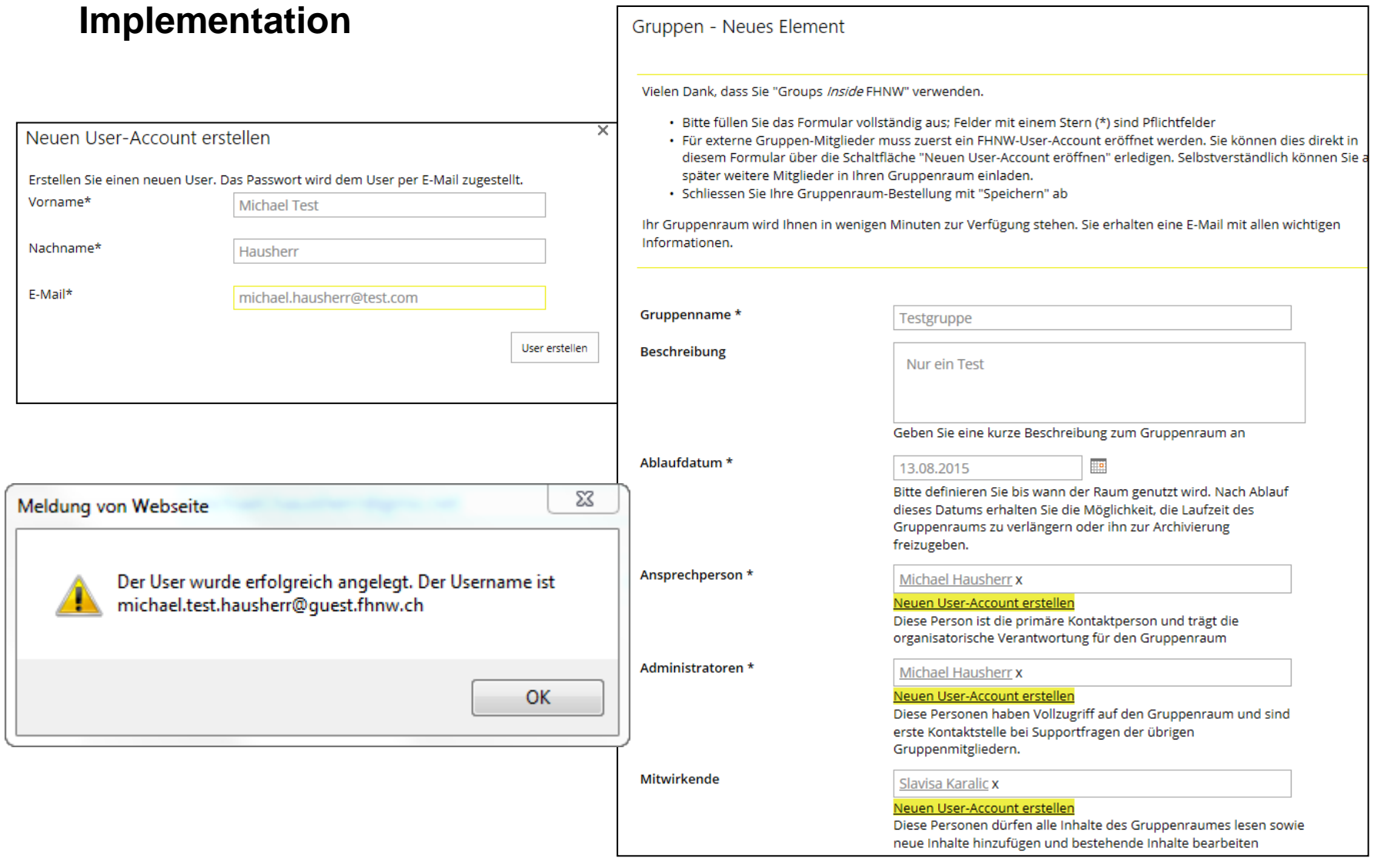

#### **AAI user categories at FHNW**

- − «member» group
	- − affiliation: staff, member (max.musterdozent@fhnw.ch)
	- − affiliation: student, member (max.musterstudent@student.fhnw.ch)
- − «affiliate» group
	- − affilation: affiliate (max.musterpartner@guest.fhnw.ch)

#### **Issue 3: End-user choice of ldentity Provider**

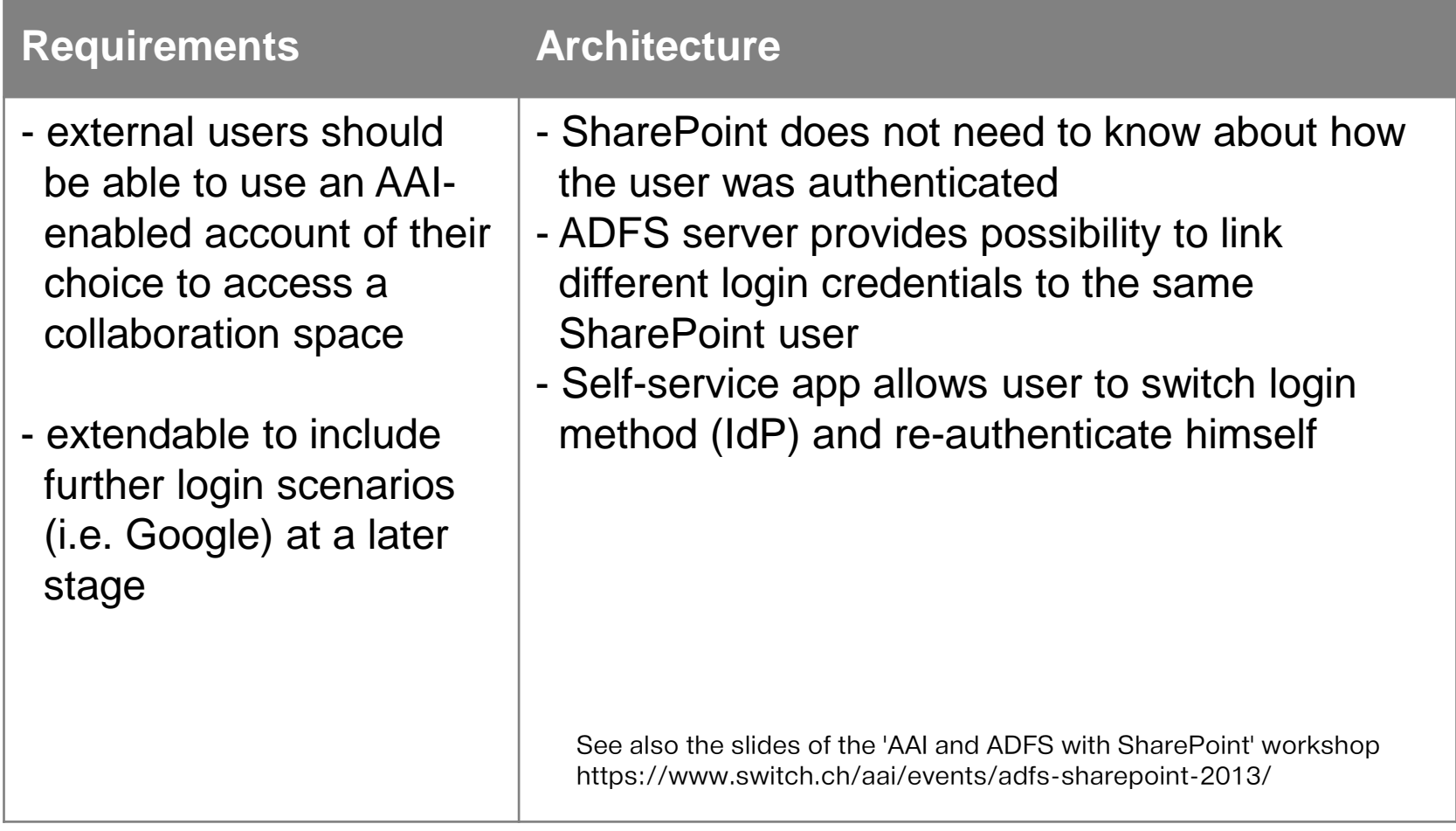
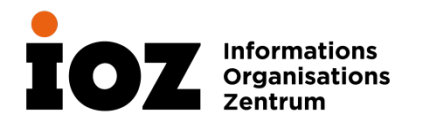

#### **Choosing an alternate authentication provider**

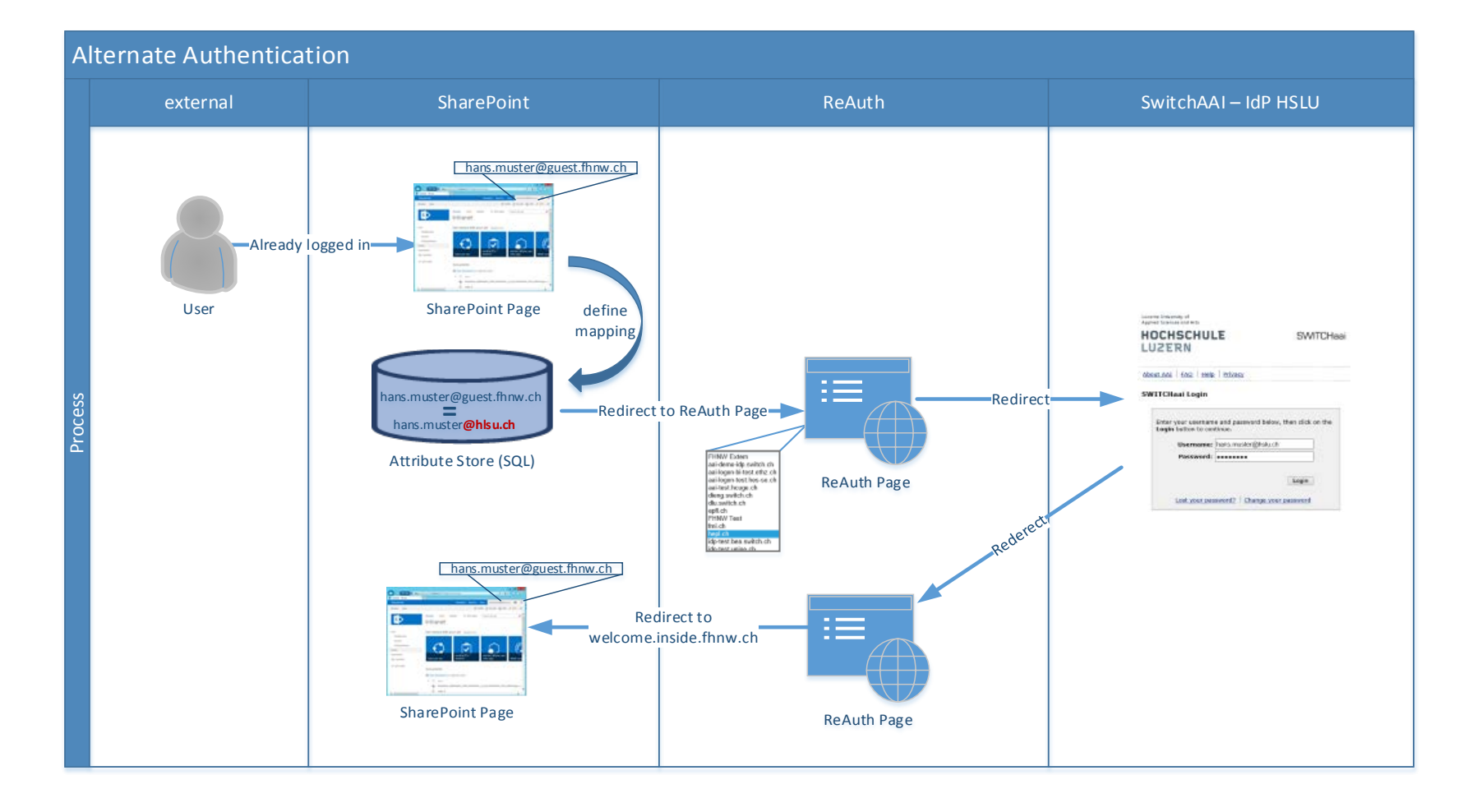

#### **Findings**

- external user integration key success factor for collaboration platform (a few hundred accounts in six months)
- − Shibboleth interoperability is good
	- − ADFS (V2.1 in production, V3 in testing)
	- − SAP Enterprise Portal (NW7.4 in production, NW7.3 used before)
- added complexity (architecture, operation, troubleshooting)
- important to spread awareness that AAI User is not always a student or staff member
- − from an AAI point of view more and more Services will be «hidden» behind a portal SP or protocol gateway SP (i.e. ADFS) rather than have their own SP
- some issues with non-browser access (i.e. MS Office applications) left

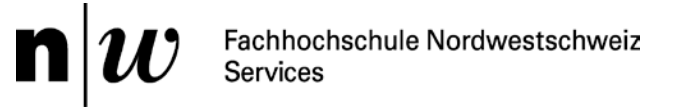

#### **Questions?**

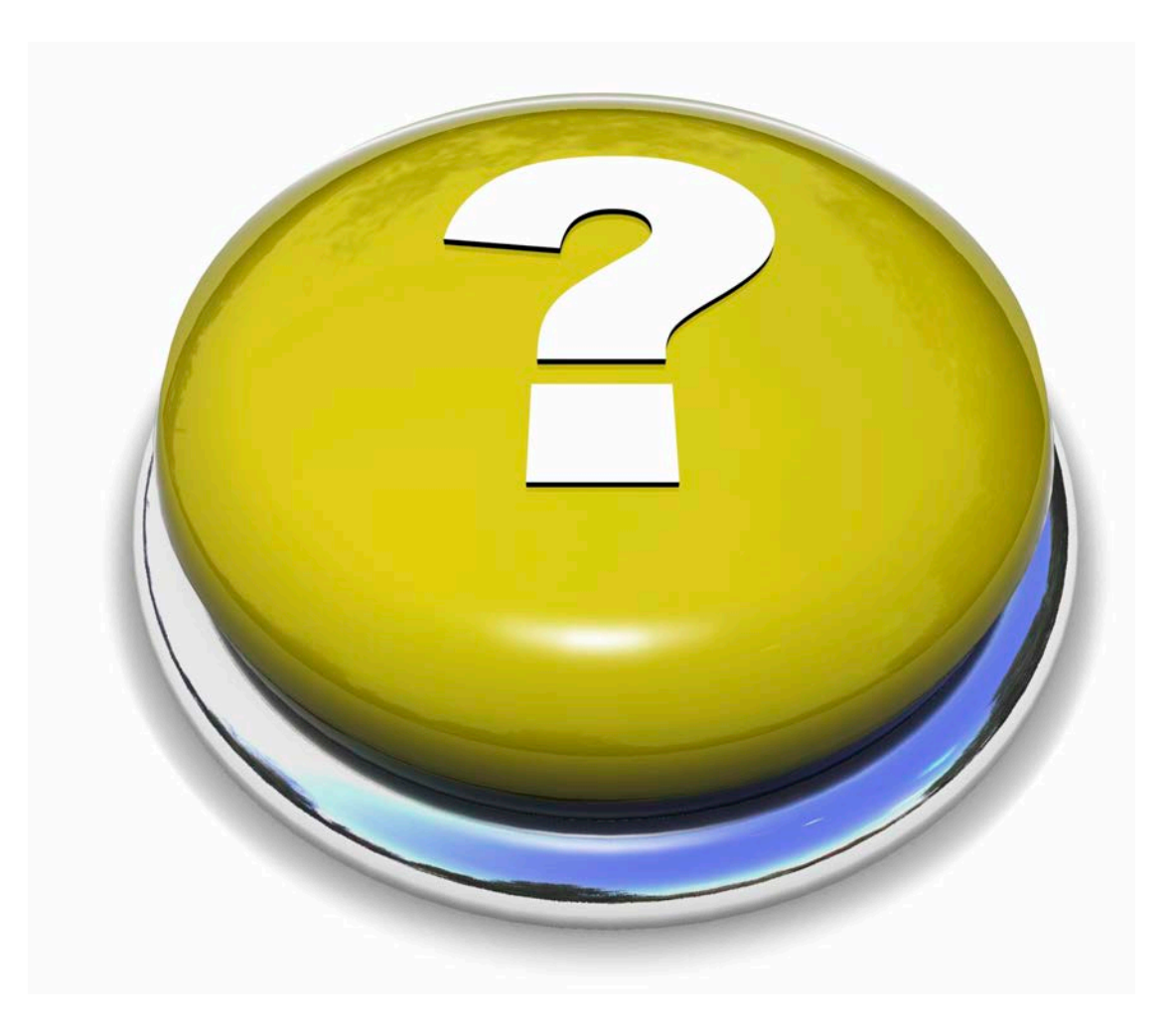

#### **Contact**

#### **Michael Hausherr**

Business Applications Team leader ERP & Collaboration group

+41 56 202 71 56 michael.hausherr@fhnw.ch

## **Authorizing Access to SPs**

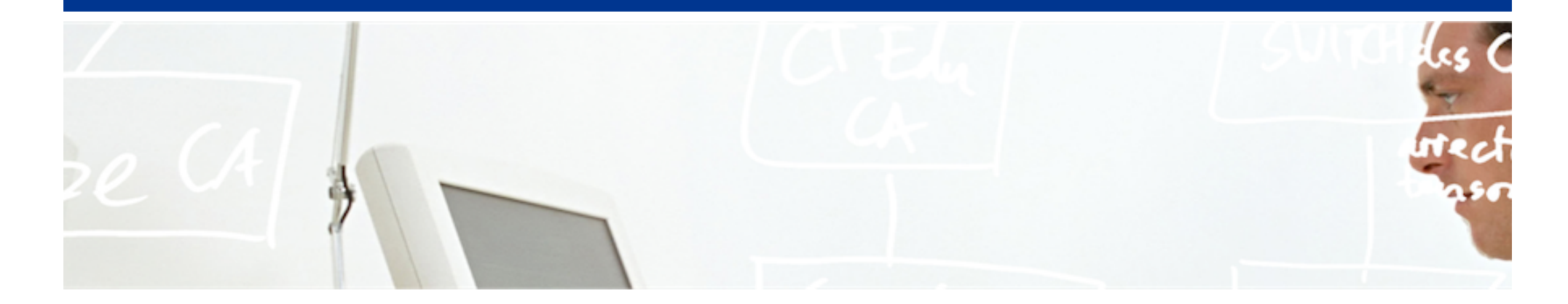

# SWITCH

SWITCHaai Team aai@switch.ch

Berne, 13 August 2014

# **Require valid-user**

# "Considered harmful!"

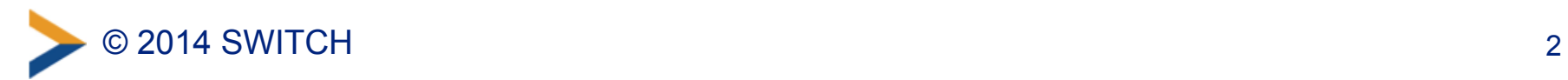

#### **Don't accept just any valid user**

- The single access rule *Require valid-user* is usually not well-suited. This would allow any AAI user to access your resource, including guest users and VHO users. In most cases, that's not what you want to allow.
- You should require specific attribute values, e.g. specific affiliations like *staff/student/faculty*. (Guest and VHO users just have affiliation *affiliate*).
- You should take care while designing access control rules.

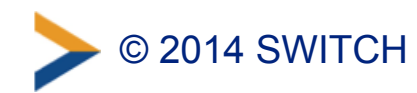

## **Content Protection and Session Initiation**

- Before access control can occur, a Shibboleth session must be initiated on the SP.
	- –Session initiation and content protection go hand in hand.
	- –Session initiation is done by the Shibboleth SP software.
- Requiring a session means the user has to authenticate.
- Only authenticated users can access protected content.
- AAI attributes are available only if a valid session has been initiated.

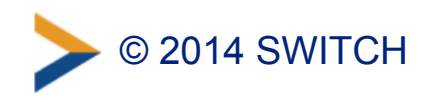

#### **Where to Require a Shibboleth Session**

- **Whole application with "required" Shibboleth session** 
	- Easiest way to protect a set of documents
	- No other authentication methods possible like this
	- Problems with lost HTTP POST requests
- **Whole application with "lazy" Shibboleth session** 
	- Also allows for other authentication methods
	- Authorization can only be done in application
- **Only page that sets up application session** 
	- Well-suited for dual login
	- Application can control session time-out
	- Generally the best solution

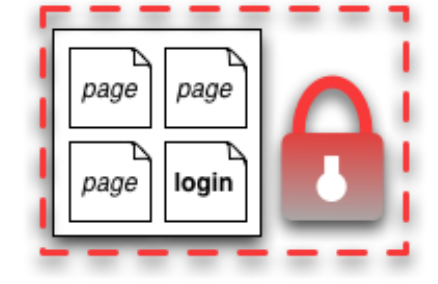

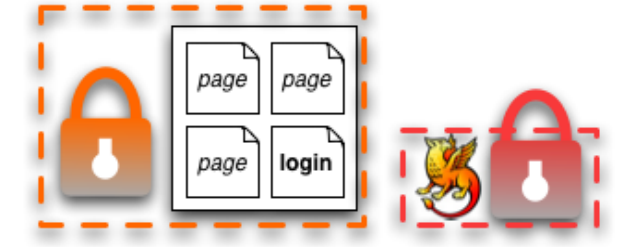

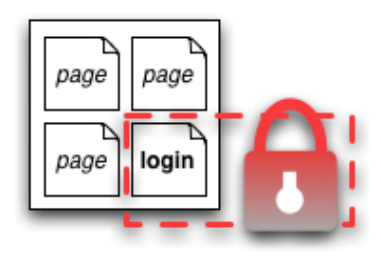

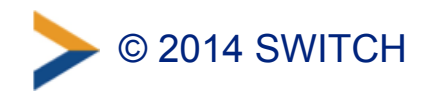

## **Options for Access Control**

**3 ways to protect an application with access rules:** 

- **Apache Access Rules (Apache only)** 
	- Static configuration *(Changes require restart of Apache)*
	- Directory configuration (.htaccess) file *(Restricted to existing directories in the filesystem)*
- **Shibboleth XML Access Control (Apache, IIS, others)** 
	- Configuration in shibboleth2.xml (or via .htaccess)

#### • **Application Access Control (Apache, IIS, others)**

– Access control done by application itself based on attribute values

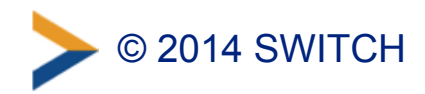

#### **Options for Access Control: Overview**

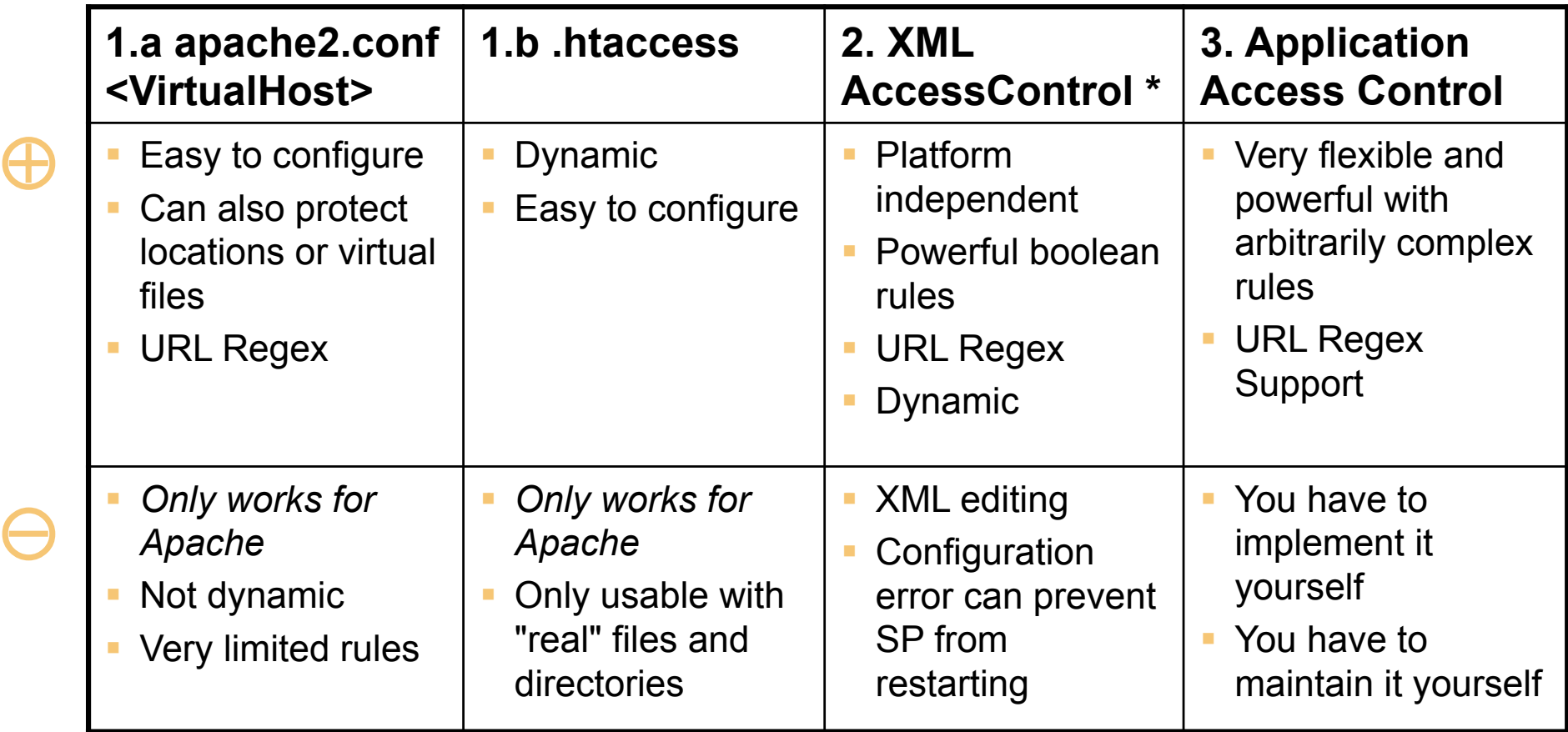

\* Configured in RequestMap or referenced by an .htaccess file

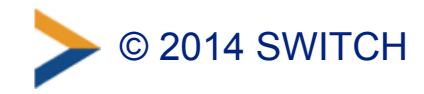

## **Apache Access Rules**

#### Example:

# Force user to authenticate on protected-directory <Location /protected-directory> AuthType shibboleth ShibCompatWith24 On ShibRequestSetting requireSession true Require shib-attr homeOrganizationType university uas </Location>

- Enforces Shibboleth session for all resources at the path /protected-directory
- User must be member of a university or a university of applied sciences (*university uas*).

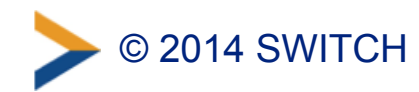

#### **Notes for Apache 2.2**

- The option *ShibCompatWith24 On* is recommended in case Apache 2.2 is used (to simplify a later migration).
- This option is provided by the Shibboleth SP Apache module. It adds support for extended "Require" rules that the Shibboleth SP supports in Apache 2.4.

*In case you already use Apache 2.4, you need to remove the option ShibCompatWith24 On.* 

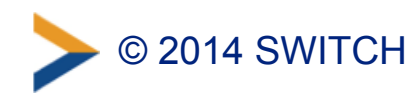

## **Apache: Static vs. Directory Configuration**

#### • **Static configuration:**

- –Access rules are configured in main configuration.
	- (e.g. /etc/apache/sites-available/www.example.org)
- Changes require restart of Apache.
- –Applicable to "real" files and directories as well as to virtual files and locations

```
\overline{F} Equation
# Force user to authenticate on protected-directory 
<Location /protected-directory> 
   AuthType shibboleth 
   ShibCompatWith24 On 
   ShibRequestSetting requireSession true 
   Require shib-attr homeOrganizationType university uas
</Location>
```
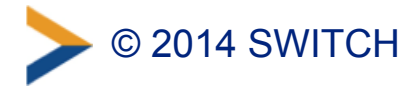

## **Apache: Static vs. Directory Configuration**

#### • **Directory configuration:**

- –Access rules are configured in .htaccess files in the (filesystem) directories that need to be protected.
	- (e.g. /var/www/protected-directory/.htaccess)
- Changes take effect immediately.
- Not applicable to virtual files and locations

#### Example:

/var/www/protected-directory/.htaccess:

# Force user to authenticate AuthType shibboleth ShibCompatWith24 On ShibRequestSetting requireSession true Require shib-attr homeOrganizationType university uas

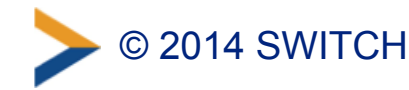

#### **Shibboleth XML Access Control**

- Access rules are directly embedded in shibboleth2.xml file or included from external file.
- The Shibboleth SP dynamically loads access rules. Changes take effect immediately.
- If using Apache, XML access rules defined in an external file might be included in an .htaccess file. *(Not discussed here; refer to the comprehensive documentation on our SWITCHaai website.)*

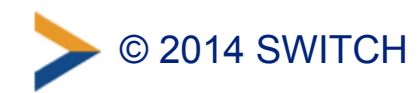

## **Shibboleth XML Access Control: shibboleth2.xml**

Proper place of XML access rules in shibboleth2.xml:

```
<SPConfig ...> 
     [...] 
     <RequestMapper type="Native"> 
          <RequestMap applicationId="default"> 
              <Host name="www.example.com"> 
                    [...] 
              </Host> 
               [...] 
          </RequestMap> 
     </RequestMapper> 
     <ApplicationDefaults ...> 
          [...] 
     </ApplicationDefaults> 
     [...] 
</SPConfig>
```
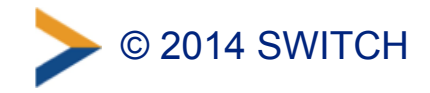

#### **Shibboleth XML Access Control: Example**

```
... 
<Host name="www.example.org"> 
   <Path name="protected-directory" authType="shibboleth" requireSession="true"> 
     <AccessControl> 
       <AND> 
         <Rule require="affiliation">student</Rule> 
         <OR> 
           <Rule require="homeOrganization">ethz.ch</Rule> 
            <Rule require="homeOrganization">uzh.ch</Rule> 
         </OR> 
         <NOT> 
            <!-- assert that VHO users are never allowed --> 
            <Rule require="homeOrganization">vho-switchaai.ch</Rule> 
         </NOT> 
       </AND> 
     </AccessControl> 
     <Path name="unprotected" authType="shibboleth" requireSession="false" /> 
  \langle/Path\rangle</Host> 
...
```
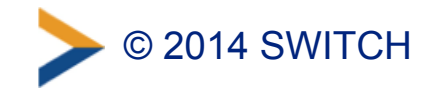

## **Shibboleth XML Access Control: Example**

Meaning:

- Affiliation MUST be "student"
- Home Organization MUST be either "ethz.ch" or "uzh.ch"
- Home Organization MUST NOT be "vho-switchaai.ch" (Although this last rule is always fulfilled because of the previous rules, this requirement is explicitly expressed, using a NOT operator.)

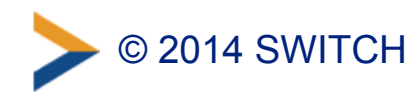

#### **Shibboleth XML Access Control: Apache**

• Using Apache, to support XML Access Rules embedded in shibboleth2.xml, you still need something similar to the following configuration (else, the rules won't take effect).

```
# Activate Shibboleth but don't enforce a session 
<Location /> 
  AuthType shibboleth 
  Require shibboleth 
</Location>
```
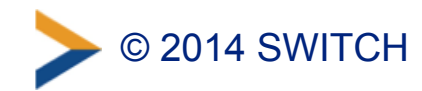

## **Application Access Control**

- Application can access and use Shibboleth attributes by reading them from the web server environment.
- The Shibboleth SP exports the attributes to a set of environment variables (Apache) or HTTP request headers (IIS)
- Attributes then can be used for access control.
- The names of the attributes may differ between various application containers (e.g. prefixed with "AJP\_" if using Apache and Tomcat).

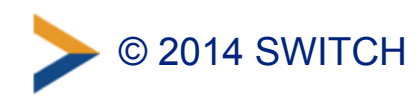

## **Application Access Control**

• See the appropriate pages on the SWITCHaai website and on the Shibboleth Wiki for details:

<https://www.switch.ch/aai/support/serviceproviders/sp-access-rules.html> <https://wiki.shibboleth.net/confluence/display/SHIB2/NativeSPAttributeAccess>

• Many applications, such as e-learning systems, have built‑in support for Shibboleth (e.g. Moodle, Ilias). They don't need manual modifications.

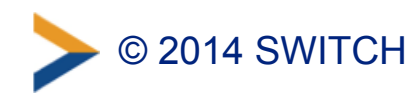

#### **Application Access Control: Example**

#### **PHP:**

}

```
\sqrt{3}affiliations = preg split("/\s*;\s*/",
     $_SERVER['affiliation']);
```

```
if (in array("staff", $affiliations)) {
   grantAccess();
```
(Affiliation: "staff;member")

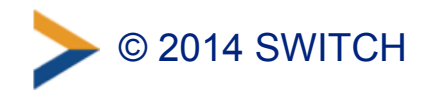

#### **Pitfalls**

• If you have run your Shibboleth SP for a long time, you may still use deprecated configuration directives. You may want to update them to simplify a later migration.

Example: Old: ShibRequireSession On New: ShibRequestSetting requireSession true

Consult the Shibboleth Wiki for details about configuration changes and to find deprecated directives:

<https://wiki.shibboleth.net/confluence/display/SHIB2/NativeSPApacheConfig>

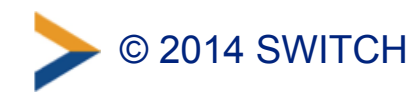

#### **Pitfalls**

• If you use Apache together with XML access rules, and if you have configured multiple hostnames in your virtual hosts in Apache, make sure that the option *UseCanonicalName* is set to *On* in Apache. Else, the XML access rules might be bypassed.

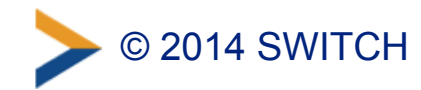

#### **Further Information**

- You can find detailed information about access control for SWITCHaai, including a lot of examples, on the following web page:
	- –Shibboleth Service Provider Access Control <https://www.switch.ch/aai/support/serviceproviders/sp-access-rules.html>
- Comprehensive information and examples: Shibboleth Service Provider Training March 2014, "Hands-On":
	- <https://www.switch.ch/aai/support/presentations/sp-training-2014/> *Shibboleth SP Training Hands-On*, slides 75 to 104

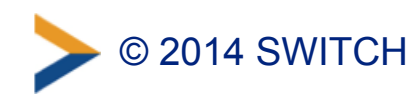

#### **Further Information**

- General documentation from the Shibboleth Project:
	- –Apache Configuration:
		- <https://wiki.shibboleth.net/confluence/display/SHIB2/NativeSPApacheConfig>
	- –Apache .htaccess: <https://wiki.shibboleth.net/confluence/display/SHIB2/NativeSPhtaccess>

–XML-based mechanism: <https://wiki.shibboleth.net/confluence/display/SHIB2/NativeSPXMLAccessControl>

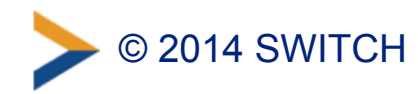

## **Apache 2.4 vs. 2.2**

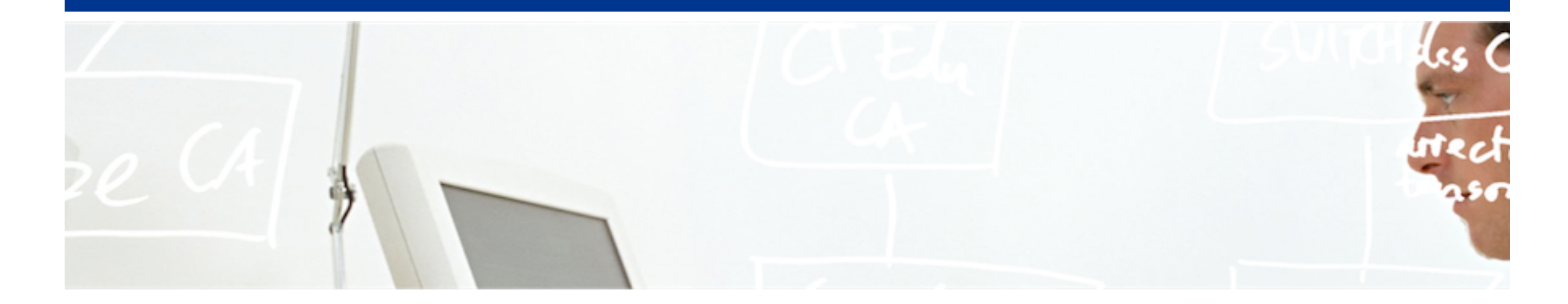

# SWITCH

SWITCHaai Team aai@switch.ch

Berne, 13 August 2014

## **Changes and new features in Apache 2.4**

- Apache 2.4 introduces harmonization of authentication and authorization mechanisms.
- Require directives now allow to specify the order of authorization rules.
	- Multiple authorization methods are called in the same order in which the Require directives appear in the configuration.
- New authorization container directives:
	- <RequireAll>, <RequireAny>, <RequireNone>
		- This enables you to specify complex authorization rules, similar to the Shibboleth XML access rules.
	- $-$  Default for Require directives corresponds to  $\langle$ RequireAny>, if no container is explicitly used.

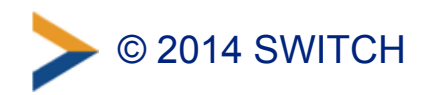

#### **Changes and new features in Apache 2.4**

- Host and IP based authorization is now handled by Require directives.
	- Order, Allow, Deny, Satisfy are deprecated, but still supported.

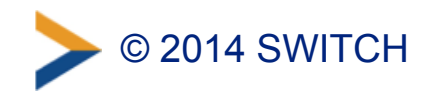

#### **Changes in Shibboleth SP affecting Apache**

- For Apache 2.4 and SP 2.5.2 or later, the syntax of the Apache configuration statements regarding access control and Shibboleth has slightly changed.
- The Shibboleth SP module introduces new and updated statements that reflect the changes in Apache 2.4.

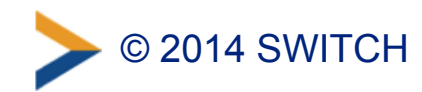

## **Changes in Shibboleth SP affecting Apache**

- Use new syntax of Shibboleth directives even in Apache 2.2:
	- Requires that directive ShibCompatWith24 On is used
	- –Old sytnax:

Require homeOrganizationType university uas

– New syntax:

**ShibCompatWith24 On**  Require **shib-attr** homeOrganizationType university uas

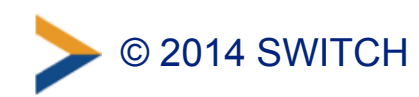

#### **Changes in Shibboleth SP affecting Apache**

• Enforce that ALL Require directives must be satisfied (default is that ANY Require statement must be satisfied):

```
– Apache 2.2:
```

```
ShibRequireAll On
Require ... 
Require ...
```

```
– Apache 2.4:
```

```
<RequireALL> 
     Require ... 
     Require ... 
</RequireALL>
```
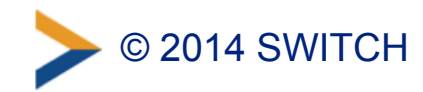

## **Pitfalls**

• <RequireAll> and <RequireAny> can't be used at all in Apache 2.2 (only in Apache 2.4)

– Directive ShibCompatWith24 On doesn't help.

• Before doing an upgrade from 2.2 to 2.4, you should update your Apache configuration accordingly to avoid deprecated directives.

–Else, the migration might fail.

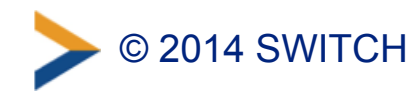

#### **Further Information**

- SWITCHaai Website
	- –Shibboleth Service Provider Access Control *Considers the differences between Apache 2.2 and 2.4*  <https://www.switch.ch/aai/support/serviceproviders/sp-access-rules.html>
- Shibboleth Wiki
	- –Apache Configuration *Considers the differences between Apache 2.2 and 2.4*  <https://wiki.shibboleth.net/confluence/display/SHIB2/NativeSPApacheConfig>
- Apache Project
	- General instructions to upgrade to 2.4 from 2.2 <http://httpd.apache.org/docs/2.4/upgrading.html>
	- Authentication and Authorization, section "Beyond just authorization" [http://httpd.apache.org/docs/2.4/howto/auth.html](http://httpd.apache.org/docs/2.4/upgrading.html)

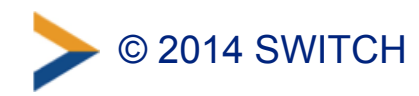

## **SWITCHaai usage statistics**

Some numbers and graphs

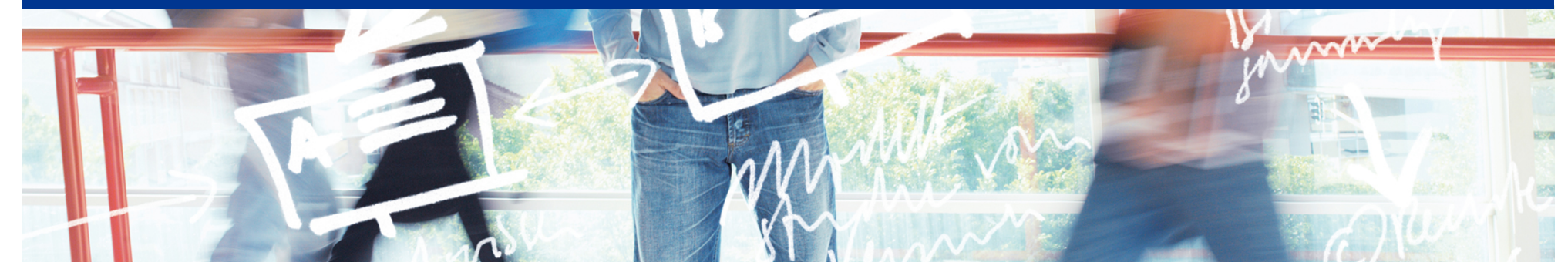

# SWITCH

SWITCHaai Team aai@switch.ch

Berne, 13 August 2014
### SWITCHaai Federation Summer 2014!

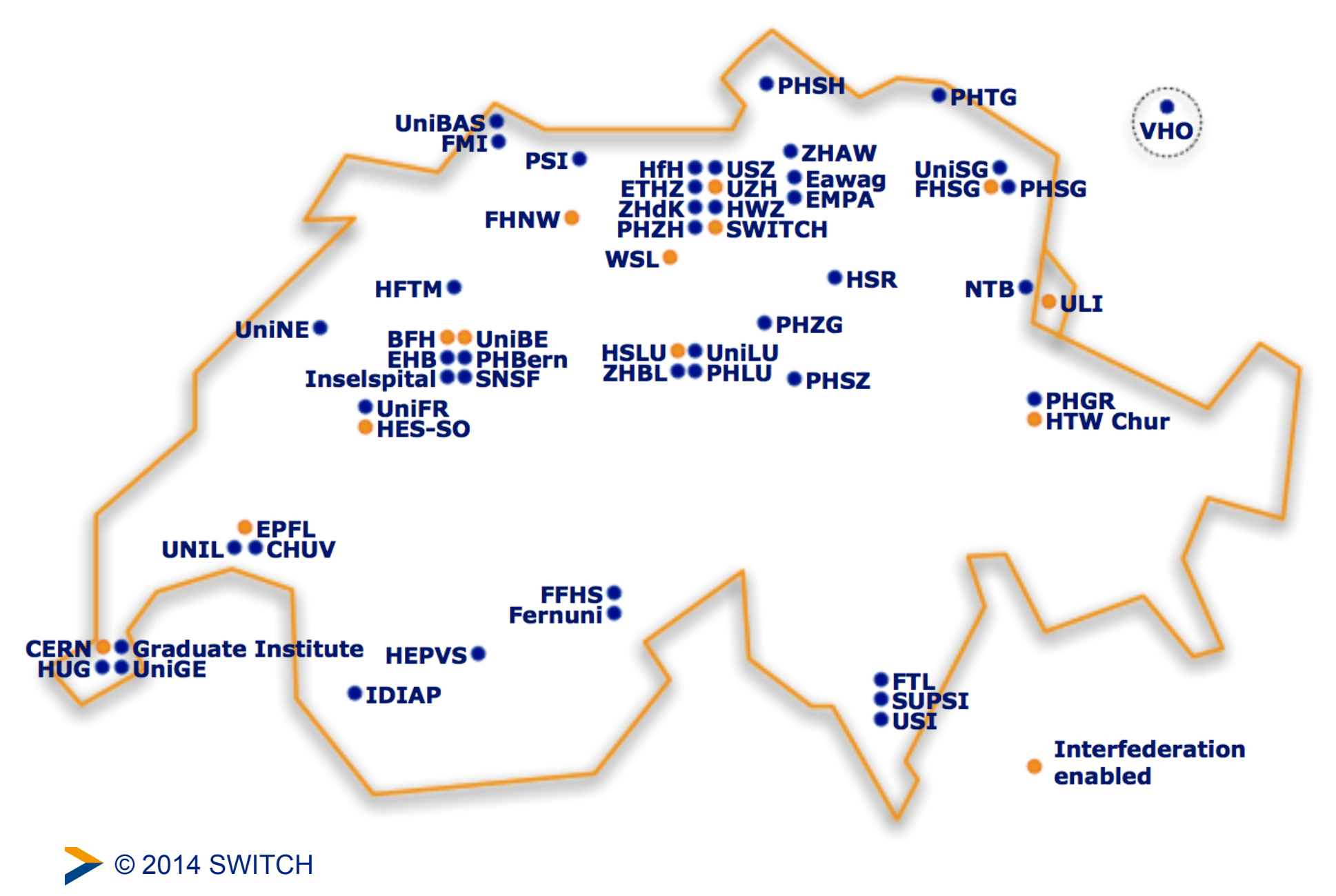

### SWITCHaai Federation Summer 2014!

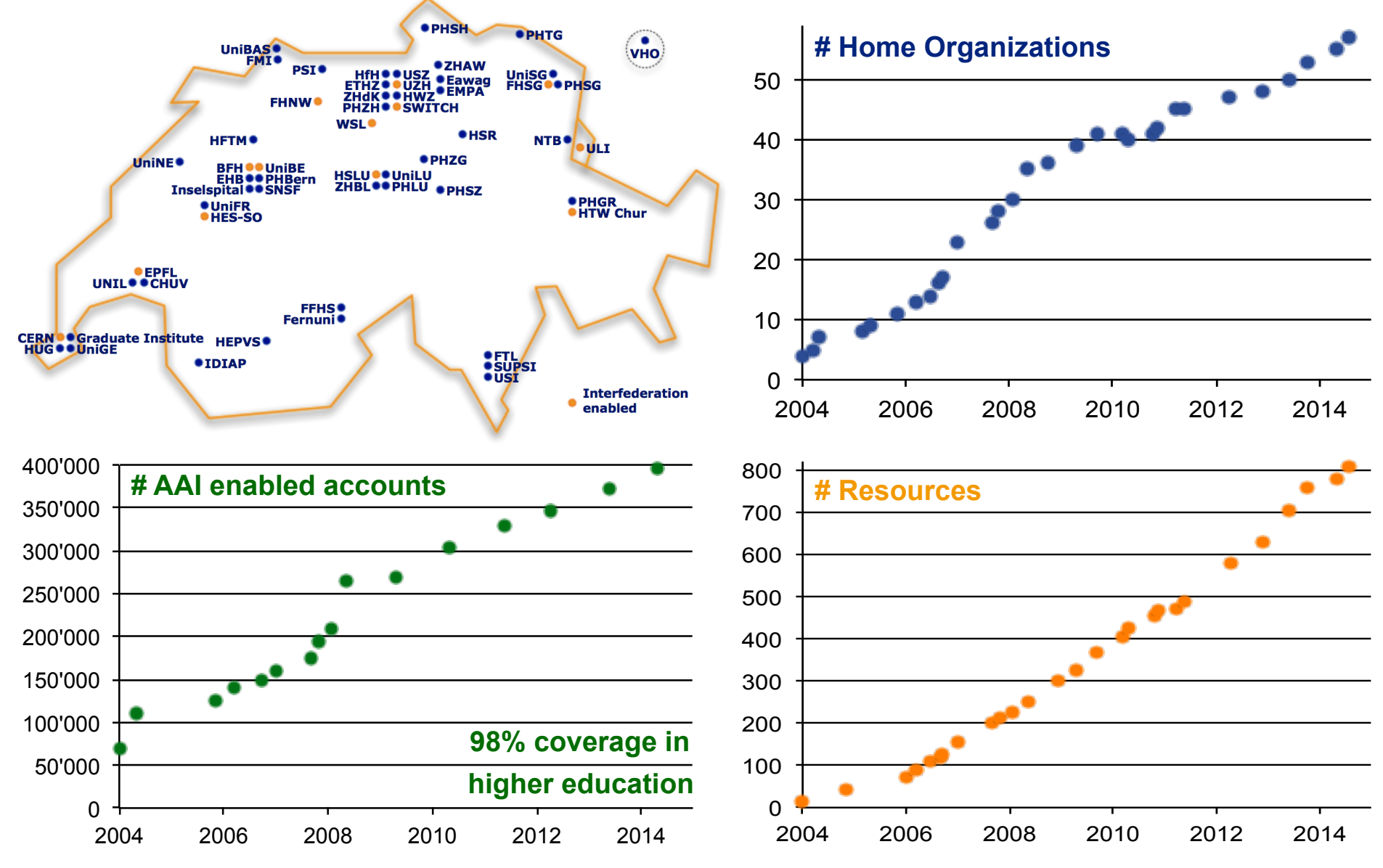

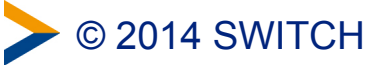

### **AAI User Authentication Requests Feb 13 – Jul 14**

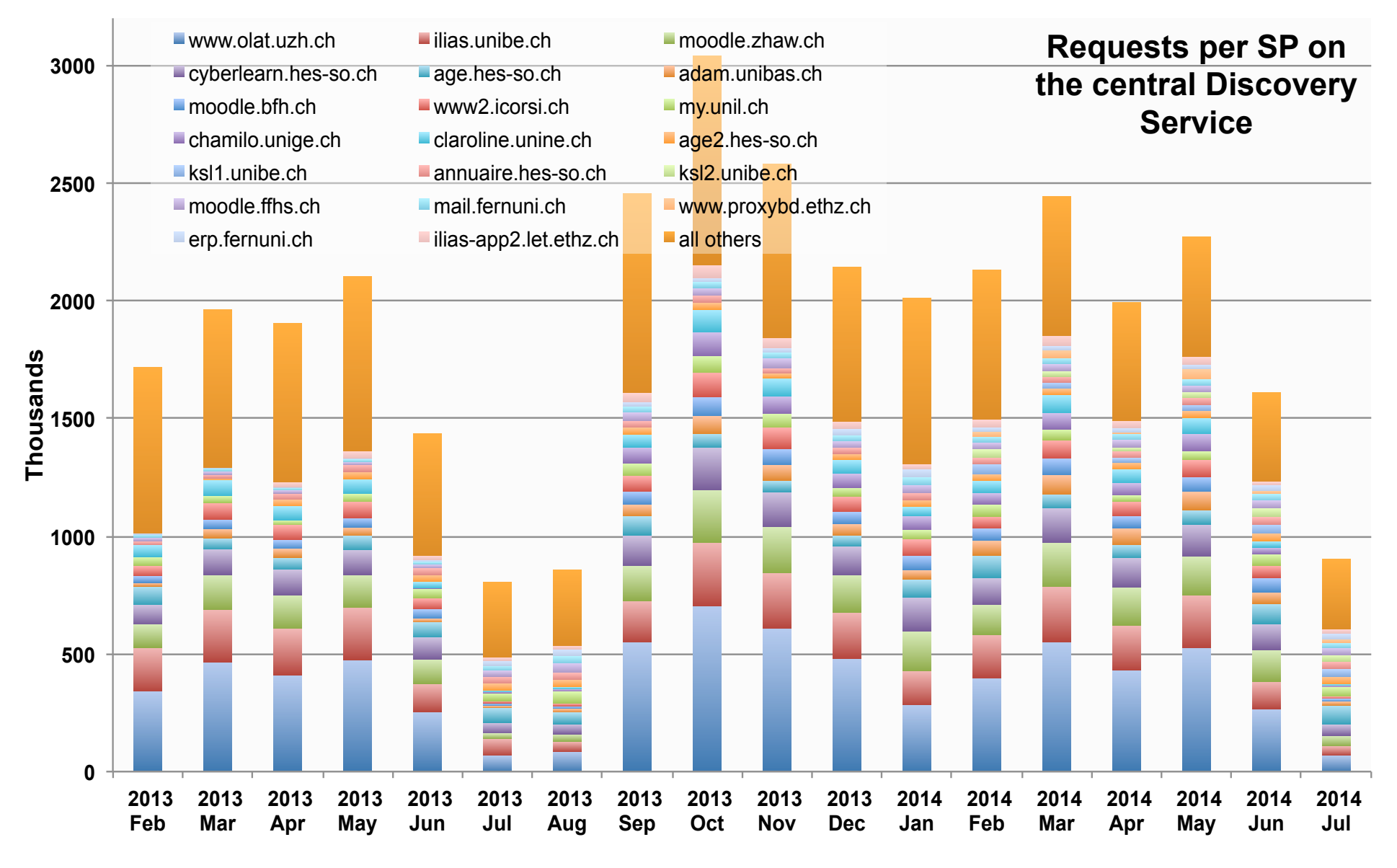

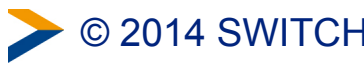

© 2014 SWITCH AAI Discovery Service Stats – July 2014 4

# **AAI User Authentication Requests Feb 13 – Jul 14**

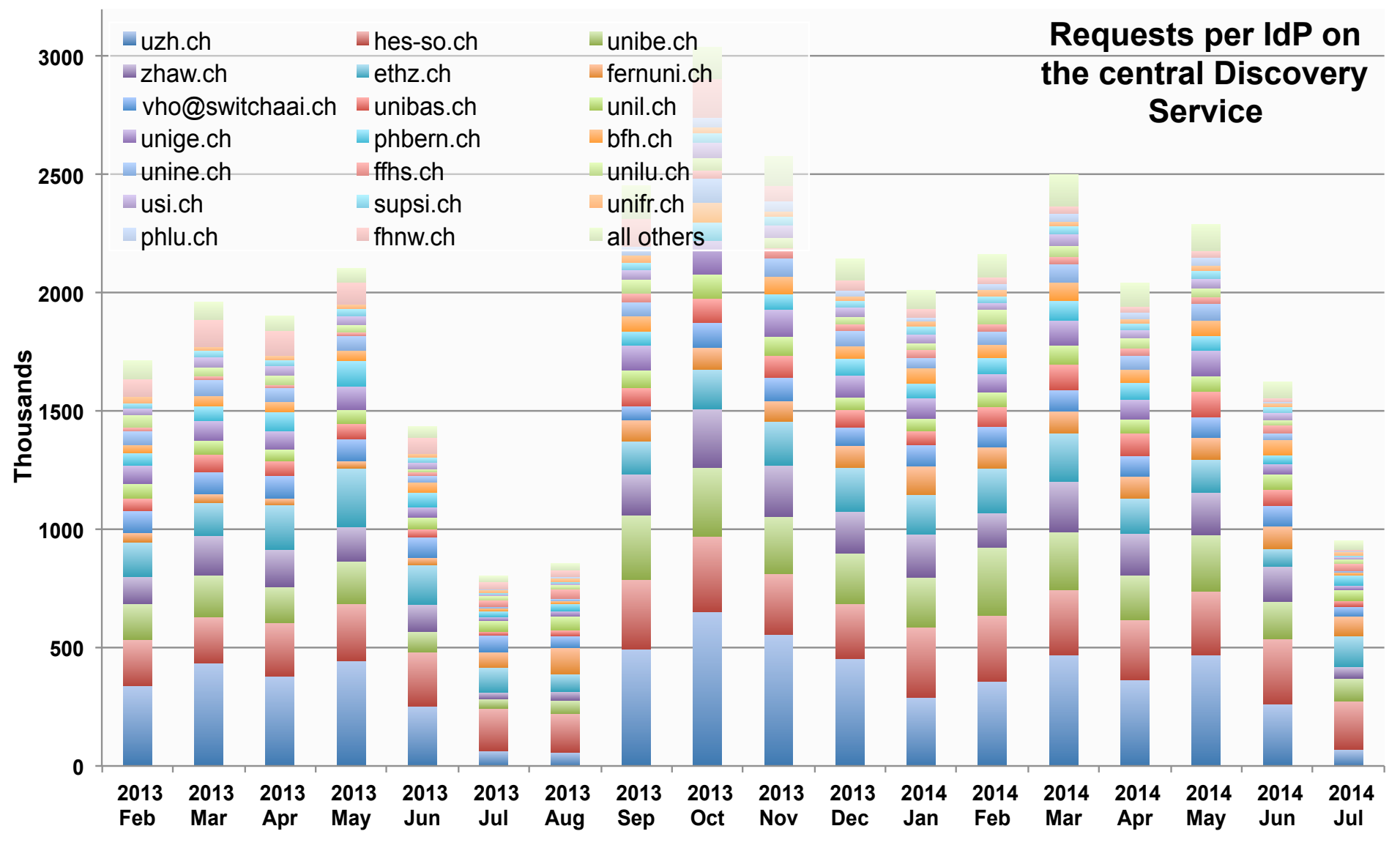

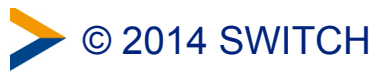

© 2014 SWITCH AAI Discovery Service Stats – July 2014 5

# **Discovery type on Central Discovery Service**

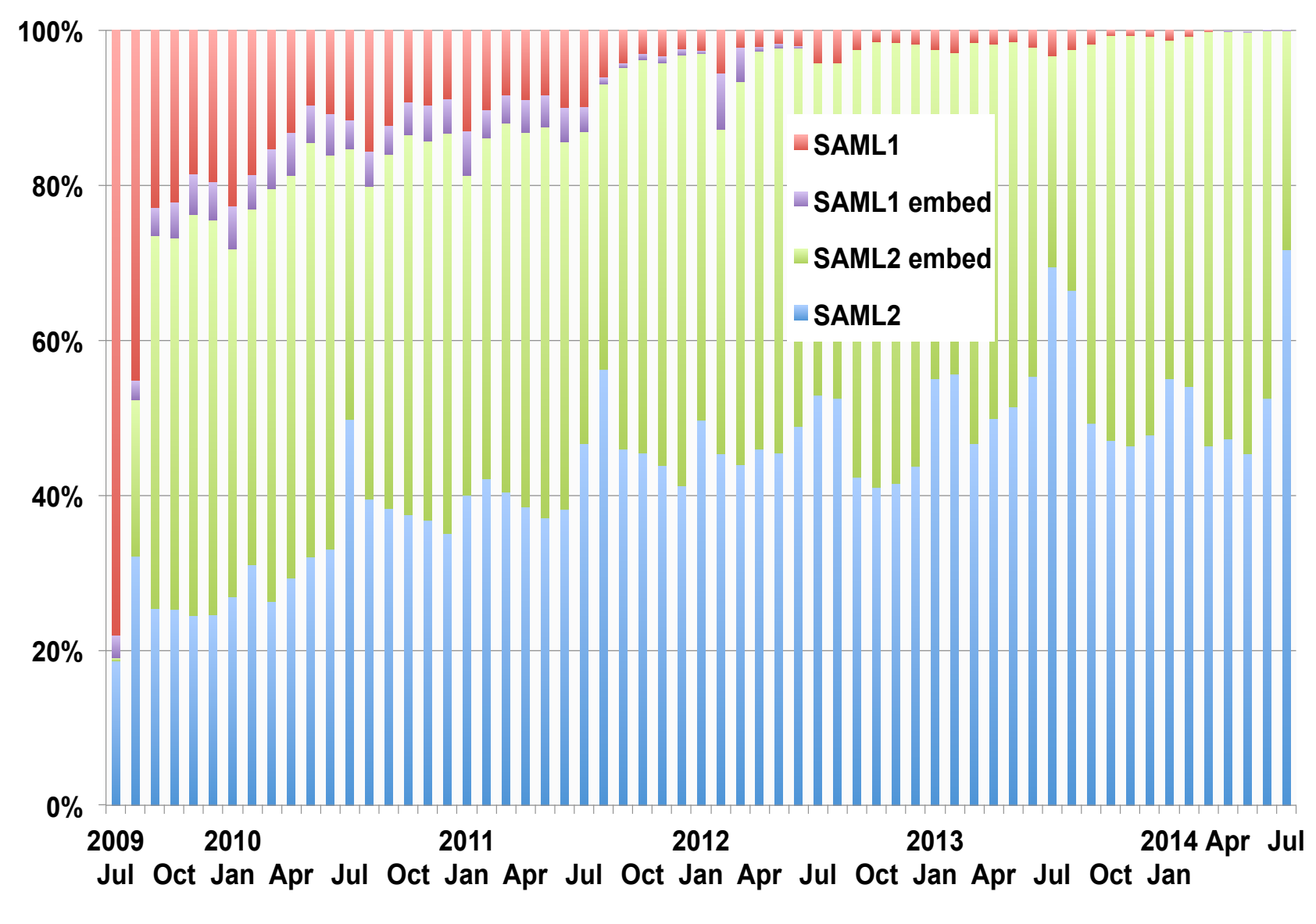

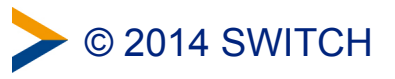